RANCANG BANGUN SISTEM INFORMASI PEMESANAN BARANG MENGGUNAKAN PHP DAN MySQL BERBASIS WAP (Studi kasus : PT Anindya Mitra Internasional)

#### TUGAS AKHIR

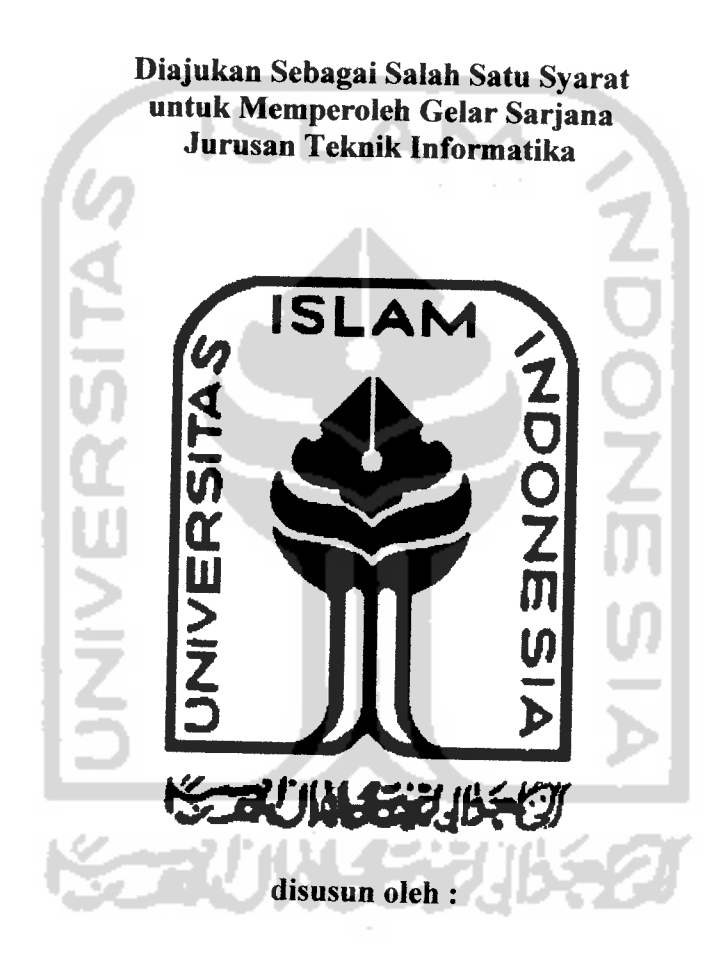

Nama : Joestin Hendrata NIM : 02 523 081

*JURUSAN TEKNIK INFORMATIKA FAKULTAS TEKNOLOGIINDUSTRI UNIVERSITAS ISLAM INDONESIA YOGYAKARTA 2007*

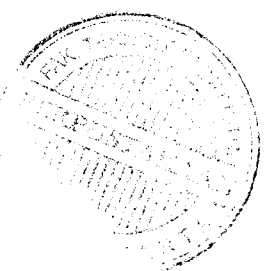

# LEMBAR PENGESAHAN PEMBIMBING

## RANCANG BANGUN SISTEM INFORMASI PEMESANAN BARANG MENGGUNAKAN PHP DAN MYSQL BERBASIS WAP (Studi kasus : PT Anindya Mitra Internasional)

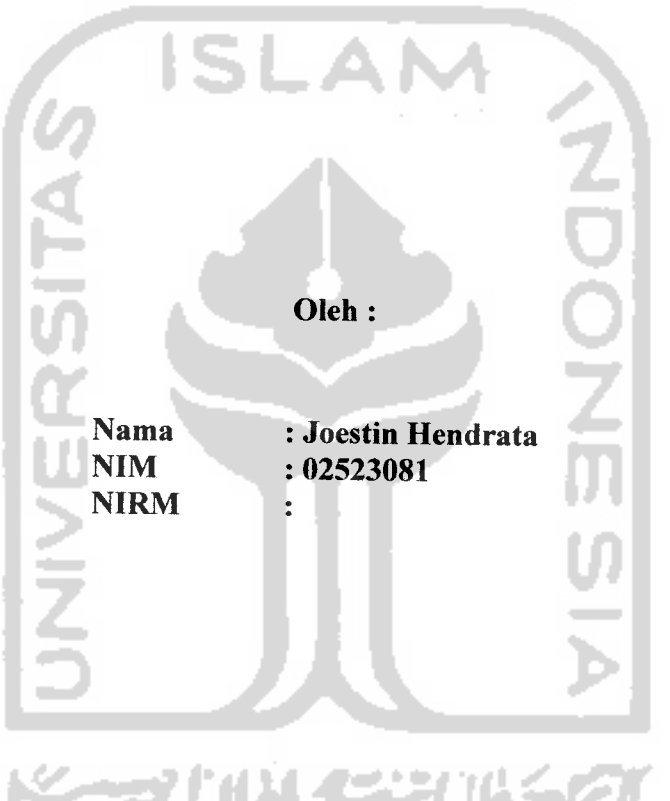

TUGAS AKHIR

Yogyakarta, Juli 2007

MUNICIPAL

Dosen Pembimbing I Dosen Pembimbing II

ZJDE Z

Fathul Wahid, ST., M.Sc Nur Wijayaning R., S.Kom.

# LEMBAR PENGESAHAN DOSEN PENGUJI

## RANCANG BANGUN SISTEM INFORMASI PEMESANAN BARANG MENGGUNAKAN PHP DAN MYSQL BERBASIS WAP (Studi kasus : PT Anindya Mitra Internasional)

#### TUGAS AKHIR

Oleh:

Nama : Joestin Hendrata NIM : 02 523 081

Telah Dipertahankan di Depan Sidang Penguji Sebagai Salah Satu Syarat Untuk Memperoleh Gelar Sarjana Teknik Informatika Fakulatas Teknologi Industri Universitas Islam Indonesia

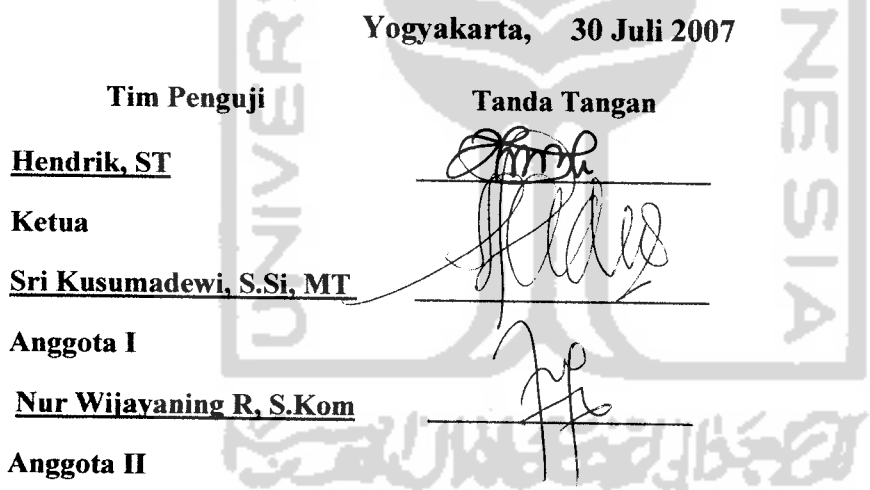

M 8

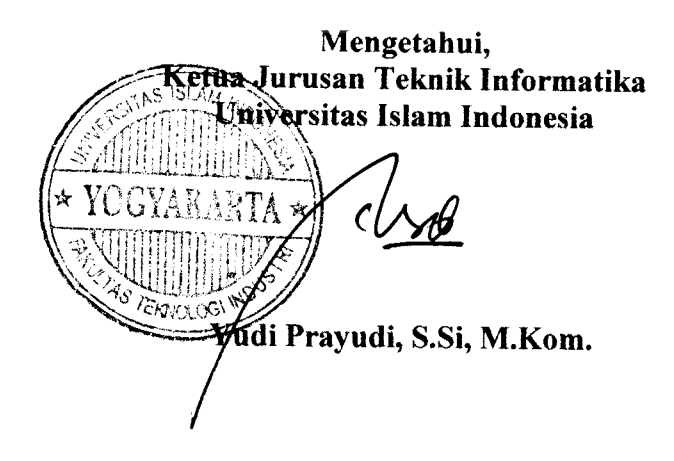

# *LEMBAR PERNYATAAN KEASLIAN HASIL TUGAS AKHIR*

Saya yang bertandatangan di bawah ini,

Nama : Joestin Hendrata No.Mahasiswa : 02 523 081

Menyatakan bahwa seluruh komponen dan isi dalam Laporan Tugas Akhir dengan judul *RANCANG BANGUN SISTEM INFORMASI PEMESANAN BARANG MENGGUNAKAN PHP DAN MYSQL BERBASIS WAP (Studi kasus : PT Anindya Mitra Internasional)* yang diajukan untuk diuji pada tanggal Juli 2007 adalah hasil karya saya sendiri. Apabila di kemudian hari terbukti bahwa ada beberapa bagian dari karya ini adalah bukan hasil karya saya sendiri, maka saya siap menanggung resiko dan konsekuensi apapun.

Demikian Pemyataan ini saya buat, semoga dapat dipergunakan sebagaimana mestinya.

Yogyakarta, 30 Juli 200

*Joestin Hendrata ( NIM : 02 523 081)*

# **(PersemSafian**

 $R$ asa syukur ke hadirat Allah SWT atas segala karuniaNya dan keridhoanNya

**<Papa (Burfianudin dan Mama WinantijlstutiningsiB yang sangat saya cintai,**  $Terima$  *kasih atas segalanya, doa, didikan serta kasih sayang yang tak* terhingga. **Semoga paBata yang 6eritpatyang mereBa dapatBan,Barena BetidaBmungBinanBu**  $untuk$ membalasnya untuk selamanya............

**XfduaJ%£%£uyang Bjisayang terima BasiB atas dorongannya dan Santmnnya,**  $Semoga$  apa yang kalian harapkan dapat terwujud........

**Seorang wanita anggun Yang Begitu BanyaBjnemBeriBan peru6aBanyang sangat Berartidatam BidiipBji Yang seCaCu senantiasa mewarnai Bari-BariBji dengan indaBnya IngatCaB BgCau raBasia tuBan 6egitu indafi Semoga Bjta di6eri^anja(an oCeBNya, JAmin**

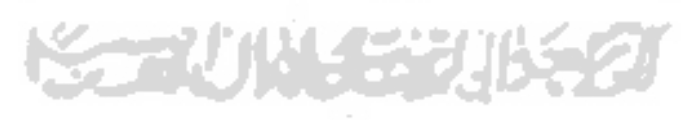

É

#### MOTTO

" **Orang- orang yang Beriman dan Rati mereka menjadi tentram dengan mengingat Jldah, IngatCak hanya dengan mengingatJidafi fiati merest menjadi tentram. "**

 $(QS: Ar-Ra'd: 28)$ 

**"...<Dan aku seraHkan segaCa urusanku kgpada Adah, Sesungguhnya JZflafi Maha MeCifiat akan hamba-hamba'Kya. "**

**(Q.S. gdaafir: 44)**

**"JlHad akan meninggikan orang-orang di antaramu dan orang-orang diberi iCmu pengetahuan beberapa derajat. J&CCaR Wafui ^MengetaHui apayang kamu kerfakan, "**

**(Q,S.MWlujhadikh: 11)**

**"Tiada suatu kepayahan, kesakitan, kgsedihan, kesusahdn, penderitaan, dan kesukaran sampaipun duriyang menyakitkan itu menimpa kepada seorang mu'min metainkan dengan itu semuajWak akan menutupi dosa-dosanya. "**

**CK% (Bukhah dan'Musdm)**

**"Maka dia tersenyum dan tertawa karena (mendengar) perkataan semut itu. dan dia berdo'a :"<Ya TuRanku berdah aku dham untuk^tetap mensyukuri ni'mat-'Mu yang te(ah <Engkau anugraHkan kepadaku dan kepada dua orang ibu dan bapakku dan untuB mengerjakan amaC saCek yang <Engkau ridhai; dan masukianCali aku dengan rahmat-'Mu ke**  $d$ alam golongan hamba-hamba\_Mu yang saleh......"

**(Q.S.MNamt; 19).**

# *KATA PENGANTAR A >3\(a^ULe! %*

#### *Assalamu'alaikum. Wr. Wb*

Dengan mengucapkan Alhamdulillah, puji dan syukur kehadirat Allah SWT yang telah melimpahkan rahmat dan hidayah-Nya, sehingga penulis dapat menyelesaikan tugas akhir ini, yang berjudul *'Rancang Bangun Sistem Informasi Pemesanan Barang Menggunakan PHP dan MySQL berbasis WAP (Wireless Application Protocol) (Studi Kasus PT Anindya Mitra Internasional)"* dengan baik.

Laporan tugas akhir ini disusun untuk melengkapi salah satu syarat guna memperoleh gelar Sarjana Teknik Informatika pada Universitas Islam Indonesia dan atas apa yang telah diajarkan selama perkuliahan baik teori maupun praktek, disamping laporan itu sendiri yang merupakan rangkaian kegiatan yang harus dilakukan setelah tugas akhir ini selesai.

Untuk itu penulis menyampaikan ucapan terima kasih dan penghargaan yang setinggi-tingginya kepada:

- 1. Kedua orang tuaku serta kedua adiku yang tiada henti-hentinya melimpahkan kasih sayang yang tulus, doa, serta dukungan yang begitu besar dalam setiap langkahku .
- 2. Bapak Prof Dr Edy Suandi Hamid M.Ec selaku rektor Universitas Islam Indonesia
- 3. Bapak Fathul Wahid, ST., MSc., selaku Dekan Fakultas Teknologi Industri dan Bapak Yudi Prayudi, S.Si., M.Kom., selaku Ketua Jurusan Teknik Informatika,
- 4. Ibu Nur Wijayaning Rahayu, S.Kom dan Bapak Fathul Wahid, ST., M.Sc selaku Dosen Pembimbing Tugas Akhir, Terima kasih atas segala bantuan, dukungan, dan pengetahuannya, yang telah diberikan kepada penulis dalam penyusunan skripsi ini.
- 5. Sahabat-sahabatku Anne ,Haris ,Yogi ,Andra ,Wira ,Indra ,Harit ,Tina ,Yudhi.Terima kasih atas cinta ,persahabatan dan persaudaraan kita selama ini.
- 6. Yeyen Imelda yang memberikan warna-warni indah selama hidupku, yang tak pernah berhenti mendoakan dan mendukung penulis.Kau adalah masa kini dan masa depanku(you is my love)
- 7. Putri, Anis, Uwi'e, Wisha dan Inez yang pernah mengisi harihariku.Kalian adalah bagian dari masa laluku.
- 8. Teman-teman seperjuangan semasa kuliah Gandhi, Titan, Leo, Dana ,Widy, Lulu, Gendut,Andre, Ambon, Bagus, Kodox, Teddy, Buddy, Lukman, Andes, Hendry, Hawi, Chandra dan anak-anak **Voip02** yang tidak bisa diucapkan satu persatu, Terima kasih atas bantuan dan persahabatannya selama ini.
- 9. Kepada semua pihak dan rekan-rekan yang telah membantu dalam pembuatan hingga terselesaikannya tugas akhir ini, yang tidak dapat penulis sebutkan satu persatu.

Semoga apa yang telah mereka berikan dengan keikhlasan, mendapat pahala yang setimpal dari Allah SWT. Penulis menyadari dalam penulisan laporan tugas akhir ini masih jauh dari sempurna, karena keterbatasan kemampuan dan pengalaman. Penulis mengharapkan saran dan kritik yang bersifat membangun untuk memperbaiki tugas akhir ini semoga dapat bermanfaat bagi penulis khususnya dan pembaca pada umumnya.

*Wassalamu'alaikum Wr. Wb*

 $\sim$ 

Yogyakarta, Juli 2007

*Penulis*

Teknologi internet semakin hari semakin berkembang. Masyarakat tidak lagi asing dengan kemajuan teknologi yang satu ini. Internet dapat diterapkan di mana saja dan kapan saja. Saat ini, hampir di setiap aspek kehidupan telah menggunakan internet sebagai fasilitas pendukungnya. Dengan demikian, internet dapat membuat kegiatan sehari-hari masyarakat awam lebih mudah dan praktis dijalani.

Kini internet tidak hanya dapat diakses melalui PC **(Personal Computer)** tetapi juga dapat diakses melalui **handphone.** Sama dengan teknologi internet, teknologi **handphone** pun mengalami kemajuan seiring berjalannya waktu. Dengan menggunakan protocol WAP **{Wireless Application Protocol)** maka kedua teknologi tersebut dapat digabungkan. Sehingga dengan media **handphone,** internet dapat diakses kapan saja, dan juga lebih praktis karena mudah dibawa kemana saja.

Aplikasi sistem informasi pemesanan barang ini, didasarkan pada banyaknya customer perusahaan. Salah satu faktor pendukungnya adalah produk percetakan, dimana pemesanan produk biasa dilakukan oleh si **customer** dengan datang langsung datang ke perusahaan, sehingga mengurangi efisiensi waktu dalam proses pemesanan itusendiri. Dengan sistem inidiharapkan calon **customer** dapat langsung memperoleh informasi mengenai produk percetakan yang tersedia dan cara pemesanannya sekaligus konfirmasi pembayaran melalui **handphone.** Sehingga keefisienan dan keefektifan dalam pelayanan pemesanan produk percetakan dapat tercapai.

**\*keyword: customer, WAP**

سم د

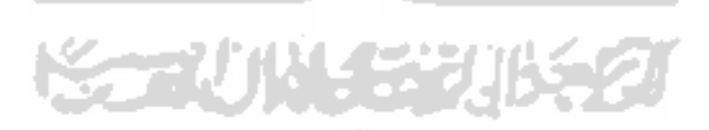

## TAKARIR

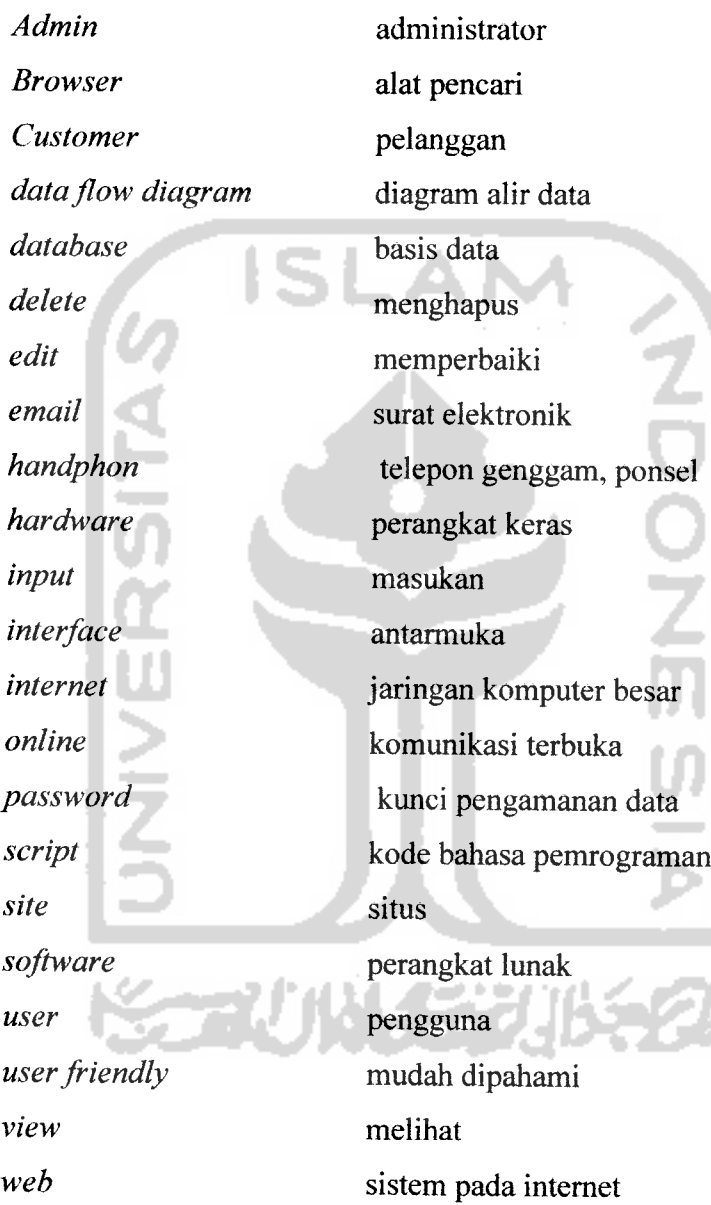

 $\overline{a}$ 

## DAFTAR ISI

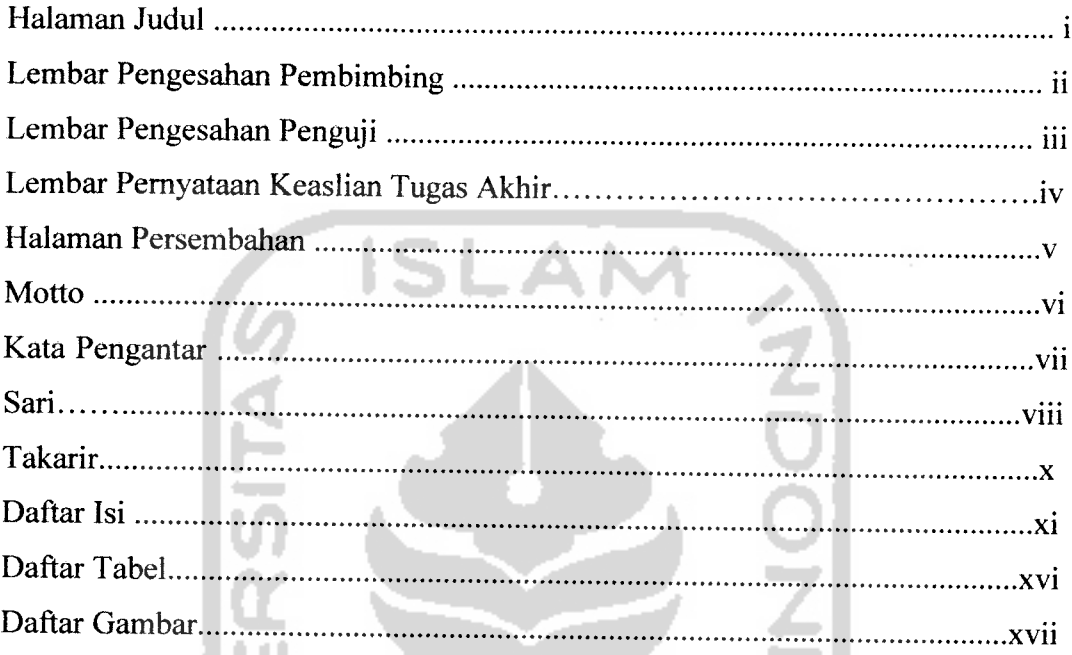

#### BAB IPENDAHULUAN

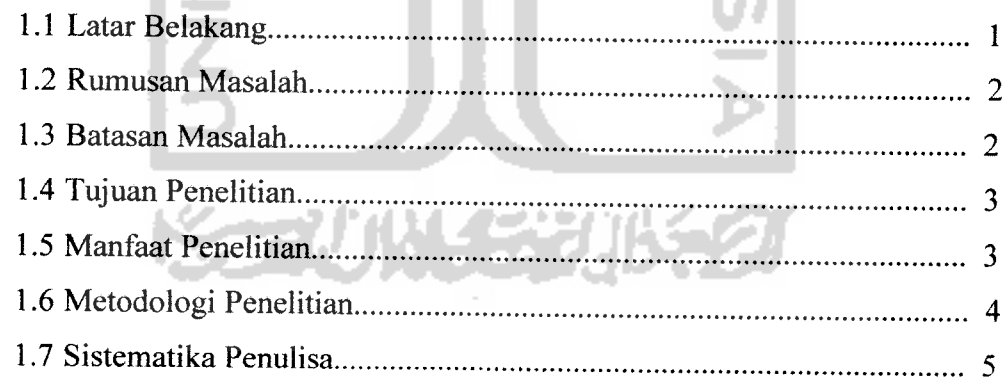

## *BAB II LANDASAN TEORI*

للمنابعة

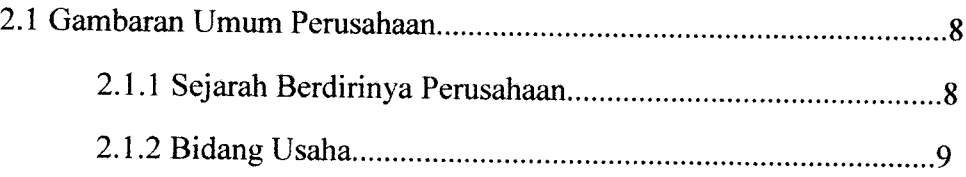

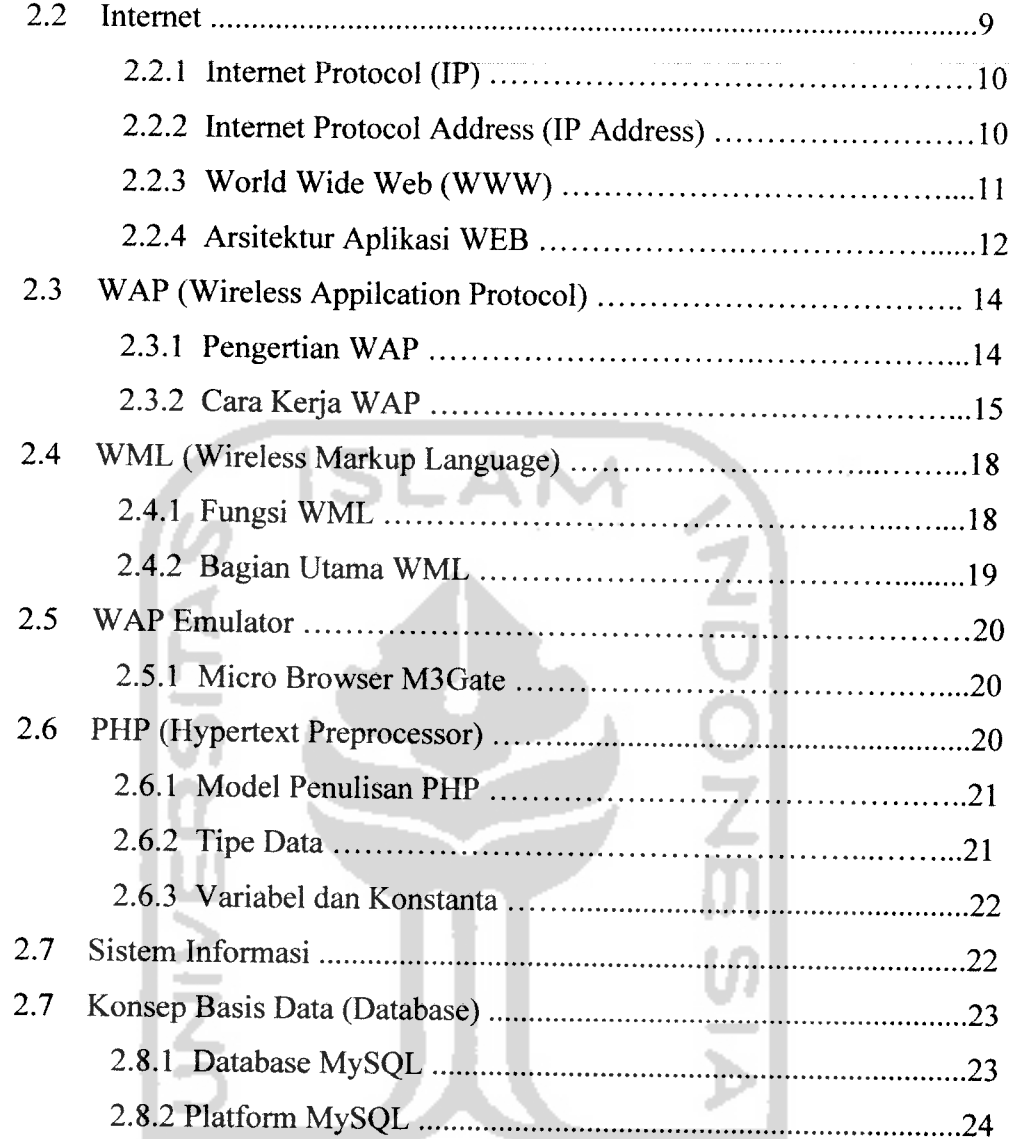

# **KORUNASERIKASI**

# *BAB III ANALISIS KEBUTUHAN PERANGKAT LUNAK*

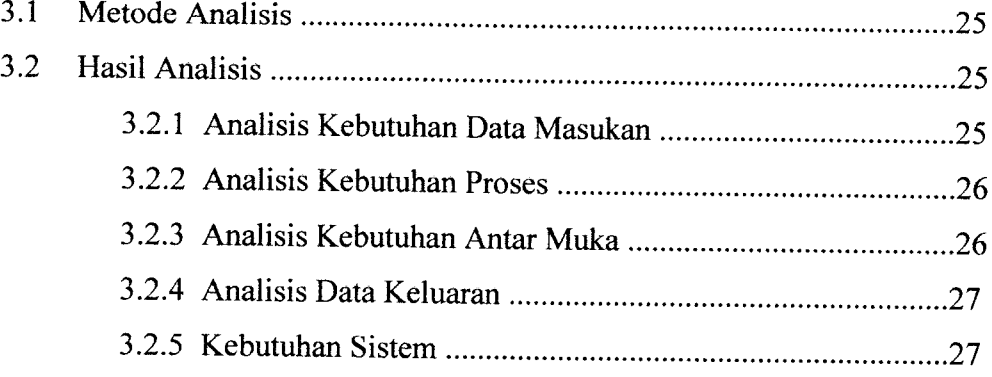

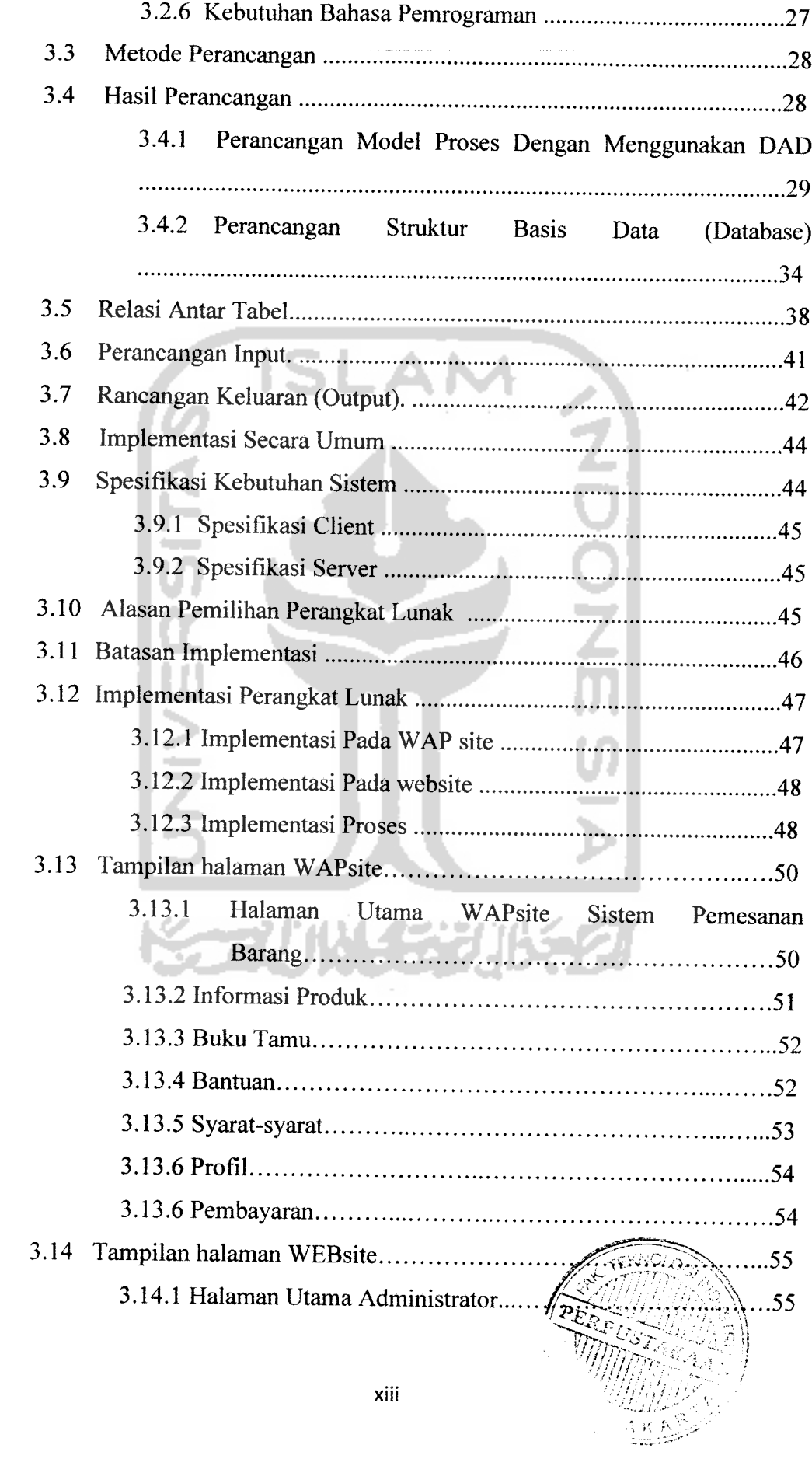

 $\overline{\phantom{a}}$ 

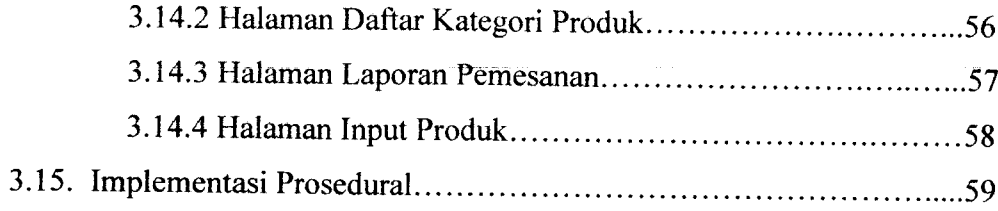

# *BAB VI ANALISIS KINERJA PERANGKAT LUNAK*

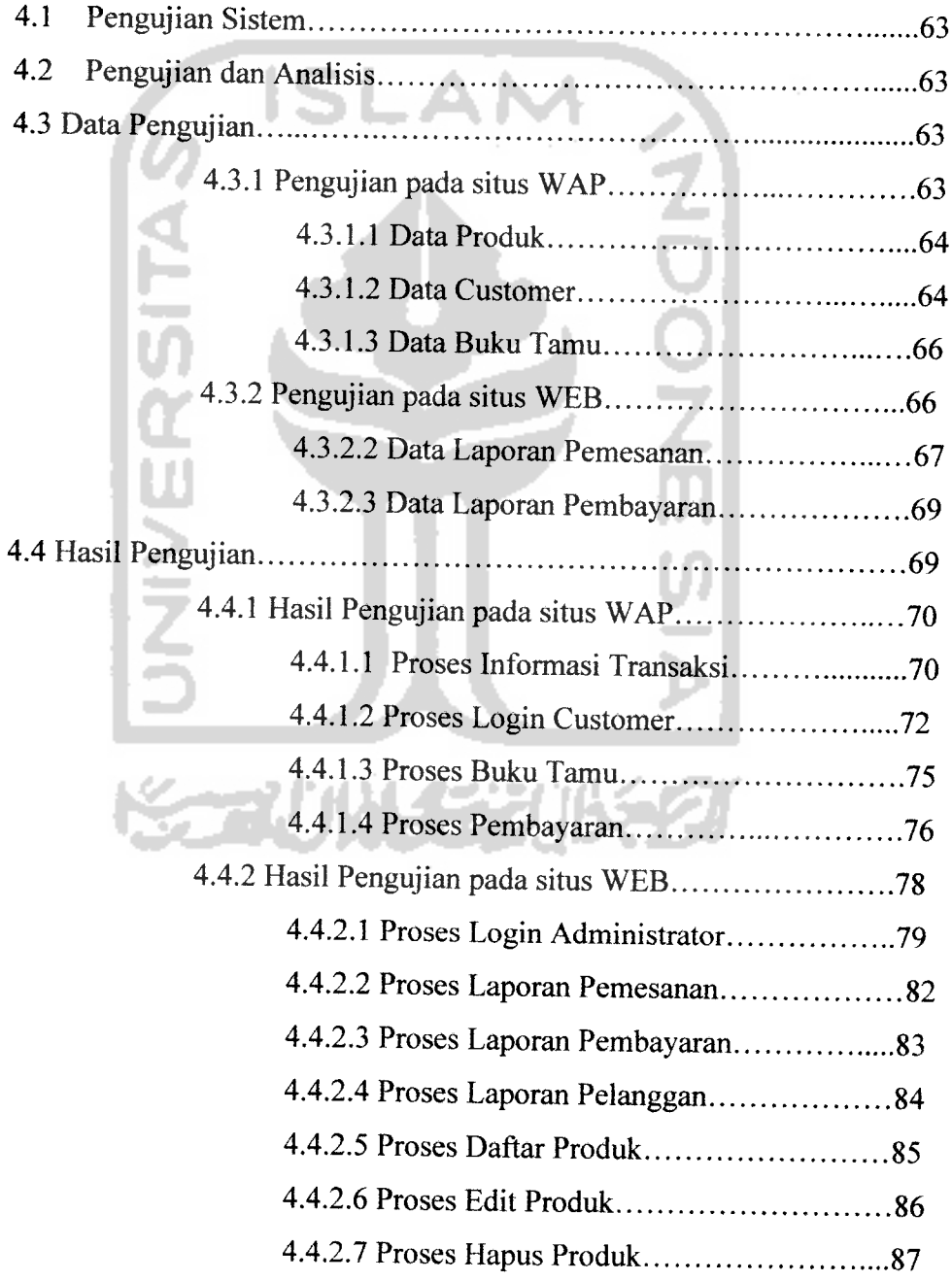

**A** 

# 4.4.4.8 Analisis Pengujian di PT Anindya Mitra Internasional 87

## BAB VII PENUTUP

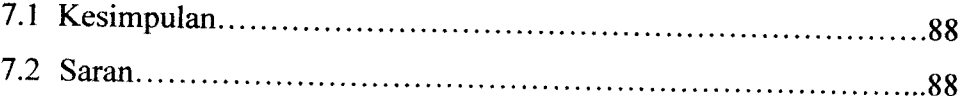

#### DAFTAR PUSTAKA

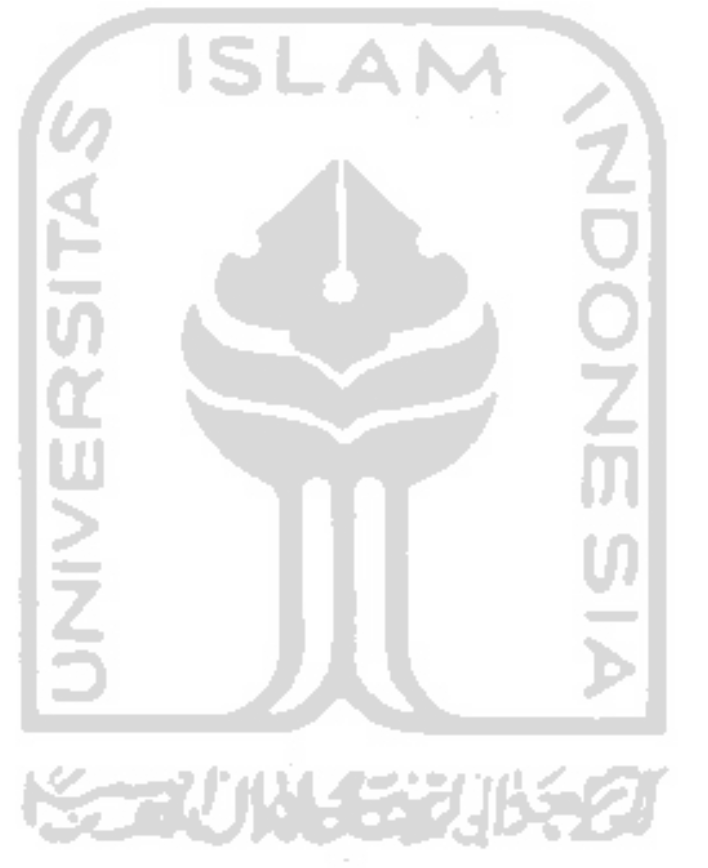

## *DAFTAR TABEL*

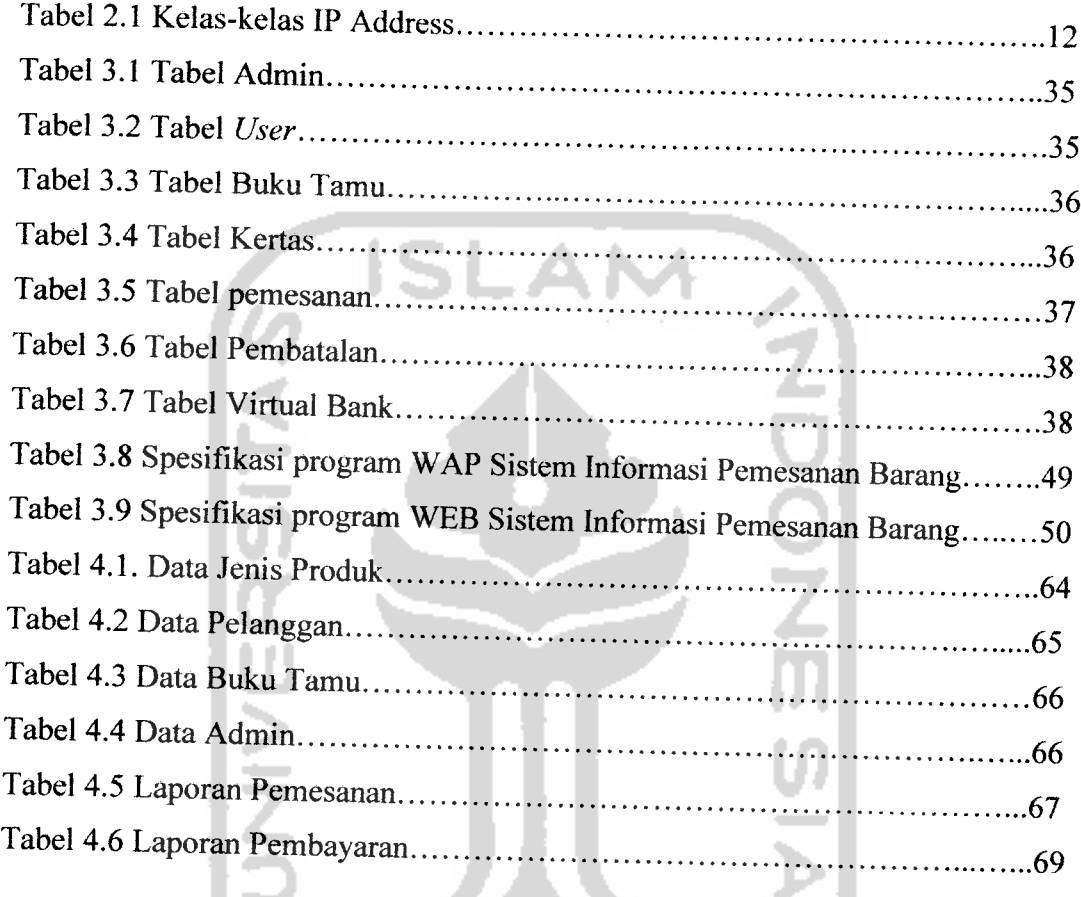

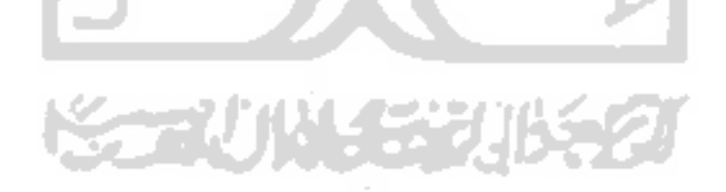

# *DAFTAR GAMBAR*

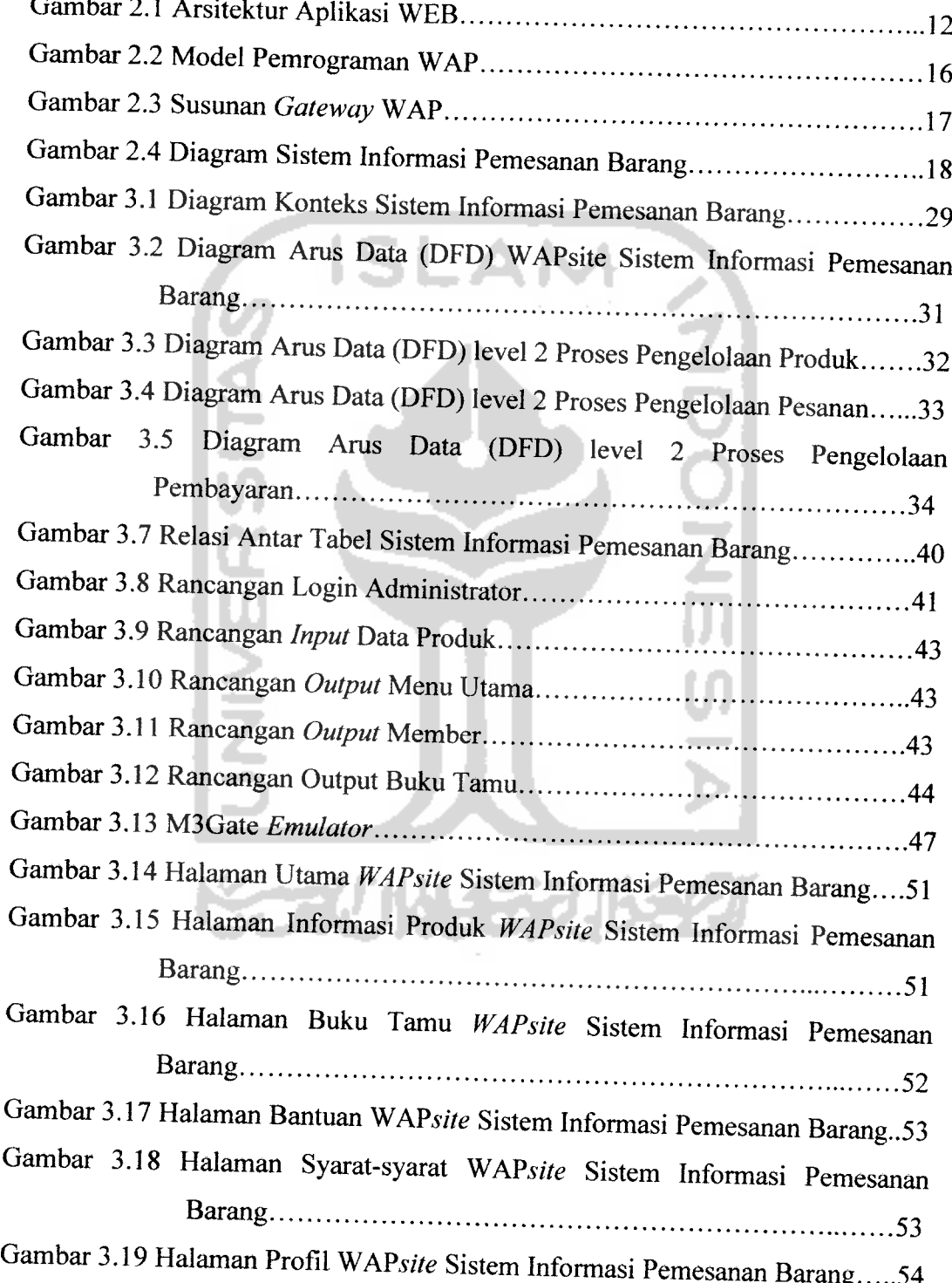

 $\mathbf{r}$  and  $\mathbf{r}$ 

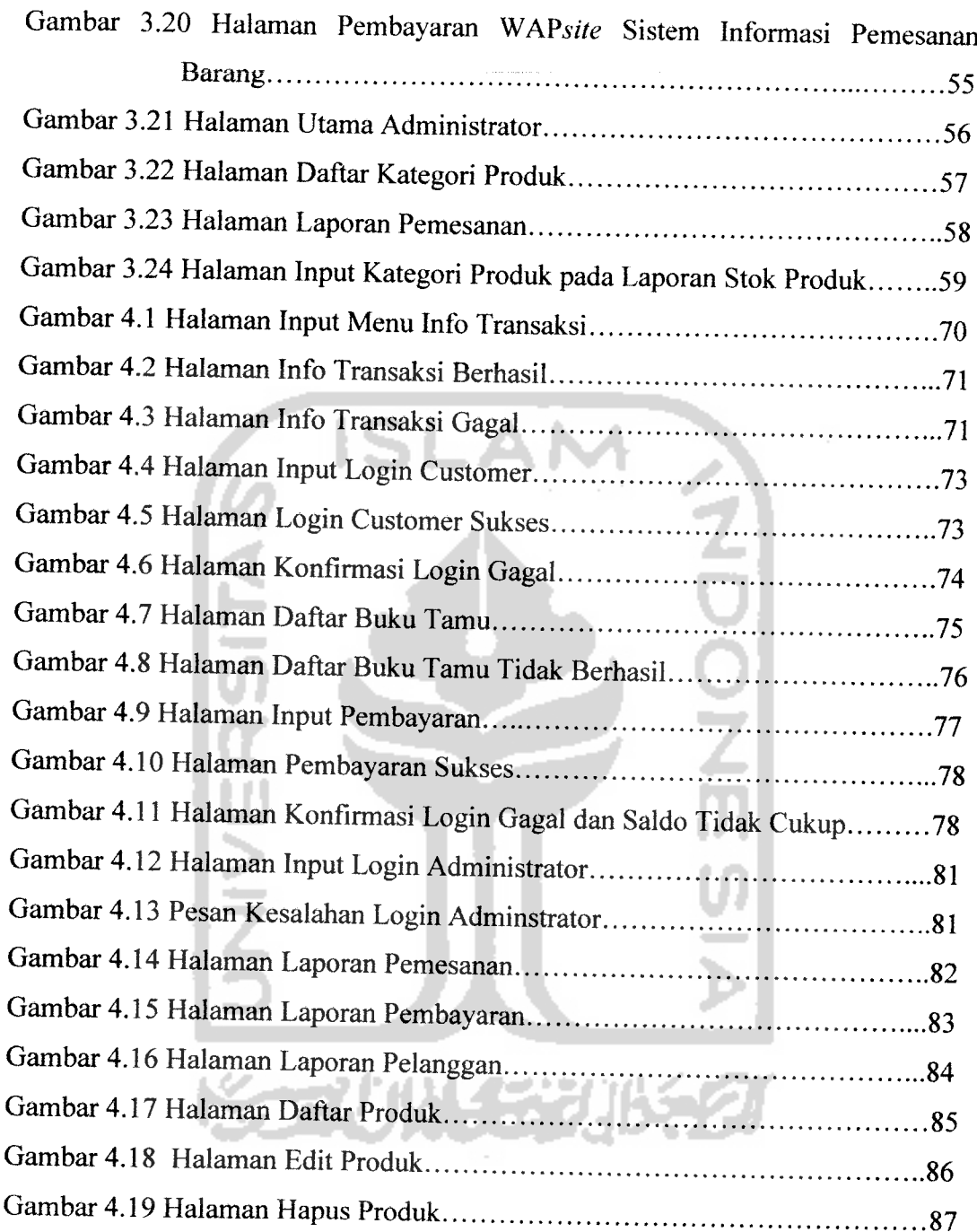

#### *BAB <sup>I</sup>*

#### *PENDAHULUAN*

#### *1.1 Latar Belakang*

Teknologi Internet saat ini, semakin hari semakin berkembang. Karena melalui internet, masyarakat lebih mudah dalam mengakses informasi yang mereka butuhkan. Sehingga tidak heran apabila masyarakat selalu mencari alternatif dalam melakukan akses internet secara mudah dan cepat, tanpa harus melalui komputer.

**Handphone** atau ponsel juga merupakan alat komunikasi selular yang sedang populer saat ini. Hampir sebagian besar masyarakat mempunyai alat komunikasi yang satu ini, karena mudah dibawa kemana saja. Selain itu terdapat pula fitur-fitur yang disediakan para vendor **handphone** tersebut yang semakin lama semakin lengkap seiring dengan berkembangnya teknologi.

Salah satu fitur yang tersedia bagi para pengguna *handphone* adalah WAP **(Wireless Application Protocol).** Fitur WAP ini memungkinkan **handphone** dapat digunakan untuk mengakses internet, apalagi dengan tambahan berkembangnya teknologi GPRS **(General Packet Radio Service)** saat ini. Dengan demikian, para pengguna **handphone** tersebut dapat mengakses informasi dari internet kapan pun dan dimana pun mereka berada. Kebutuhan akan pengaksesan via wireless ini juga membantu berkembangnya aplikasi-aplikasi yang berkembang saat ini. Beberapa aplikasi yang telah dibuat adalah Internet Banking (akses bank melalui ponsel), penunjuk jalan, layanan hotel, pemesanan tiket pesawat, dan Iain-lain.

Setiap waktu sangatlah mungkin aplikasi WAP akan semakin berkembang dan lebih beragam lagi seiring kebutuhan masyarakat akan informasi. Saat ini, hampir di setiap bidang kegiatan dapat dibuat suatu aplikasi yang dapat **server** menggunakan Apache, dan MySQL sebagai **server databasenya.**

- **2.** Aplikasi **WAP** ini dirancang hanya untuk **customer,** sedangkan **admin** menggunakan aplikasi berbasis **web.**
- 3. Proses pembayaran yang dilakukan menggunakan **virtual bank** sebagai fasilitas pendukung sistem yang berada di luar sistem dan digunakan hanya untuk mempermudah proses transaksi.
- 4. Penelitian ini dilakukan tanpa memperhatikan sekuritas dalam masalah pengaksesan **WEBsite** dan **WAPsite.**

#### *1.4 Tujuan Penelitian*

Tujuan diadakannya penelitian ini adalah sebagai berikut:

- 1. Memanfaatkan teknologi informasi yang berkembang saat ini, yaitu pengaksesan internet via**handphone** atau PDA **(Personal Digital Assistant).**
- **2.** Memanfaatkan penggunaan WAP **(Wireless Application Protocol)** agar dapat menjadi sebuah aplikasi yang lebih baik dan bermanfaat.
- 3. Merancang sebuah **web site** dan situs WAP yang berupa **software** aplikasi Sistem Informasi Pemesanan Barang yang berbasis WML, PHP, dan MySQL, sehingga dapat meningkatkan layanan bagi perusahaan maupun **customer** yang melakukan transaksi pemesanan barang tersebut.

#### *1.5 Manfaat Penelitian*

Manfaat yang diharapkan dengan dilakukannya penelitian ini adalah sebagai berikut:

- 1. Memberikan kemudahan bagi pengguna **handphone** atau PDA **(Personal Digital Assistant)** yang melakukan kegiatan transaksi pemesanan produk percetakan secara **online.**
- **2.** Mengoptimalkan fungsi perangkat **mobile** yang berkembang saat ini, yang semakin lengkap fasilitasnya dan praktis dalam penggunaannya, seperti fasilitas konektivitas GPRS **(General Packet Radio Service).**

3. Menerapkan pengetahuan penulis dalam penerapan **script** WML, PHP, dan **database** MySQL dalam pembuatan aplikasi ini.

#### *1.6 Metodologi Penelitian*

#### *1.6.1 Pengumpulan Data*

Pada penelitian ini, metode pengumpulan data yang digunakan adalah sebagai berikut:

- a. Metode studi pustaka, yaitu metode mengumpulkan data dengan mencari referensi dari buku-buku yang relevan dengan permasalahan yang dihadapi.
- b. Metode observasi, yaitu metode pengumpulan data dengan melakukan pengamatan dan pencatatan secara langsung dan sistematis terhadap objek dan masalah yang dihadapi.

#### *1.6.2 Pembuatan Aplikasi*

Metode pembuatan aplikasi ini disusun berdasarkan hasil dari data yang telah diperoleh .

Metode ini meliputi:

a. Analisis Kebutuhan

Untuk keperluan membuat aplikasi ini dibutuhkan Software dan Hardware. Software yang dibutuhkan terdiri dari tool WML, PHP, Apache Web Server dan **database** MySQL. Sedangkan Hardware yang dibutuhkan adalah seperangkatkomputer dimana sistem itu berada dan **Handphone** atau PDA beserta SIM card yang WAP-enable atau GPRS-enable.

b. Perancangan Perangkat Lunak

Perancangan ini merupakan perancangan sistem **database** yang meliputi pembuatan diagram aliran data, pembuatan diagram relasi antar tabel, dan model relasional, yaitu definisi atribut yang merupakan rancangan basis data dari sistem.

c. Implementasi Perangkat Lunak

Implementasi aplikasi ini ditampilkan dengan menggunakan perangkat mobile ( **Handphone** atau PDA ), karena fasilitas yang digunakan adalah WAP **(Wireless Application Protocol)** dimana merupakan penghubung antara perangkat **mobile** tersebut dengan web server. Aplikasi ini dibangun dengan menggunakan **tool** WML **(Wireless Markup Language),** dengan bahasa pemrrograman web PHP **(Hypertext Preprocessor),** serta **database server** menggunakan MySQL.

d. Analisis Kerja Perangkat Lunak

Setelah aplikasi selesai dibuat, maka pada tahap ini merupakan tahap pengujian terhadap program tersebut. Pengujian ini dapat dilakukan dengan melakukan percobaan-percobaan dengan kondisi yang berbeda-beda. Dalam aplikasi ini, pengujian dilakukan secara lokal (tidak **online)** dengan menggunakan WAP **browser** atau emulator sebagai visualisasinya. Sehingga diharapkan dapat menciptakan suatu software yang berdaya manfaat tinggi bagi penggunanya.

#### *1.7 Sistematika Penulisan*

Sistematika yang digunakan dalam penyusunan laporan Tugas Akhir ini adalah sebagai berikut :

#### BAB I Pendahuluan

Memuat Latar Belakang penulisan laporan, Rumusan Masalah, Batasan Masalah, Tujuan Penelitian, Manfaat Penelitian, Hipotesis, Metodologi Penelitian, serta Sistematika Penulisan.

#### BAB II Landasan Teori

Berisi tentang latar belakang perusahaan yang bersangkutan,landasan teori yang menguraikan tentang internet, WAP **(Wireless Application Protocol),** WML **(Wireless Markup Language),** PHP **(Hypertext Preprocessor),** dan database server MySQL.

#### BAB III Metodologi

Pada bab Metodologi ini memuat tentang metode analisis sistem yang dipakai dalam pembuatan aplikasi, yang meliputi analisis data **input** serta data output, dan analisis perangkat keras dan perangkat lunak yang digunakan.pada bab ini memuat juga tentang perancangan system dari hasil analisis keburuhan yang meliputi perancangan struktur tabel **database,** relasi antar tabel, model relasional, serta perancangan struktur halaman web Sistem Informasi Pemesanan Barang.dan bab ini juga berisi tentang batasan-batasan implementasi perangkat lunak, termasuk di dalamnya form-form tampilan untuk transaksi pemesanan barang tersebut

#### BAB IV Hasil dan Pembahasan

Bab ini memuat dokumentasi hasil dari pengujian perangkat lunak terhadap sistem yang telah dibuat, yaitu dengan melakukan perbandingan kebenaran dan kesesuaiannya dengan kebutuhan perangkat lunak pada bab sebelumnya. Sehingga kesalahan yang terjadi dapat diperbaiki untuk disempurnakan.

#### BAB V Penutup

Membahas kesimpulan yang dapat diambil dari hasil pembuatan aplikasi dan beberapa saran yang dapat dipergunakan oleh pihak-pihak yang berkepentingan maupun untuk penelitian lebih lanjut.

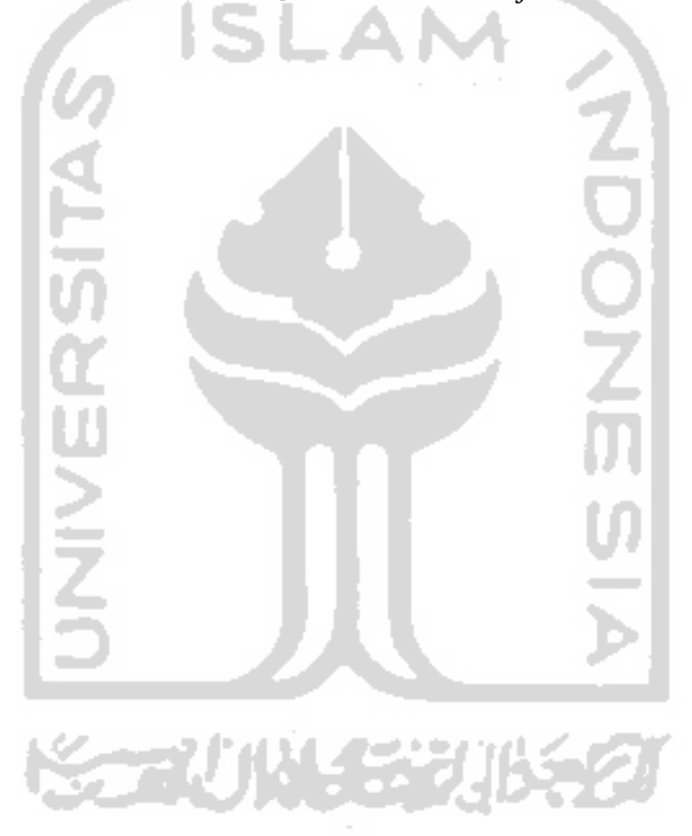

#### BAB II

#### LANDASAN TEORI

#### *2.1 Gambaran Umum Perusahaan*

#### *2.1.1 Sejarah Berdirinya Perusahaan*

Pada awalnya PT. Anindya Mitra Internasional menawarkan pemesanan untuk percetakan dan penerbitan. Perusahaan ini memiliki keinginan kuat untuk menjalankan aktifitas bisnisnya dengan mengedepankan kehandalan dan kesesuaian antar macam pekerjaan dengan keahiian yang dibutuhkan, berdasarkan atas standar dan kualifikasi pekerjaan yang telah ditetapkan. Integritas dalam pelaksanaan tugas sehari-hari, setiap karyawannya selalu menyelaraskan kesesuaian antara pikiran, perasaan, dan perbuatan, baik dalam hal hubungan secara internal dengan sesama karyawan, maupun secara eksternal terhadap pelanggan, pemasok, maupun relasi bisnis yang lain. Divisi Percetakan dan Penerbitan sebelumnya merupakan Perusahaan Daerah Percetakan Negeri dan pada tahun 2000 hingga sekarang menjadi Divisi Percetakan dan Penerbitan dengan lingkup bisnis memproduksi produk-produk percetakan, packaging dan penerbitan. Rencana strategis dari Divisi Percetakan dan Penerbitan adalah melakukan spesialisasi dengan pembuatan produk-produk packaging. Dalam mengelola usahanya, Divisi Percetakan dan Penerbitan bekerja sama dengan pihak pemerintah dan swasta dalam hal pemasaran dan produksi, serta tergabung dalam asosiasi perusahaan percetakan.

#### *2.1.2 Bidang Usaha*

Terdapat beberapa bidang usaha pada Divisi Percetakan dan Penerbitan, antara lain meliputi:

- 1. Percetakan.
- 2. Packaging.
- 3. Penerbitan.

Adapun Aset yang dimiliki oleh Divisi Percetakan dan Penerbitan adalah :

- 1. Mesin mesin percetakan (Solna 125 Plus, Ryoby 500 N, Multygraphic dan mesin took)
- 2. Plate maker.
- 3. Komputer grafis.

Produk yang dihasilkan oleh Divisi Percetakan dan Penerbitan adalah barangbarang cetakan, seperti:

- 1. Buku
- 2. Publikasi (leaflet, brosur, poster)
- 3. Kalender
- 4. Stiker
- 5. Tiket

#### *2.2 Internet*

Internet digambarkan sebagai suatu kota elektronik berukuran raksasa, di mana setiap penduduk memiliki alamat masing-masing **(internet address)** yang dapat digunakan untuk berkirim surat. Pengguna internet dapat menjangkau semua orang dari berbagai usia, dan melalui internet pula orang dapat berkomunikasi serta dapat mendapatkan informasi secara **on-line** dan **real-time.**

Internet dapat dipandang sebagai sekumpulan **subnetwork** atau sistem-sistem **autonomous** yang dihubungkan bersama-sama. Tidak terdapat struktur yang nyata, namun terdapat beberapa **backbone** utama. **Backbone** dibangun dari jaringan-jaringan menengah yang memiliki **bandwidth** tinggi dan **router-router** yang cepat. **Backbone** menghubungkan jaringan-jaringan regional dan jaringan regional menghubungkan LAN **(Local Area Network).**

Proses komunikasi internet adalah sebagai berikut [TAB02]:

- a. **Transport layer** mengambil aliran data dan memecah-mecahnya menjadi datagram,kemudian datagram ditransmisikan melalui internet.
- b. Ketika aliran data tersebut mencapai mesin tujuan, potongan-potongan digabungkan kembali oleh**network layer** menjadi datagram orisinil.
- c. Kemudian datagram diserahkan ke **transport layer,** yang disisipkan ke dalam aliran **input** proses penerima.

#### *2.2.1 Internet Protocol* (IP)

**Internet Protocol** adalah perekat yang menyatukan internet bersama-sama. Sejak awal IP dirancang untuk tujuan **internet networking.** Tugasnya adalah menyediakan cara terbaik untuk membawa datagram dari sumber ke tujuan, tanpa memperdulikan apakah mesin yang bersangkutan berada pada jaringan yang sama atau tidak, atau apakah terdapat jaringan-jaringan lainnya antara sumber atau tujuan atau tidak.

Sebuah datagram IP terdiri dari bagian **header** dan bagian teks. **Header** mempunyai bagian tetap sebesar 20 **byte** dan bagian optional yang panjangnya dapat berubah-ubah. [RID01]

#### *2.2.2 Internet Protocol Address* (IP *Address* )

Setiap **host** dan **router** di internet memiliki alamat IP, yang **meng-encode** nomor jaringan dan nomor **host.** Kombinasinya bersifat unik, yaitu : tidak ada dua mesin yang memiliki alamat IP yang sama. Semua alamat IP mempunyai panjang 32

**bit** angka biner, yang dapat ditulis dalam empat kelompok, yang terdiri atas 8 **bit** (oktet) dengan dipisah oleh tanda titik. Contohnya adalah sebagai berikut:

11000000.00010000.00001010.00000001

Atau dapat juga ditulis dalam bentuk empat kelompok angka decimal (0-255) seperti contoh berikut:

192.16.10.1

Secara simbolik dapat dituliskan sebagai empat kelompok angka sebagai berikut: w.x.y.z

IP address terdiri dari dua bagian, yaitu network ID dan host ID, di mana network ID menentukan alamat dari jaringan, sedangkan host ID menentukan alamat dari peralatan jaringan. Oleh sebab itu, IP address memberikan alamat lengkap suatu peralatan jaringan beserta alamat jaringan di mana peralatan itu berada.

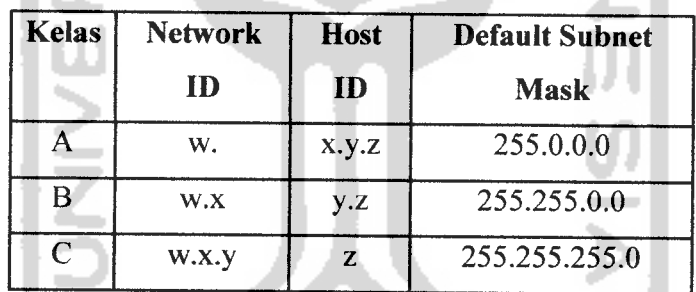

IP address dibagi ke dalam tiga kelas seperti tampak padatabel 2.1.

*Tabel 2.1 Kelas-kelas IP Address*

#### *2.2.3 WWW ( World Wide Web)*

**World Wide Web** adalah koleksi informasi yang sangat luas yang tersebar pada ratusan ribu komputer. WWW merupakan jaringan beribu komputer, yang semuanya dibagi menjadi dua kategori, yaitu **client** dan **server.** Melalui penggunaan software khusus, dibentuk sebuah jaringan yang disebut jaringan **client-server. World**

**Wide Web** adalah sebuah jaringan terdistribusi dimana tidak terdapat komputer pusat. Sebuah **server** di **web** dapat diakses secara langsung oleh setiap **client.** Jika sebuah **server** di **web** tidak berfungsi tidak akan mempengaruhi **server** lain.

**Server** menyimpan informasi dan memproses permintaan **client.** Kemudian mengirimkan informasi yang diminta kepada **client.** Informasi mengandung semua jenis data termasuk gambar, suara, dan teks. **Server** juga mengirimkan perintahperintah kepada **client** tentang bagaimana menampilkan semua informasi. Instruksi tersebut dikirim dalam bentuk HTML. [TAB02]

#### *2.2.4 Arsitektur Aplikasi Web*

Pada tingkat yang paling rendah, **web** bekerja pada arsitektur **client server,** yang berarti di antara keduanya baik sentral **server** dan aplikasi **client** bertanggung jawab pada sejumlah proses. Secara detail arsitektur aplikasi web digambarkan pada gambar 2.1.

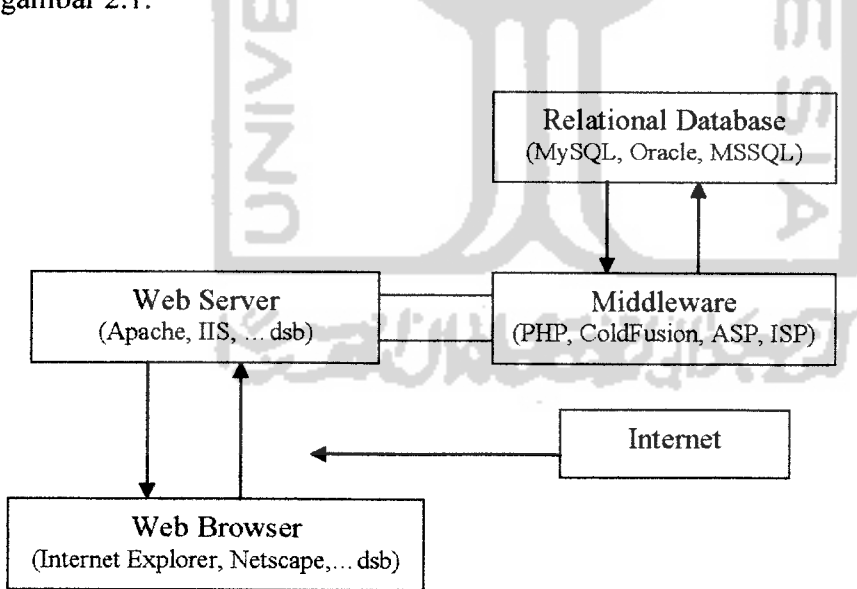

*Gambar 2.1 Arsitektur Aplikasi Web*

Berikut ini beberapa penjelasan dari gambar 2.1 Arsitektur Aplikasi Web diatas : a. **Client**

Aplikasi **client**tunggal yang dapat dikembangkan melalui MySQL dan PHP. adalah aplikasi **web browser.** Bahasa utama dari **web browser** adalah HTML yang menyediakan sekumpulan teks yang menjelaskan bagaimana teks ditampilkan **ISLAM** 

b. **Server**

Kebanyakan dari seluruh pekerjaan aplikasi **web** terletak di **server.** Aplikasi tersebut disebut sebagai **web server** yang akan bertanggung jawab untuk berkomunikasi dengan **browser** yang ada pada **client.**

c. Sistem Operasi

**Web server,** bahasa pemrograman, **database server** harus bekerja dengan Sistem Operasi. Banyak sekali sistem operasi yang populer saat ini, seperti Windows NT/2000, Windows XP, Macintosh, Unix, Linux, dan masih banyak lagi yang lainnya.

d. **Web Server**

Hampir semua pekerjaan dari aplikasi **web** berada di **server.** Aplikasi **web server** tersebut bisa berupa Apache **(web server** yang bekerja di lingkungan Unix dan juga di Windows OS), IIS **(web server** yang hanya bekerja pada Windows OS dan merupakan komponen kunci dari Microsoft ASP), dan lain sebagainya.

e. **Middleware**

PHP termasuk dalam **class** bahasa **middleware. Middleware** ini bekerja pada **web server** yang berfungsi sebagai penerjemah permintaan dari **client,** dan memproses permintaan tersebut. Setelah diproses kemudian hasilnya dikirimkan kembali ke **browser client.**

#### f. **Relational Database**

**Relational Database Management System** (RDBMS) menyediakan cara yang terbaik untuk menyimpan dan mengakses suatu informasi yang komplek. Beberapa RDBMS komersial yang populer antara lain : Oracle, MSSQL Server, IBM db2, MySQL, dan lain sebagainya. Sebagai tambahan untuk MySQL, pada saat ini terdapat dua **open source** RDBMS yang besar, yaitu : PostgressQL dan MySQL.

#### *2.3 WAP* ( *Wireless Application Protocol)*

#### *2.3.1 Pengertian WAP*

WAP **(Wireless Application Protocol)** adalah suatu protocol aplikasi yang memungkinkan Internet dapat diakses oleh ponsel dan perangkat **wireless** lainnya. WAP membawa informasi secara **online** melewati internet langsung menuju ke ponsel atau *client* WAP lainnya. Dengan adanya WAP, berbagai informasi dapat kita akses setiap saat hanya dengan menggunakan ponsel. [RID01]

Spesifikasi protocol WAP dikembangkan oleh suatu konsorsium dari perusahaan-perusahaan yang terlibat dalam industri telekomunikasi **wireless.** WAP Forum ini diprakarsai oleh empat perusahaan, yakni Phone.com, Nokia, Ericsson, dan Motorola, dan dalam perkembangannya sampai saat ini telah memiliki anggota lebih dari 580 perusahaan.

Tujuan spesifikasi WAP adalah untuk memberikan suatu metode standar yang sederhana, dan hanya terbatas untuk telepon selular saja untuk mengakses internet. Oleh karena adanya keterbatasan sumber daya (memori dan **bandwidth),** WAP Forum telah mempertimbangkan untuk melakukan **setup** khusus terhadap optimasi protocol untuk setiap kelas. Untuk menampilkan halaman WAP pada ponsel, maka dalam ponsel terdapat **micro-browser,** seperti halnya **browser** pada internet. Disamping itu, ponsel yang digunakan juga harus **WAP-enabled,** yaitu sudah dilengkapi dengan teknologi WAP yang bisa digunakan untuk mengakses internet.[MOB02]

#### *2.3.2 Cara Kerja WAP*

Terdapat tiga bagian utama dalam akses WAP, yaitu perangkat **wireless** yang mendukung WAP, WAP **Gateway** sebagai perantara, dan **web server** sebagai sumber dokumen. Dokumen yang berada dalam **web server** dapat berupa dokumen HTML ataupun WML. Dokumen WML khusus ditampilkan melalui **browser** dari perangkat WAP. Sedangkan dokumen HTML yang seharusnya ditampilkan melalui **web browser,** harus diterjemahkan terlebih dahulu oleh **gateway** sebelum dibaca melalui **browser**WAP agar dapat menyesuaikan dengan perangkat WAP.

Jika seorang pengguna ponsel menginginkan melihat suatu halaman **web** dengan format HTML, **gateway** akan menerjemahkan halaman tersebut ke dalam format WML. Namun, meskipun dokumen HTML dapat diakses oleh ponsel, dokumen WML lebih ditujukan untuk layar ponsel yang kecil. Sehingga beberapa perusahaantelah mulai menyiapkan **wap site** disamping **web site** yang sudah ada.

Seperti halnya menampilkan internet dari **web browser,** untuk menampilkan WAP dibutuhkan WAP **browser.** Di dalam ketentuan ponsel, ini disebut sebagai microbrowser. Seperti halnya mengetikkan URL untuk mengakses web site, kita juga akan melakukan hal yang sama untuk mengakses **wap site** di ponsel. Dengan mengakses **web server** melalui ISP **(Internet Service Provider)** dan login ke internet, maka halaman WAP akan dikirimkan dan dimunculkan di layar ponsel. Bagi pengguna PC, juga disediakan **browser** emulator yang bisa digunakan untuk mengakses situs ini. [RID01] 机制 地名巴尔比亚

Memberikan layanan informasi melalui WAP yang sifatnya statis tidak menguntungkan bagi pengakses WAP site. Dengan isi yang dinamis, WAP site akan lebih dibutuhkan oleh para pengguna ponsel. Karena kebutuhan informasi yang mereka cari adalah informasi yang bersifat real time, yang saat itu juga dibutuhkan tanpa bergantung pada lokasi dan keberadaan PC. Dibutuhkan pemrograman aplikasi WAP untuk bisa menjawab kebutuhan tersebut.

Model pemrograman WAP terdiri dari atas tiga bagian, yaitu WAP **client** yang mengirim permintaan informasi, **gateway** sebagai penerjemah antara WAP dan HTTP, serta **server** yang memproses permintaan dari **gateway** untuk kemudian menjawabnya. Jawaban yang merupakan proses dari CGI **script** ini akan dikirim ke **client** melalui **gateway** sebagai perantara. Hasil konversi yang dilakukan oleh WAP **Gateway** mampu memperkecil ukuran dari informasi yang dikirimkan ke **client.** Secara detail Model Pemrograman WAP digambarkan pada gambar 2.2.

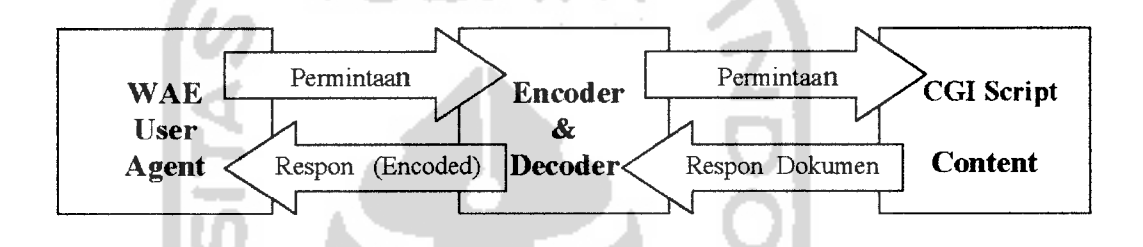

*Gambar 2.2 Model Pemrograman WAP*

Untuk melihat kemampuan gateway dalam menerjemahkan dokumen sehingga dapat dibaca oleh **microbrowser,** gambar 2.3 berikut ini adalah diagram yang berisi susunan dari WAP Gateway :

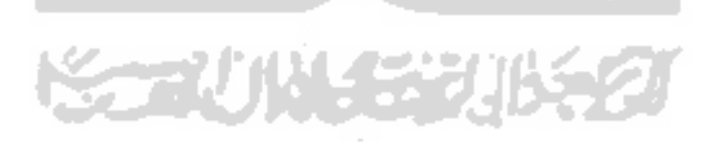

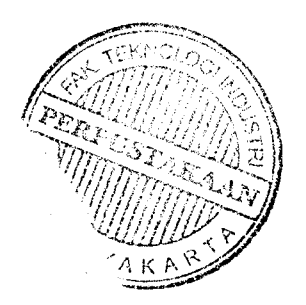

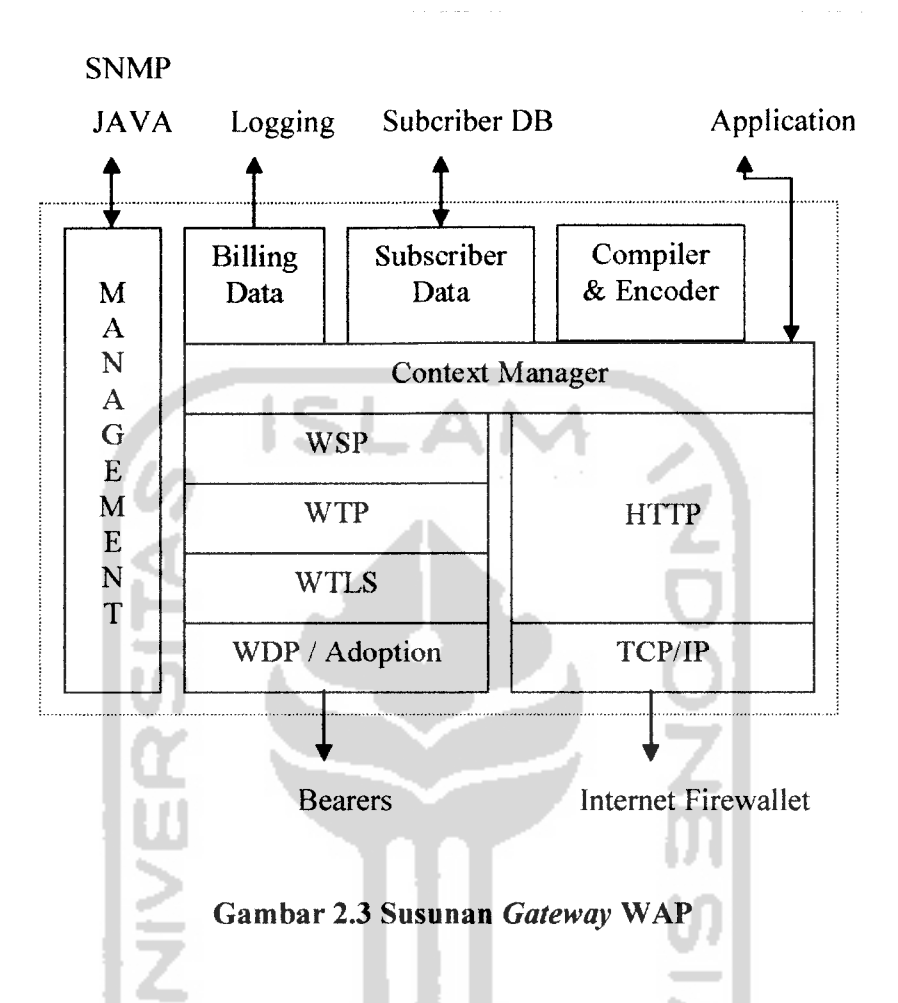

Berikut adalah keterangan dari gambar 2.3 Susunan **Gateway** WAP :

- a. WDP **(WAP Datagram Protocol)** adalah layer transport yang digunakan untuk mengirim dan menerima pesan atau data melalui segala macam pembawa pesan di jaringan, termasuk SMS, USSD, CSD, CDPD, IS-136 paket data dan GPRS.
- b. WTLS **(Wireless Transport Layer Security)** adalah layer keamanan yang menyediakan kemampuan enkripsi sehingga keamanan transaksi yang dibutuhkan oleh aplikasi seperti **e-commerce** dapat terpenuhi.
- c. WTP **(WAP Transaction Protocol)** adalah layer pendukung transaksi dengan menambahkan **reliability** ke **datagram service** yang disediakan oleh WDP.
- d. WSP **(WAP Session Protocol)** adalah layer yang menyediakan sesi layer **lightweight** untuk efisiensi pertukaran data diantara aplikasi.

e. HTTP **Interface** digunakan untuk melayani penerimaan WAP **content** dari internet menggunakan ponsel.

Secara singkat sistem yang akan dibangun dapat digambarkan dalam bentuk diagram pada gambar 2.4 berikut:

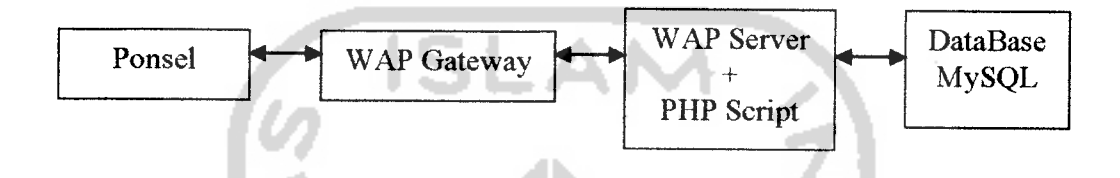

#### *Gambar 2.4 Diagram Sistem Informasi Pemesanan Barang*

#### *2.4 WML (Wireless Markup Language)*

WML (wireless markup language) adalah bahasa komputasi yang digunakan oleh WAP untuk mengubah informasi berupa teks dari halaman situs dan menampilkan di layar ponsel. WML merupakan subset dari XML **(Extensible Markup Language)** dan dikhususkan untuk penggunaan **content** dan perangkat user interface yang bekerja pada pipa sempit, layar display yang kecil, dan keterbatasan fasilitas **input** dari user, keterbatasan memori dan penghitungan seperti ponsel dan pager. WML mirip dengan HTML **(Hypertext Markup Language),** hanya media tampilannya saja yang berbeda. [MOB02]

#### *2.4.1 Fungsi WML*

Fungsi WML meliputi :

a. Text presentation and layout

WML mendukung teks dan image termasuk di dalamnya beberapa format dan perintah untuk layout, misalnya huruf tebal, huruf miring suatu teks.

#### b. Mengorganisasi deck / card

Semua informasi di WML diatur dalam kumpulan card dan deck.Card untuk satu atau lebih layanan interaktif dengan user.

#### c. **Inter-card navigation andlinking**

WML berguna juga untuk mengatur navigasi antara card dan deck.Hal ini meliputi **anchor link,** maupun **event handling.**

**d. Stringparameter dan state management**

Misalnya, penggunaan variabel dalam string dan run time ditampilkan pada **output,** sehingga penggunaan sumber daya jaringan lebih efisien.

#### *2.4.2 Bagian utama WML*

Secara umum beberapa perintah WML mirip dengan HTML namun terdapat perbedaan dalam struktur penulisan dokumen WML. Sebuah dokumen HTML hanya terdiri atas dua bagian utama saja, yaitu **header** dan **body,** sedangkan untuk dokumen WML terdiri atas beberapa bagian utama, yaitu sebagai berikut:

- a. Header, berfungsi untuk menyatakan versi XML dari suatu dokumen WML
- b. Templat, berfungsi untuk memberikan tambahan pilihan pada menu options atau tambahan tombol di beberapa **browser.**
- c. **Card,** berfungsi untuk mendefinisikan halaman-halaman dalam satu **file** WML.

Penulisan template dan cards berada di dalam tags <wml>.....<wml> penulisan tags ini dimaksudkan agar dokumen WML dapat ditampilkan pada **browser** sesuai dengan keinginan. Semua **tag** yang terdapat dalam WML bersifat **case sensitive** dan harus benar-benar ditutup.
#### *2.5 WAP Emulator*

#### *2.5.1 Micro Browser M3Gate*

Micro Browser M3Gate dirancang sebagai micro browser yang mampu menampilkan **source** \*.wml pada aplikasi WAP dalam bentuk tampilan telepon selular. [MAR02]

Manfaat M3Gate dalam kaitannya untuk pembuatan suatu halaman aplikasi WAP adalah sebagai berikut:

- a. Dari segi tampilan, fitur tampilan berbentuk handphone atau PDA sehingga memungkinkan seorang programmer pemula tertarik untuk mempelajari dan langsung membuat suatu situs aplikasi WAP sederhana.
- b. Kapasitas **file** yang dihasilkan begitu kecil sehingga memungkinkan penghematan ruang **domain** di internet dan presentasi menjadi lebih ringkas.
- c. Pembuatan **executable file,** seorang programmer WAP pemula tidak akan kebingungan dalam mengakses**file** \*.wml yang **executable** untuk ditampilkan di **micro browser** ini.

#### *2.6 PHP* (PHP *Hypertext Preprocessor)*

PHP **(PHP Hypertext Preprocessor)** merupakan salah satu bahasa pemrograman **web** untuk mengimplementasikan teknologi **server side,** dan proses akan dilakukan di **web server.** Sedangkan **client** hanya akan menerima hasilnya dalam bentuk HTML melalui **browser.** [RID01]

Keunggulan dari sifatnya yang server side tersebut, antara lain :

- a. Tidak diperlukan kompatibilitas **browser** atau harus mengeluarkan **browser** tertentu, karena **server** lah yang akan mengerjakan **script** PHP. Hasil yang dikirimkan kembali ke **browser** umumnya hanya bersifat teks atau gambar saja, sehingga pasti akan dikenal oleh **browser** apapun.
- b. Dapat memanfaatkan sumber-sumber aplikasi yang dimiliki oleh **server,** misalnya koneksi ke **database.**

# *2.6.1 Model Penulisan PHP*

Berikut ini terdapat empat **style** yang dapat digunakan dalam penulisan PHP :

- a.  $\leq ? \dots ?$
- b.  $\langle 2$ php ...  $\rangle$ >
- c. <script language="php"> ... </script>
- d.  $<\!\!\%$  ...  $\!\!\%$

Contoh penulisan **script** PHP :

```
<?php
Echo("Contoh penulisan script PHP");
?>
```
Sebuah **file** PHP dapat berisi perintah-perintah PHP secara keseluruhan. Artinya perintah-perintah HTML/WAP harus ditulis dengan sintaks PHP dan dianggap sebagai argument. Perintah PHP dapat pula disisipkan di sembarang tempat dari *file*.

# *2.6.2 Tipe Data*

PHP mengenal lima tipe data, yaitu :

- a. **Integer** , tipe data **integer** meliputi semua bilangan bulat pada **range -** 2,147,483,648 sampai +2,147,483,647 **pada platform** 32 **bit.**
- b. **Floating Point,** mempresentasikan bilangan pecahan atau bilangan desimal pada **range** 1.7E-308 sampai 1.7E+308 yang dapat dinyatakan dalam bentuk eksponensial maupun desimal.
- c. **String,** adalah data yang berupa tulisan/teks/karakter. Tulisan tersebut diapit oleh tanda petik tunggal (' ') atau tanda petik ganda (" ").
- d. **Array,** adalah sebuah data yang mengandung satu atau lebih nilai yang berjenis sama.
- e. **Object,** adalah tipe data yang dapat berupa sebuah bilangan maupun variabel.

## *2.6.3 Variabel dan Konstanta*

Variabel dinyatakan dengan tanda \$ di belakang nama variabel. Nama variabel dapat terdiri atas angka, huruf, dan underscore. Penamaan variable bersifat **case sensitive.** Deklarasi sebuah variabel selalu diikuti dengan pemberian **(assignment)** nilai dari variabel tersebut.

Contoh :

```
<?php
 $judul="Pemrograman WML";
echo (" Judul buku tersebut adalah $judul ");
?>
```
Sedangkan konstanta mirip dengan sebuah variabel, hanya saja nilainya tetap dan tidak perlu menggunakan **tag** \$. Konstanta dideklarasikan menggunakan fungsi define ("nama\_konstanta",nilai\_konstanta).

```
Contoh :
```

```
<?php
 Define ("phi",3.14);
$jari lingkaran=5;
$keliling = 2 * phi * $jari lingkaran;
?>
```
#### *2.7 Sistem Informasi*

Saat ini informasi sudah menjadi tuntutan zaman, oleh karena itu informasi menjadi hal yang sangat penting bagi kehidupan saat ini. Salah satu cara untuk memperoleh informasi adalah dengan menggunakan Sistem Informasi.

Sistem Informasi ini sendiri adalah suatu sistem yang mempertemukan kebutuhan pengolahan data, mendukung operasi yang bersifat manajerial, dan kegiatan strategi dari suatu instansi.

Beberapa definisi dari sistem informasi menurut para ahli, diantaranya :

# *George M. Scott* [SC094]:

Sistem Informasi Manajamen adalah serangkaian subsistem informasi yang menyeluruh dan terorganisasi dan secara rasional terpadu sehingga mampu mentransformasikan data menjadi informasi lewat serangkaian cara guna meningkatkan produktivitas yang sesuai dengan gaya dan sifat manajer berdasarkan mutu yang telah ditetapkan.

#### *Gordon B. Davis* [DAV92]:

Sistem Informasi Manajemen adalah sistem manusia atau mesin yang terpadu **(integrated)** untuk menyajikan informasi guna mendukung fungsi operasi, manajemen, dan pengambilan keputusan dalam sebuah organisasi. Sistem ini menggunakan perangkat keras dan perangkat lunak komputer, prosedur, model manajemen, serta keputusan dan sebuah **database.**

#### *2.8 Konsep Basis Data ( Database)*

Basis data adalah himpunan kelompok data (arsip) yang saling berhubungan yang diorganisasi sedemikian rupa agar kelak dapat dimanfaatkan kembali dengan cepat dan mudah.

Sebuah sistem basis data dapat memiliki beberapa basis data. Setiap basis data dapat berisi atau memiliki sejumlah objek basis data (seperti**file** atau tabel, indeks, dan Iain-lain). Di samping berisi atau menyimpan data, setiap basis data juga mengandung atau menyimpan definisi struktur (baik untuk basis data maupun objekobjeknya secara detail). [FAT99]

#### *2.8.1 Database MySQL*

MySQL merupakan **database** yang paling populer digunakan untuk membangun aplikasi **web** yang menggunakan **database** sebagai sumber dan pengelola datanya. [BET05]

**Database** MySQL tersedia secara bebas cuma-cuma dan boleh digunakan oleh setiap orang, dengan lisensi **open source** GNU **General Public License** (GPL) ataupun lisensi komersial non GPL. Saat ini diperkirakan lebih dari 3 juta pemakai di seluruh dunia, dengan lebih dari setengah juta server yang memasangnya, termasuk didalamnya Yahoo!, MP3.com, Motorola, NASA, HP, Xerox, Cisco, dan lainnya.

Kepopuleran MySQL dimungkinkan karena kemudahannya untuk digunakan, cepat secara kinerja **query,** dan mencukupi untuk kebutuhan **database** perusahaanperusahaan menengah maupun kecil. MySQL merupakan database yang digunakan oleh situs-situs terkemuka di Internet untuk menyimpan datanya.

MySQL dikenal sebagai **database** yang pertama kali didukung oleh bahasa pemrograman **script** untuk internet - PHP dan Perl. MySQL dan PHP dianggap sebagai pasangan software pengembangan aplikasi berbasis **web** yang ideal. [BET05]

#### 2.8.1.1 Platform MySQL

**Database** MySQL tersedia untuk banyak sistem operasi, berikut adalah daftar sistem operasi yang telah mempunyai distribusi binary **(executable)-nya** :

- a. Linux RedHat
- b. Windows (95/98/ME/NT4/2000/XP)
- c. OS/2
- d. Berbagai varian Unix, seperti MacOS X, HP-UX, Intel-optimized Linux, FreeBSD, SGI Irix, dan Alpha-based Linux.

# *BAB III METODOLOGI*

#### *3.1 Metode Analisis*

Pada tahap analisis digunakan untuk mengetahui dan menerjemahkan semua permasalahan serta kebutuhan perangkat lunak dan kebutuhan sistem yang akan dibangun. Oleh karena itu, dalam tahap analisis digunakan untuk mendapatkan data yang diperlukan untuk kepentingan membangun sistem. Hasil akhir dari analisis diharapkan akan didapatkan suatu sistem yang strukturnya dapat didefmisikan dengan baik dan jelas.

Metode yang digunakan untuk analisis kebutuhan adalah metode yang berorientasi aliran data **(Data Flow Oriented Methodologies).** Metode ini secara umum didasarkan pada pemecahan dari sistem ke dalam modul-modul berdasarkan tipe-tipe elemen data dan tingkah laku logika modul tersebut di dalam sistem. Dengan metodologi ini, sistem secara logika dapat digambarkan dari arus data.

## *3.2 Hasil Analisis*

# *3.2.1 Analisis Kebutuhan Data Masukan*

Untuk kebutuhan masukan data ke dalam sistem yang akan dibangun berupa data kertas yang terdiri dari jenis kertas, harga kertas dan keterangan dari kertas tersebut. Selain itu juga terdapat pencarian produk berdasarkan kata kunci bagi **user customer** maupun **user** pengunjung.

Untuk data **customer** terdiri dari user ID, nama, alamat, telepon dan nomor rekening yang nantinya akan digunakan untuk melakukan tahap pemesanan dan pembayaran pesanan. Bagi **customer** yang telah melakukan pemesanan, pada sistem ini terdapat pula informasi mengenai transaksi yang telah mereka lakukan dengan menggunakan kode transaksi yang didapat setelah usai melakukan pemesanan.

Data masukan yang lain yaitu **input** buku tamu dimana **user,** baik **customer** maupun bukan dapat memberikan pesan, kritik, dan saran mengenai kualitas dari sistem yang akan dibangun. Pada buku tamu ini **user** wajib memasukkan input berupa nama, alamat email, dan pesan mereka. Selanjutnya sistem akan secara otomatis menyimpan data tersebut ke dalam **database.**

# *3.2.2 Analisis Kebutuhan Proses*

Untuk kebutuhan proses dalam sistem yang akan dibangun, dapat dijabarkan menjadi beberapa proses, yaitu :

- a. Proses pemasukan data untuk menjadi anggota **(member)** dalam sistem ini agar dapat melakukan pemesanan,pembayaran dan pembayaran.
- b. Proses pencarian atau pencocokkan data input dengan **database** yang ada di web server, apabila data input yang dimasukkan oleh user cocok atau terdapat dalam **database,** maka sistem akan menampilkan data produk yang ditawarkan di layar ponsel. Tetapi apabila data **input** tidak cocok atau tidak ada dalam **database,** maka akan terdapat pesan kesalahan bagi user agar mengulang kembali untuk mengisi input yang benar.

## *3.2.3 Analisis Kebutuhan Antar Muka*

Kebutuhan terhadap antar muka **(interface)** yang akan dibuat bersifat **user friendly,** dengan tujuan agar program yang telah dibangun dapat digunakan dengan mudah oleh pengguna dan dapat memudahkan pengguna dalam mengaksesnya. Karena program yang akan dibangun ini dimaksudkan untuk diakses menggunakan ponsel, maka antar muka yang digunakan sama persis dengan antar muka yang ada pada ponsel.

#### *3.2.4 Analisis Data Keluaran*

Sistem dapat menampilkan laporan data transaksi yang dilakukan oleh user terdaftar **(customer)** dan telah direkam dalam database. Dalam hal ini sistem juga menampilkan daftar pesanan yang telah dipesan oleh user tersebut secara berurutan sesuai transaksi dan daftar pembayaran yang telah dilakukan oleh **customer**

# *3.2.5 Kebutuhan Sistem*

Kebutuhan sistem yang akan digunakan untuk dapat menjalankan aplikasi tersebut, memiliki spesifikasi minimal sebagai berikut:

ISLAN

- a. Intel Pentium 233 MHz atau yang lebih tinggi
- b. Microsoft Windows XP
- c. Memory 32 MB
- d. Kartu VGA

Dalam pembuatan aplikasi ini, perangkat keras yang digunakan oleh penulis adalah dengan konfigurasi sebagai berikut:

- a. Processor : Intel Centrino Mobile 1,7 GHz
- b. Memory : 512 MB
- c. Kartu VGA : 128 MB
- d. Emulator sebagai pengganti HP atau PDA yang mendukung GPRS

# *3.2.6 Kebutuhan Bahasa Pemrograman*

Dalam membangun Sistem Informasi Pemesanan Barang yang dapat diakses melalui ponsel, akan digunakan bahasa pemrograman **script** WML **(Wireless Markup Language)** untuk membangun aplikasi WAP **(Wireless Application Protocol),** penggunaan MySQL Server sebagai **server database,** dan bahasa **scripting** PHP **(Hypertext Preprocessor)** sebagai **script** untuk menghubungkan keduanya.

#### *3.3 Metode Perancangan*

Metode perancangan yang digunakan untuk mengembangkan metode **WAPsite** Sistem Informasi Pemesanan Barang ini, yaitu metode perancangan terstruktur **(Structure Design Method)** dengan menggunakan diagram arus data **(Data Flow Diagram).** Perancangan dimulai dari perancangan sistem secara umum **(General System Design)** yang disebut juga desain konseptual **(Conceptual Design)** atau desain logical **(Logical Design),** bertujuan untuk membuat model sistem yang baru secara logik dan konseptual. Hasil dari tahap ini adalah suatu bentuk esensial model, yaitu apa yang harus dilakukan oleh sistem untuk memenuhi kebutuhan pemakai dan menggambarkan bagaimana sistem akan diimplementasikan, hasil dari tahap ini masih dalam bentuk global. Kemudian perancangan sistem masih dilanjutkan ke perancangan sistem terinci atau detail disebut juga dengan perancangan secara fisik **(Physical System Design)** atau desain internal **(Internal Design),** tahap ini merupakan tahap dari kelanjutan sistem global dimana model perancangan sistem yang baru tidak hanya sebatas konseptual saja, melainkan sudah dijabarkan kedalam bentuk-bentuk yang lebih detail dan mendekati tahap implementasi.

Selain menggunakan diagram arus data pada perancangan sistem ini juga menggunakan relasi antar tabel, teknik-teknik struktur **database,** dialog layar, dan desain web untuk mempermudah dalam penggunaannya.

#### *3.4 Hasil Perancangan*

Hasil perancangan sistem ini dibedakan menjadi beberapa bagian, sesuai dengan tahapan-tahapan yang digunakan padametode perancangan, yaitu :

# *3.4.1 Perancangan model proses dengan menggunakan Diagram Arus Data (DAD)*

Tahapan dari pembuatan Diagram Arus Data pada **WAPsite** Sistem Informasi Pemasaran Material, adalah sebagai berikut:

#### 1. Diagram Konteks (Context Diagram)

diam'r.

Diagram Konteks digunakan untuk menggambar hubungan **input** atau **output** antara sistem dengan dunia luarnya (kesatuan luar), suatu diagram konteks sistem selalu mengandung satu proses saja yang mewakili proses dari seluruh sistem, seperti yang ditampilkan pada gambar 3.1.

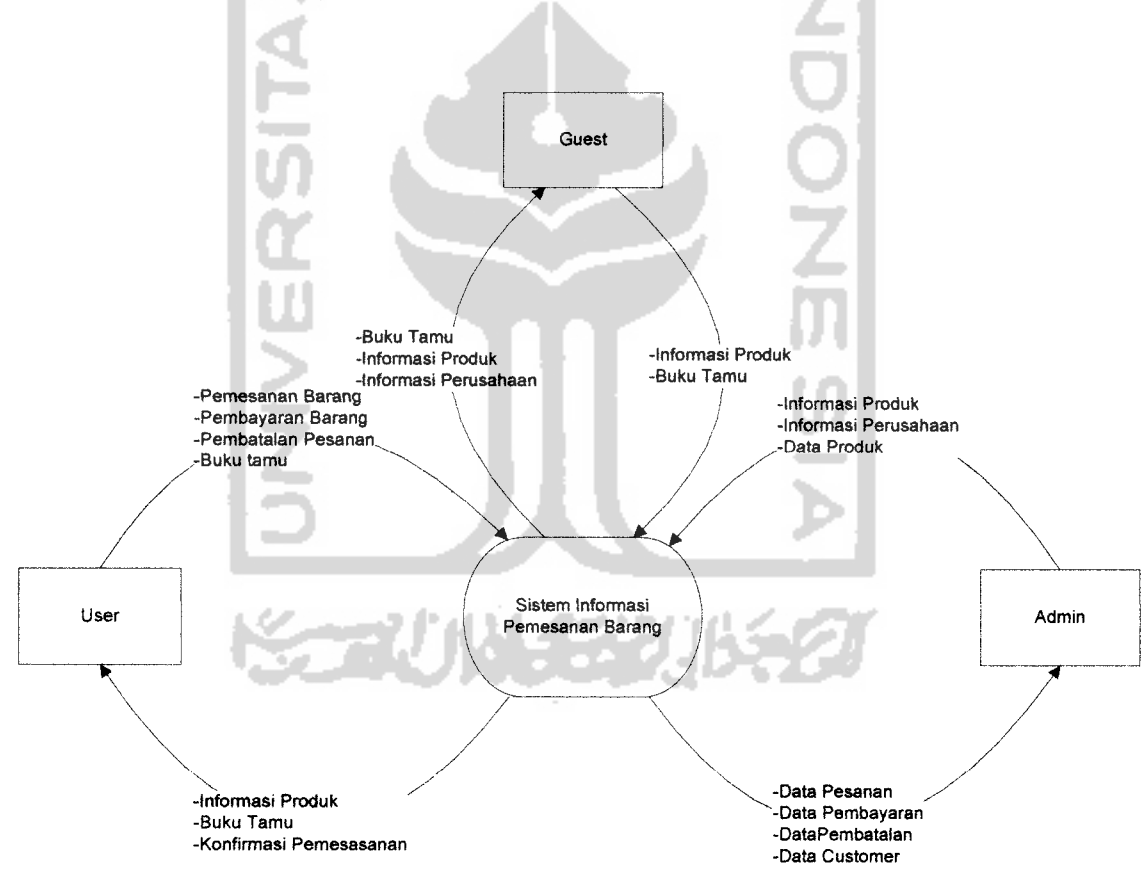

*Gambar 3.1* Diagram Konteks WAPsite Sistem Informasi Pemesanan Barang

#### *Keterangan Diagram Konteks* :

Pada gambar 4.1 diatas merupakan gambaran dari seluruh sistem secara umum, dimana user bisa berhubungan dengan sistem untuk keperiuan melihat produk, melihat buku tamu, dan untuk **admin** dapat berhubungan dengan sistem dalam hal melakukan **input** produk, melihat data **customer,** melihat laporan pemesanan produk,melihat laporan pembayaran dan melihat laporan pembatalan.

# 2. Diagram Arus Data (DFD) level 1

Proses pada diagram arus data level 1 ini dibagi menjadi enam proses, yaitu Login,Pengelolaan Pesanan, Pemesanan, Pembayaran, Pembatalan dan Buku Tamu seperti yang ditampilkan pada gambar 3.2.

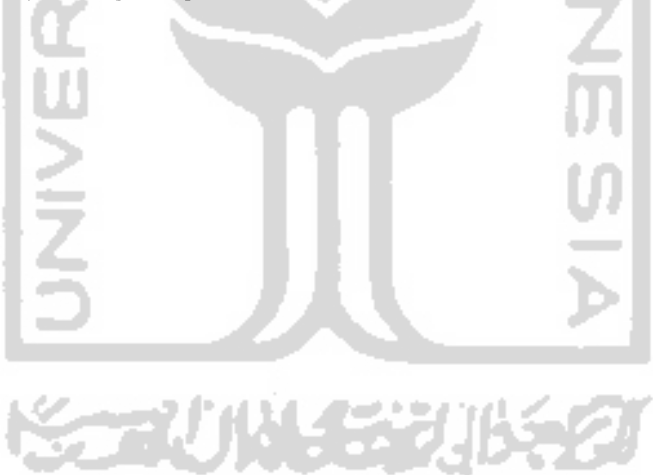

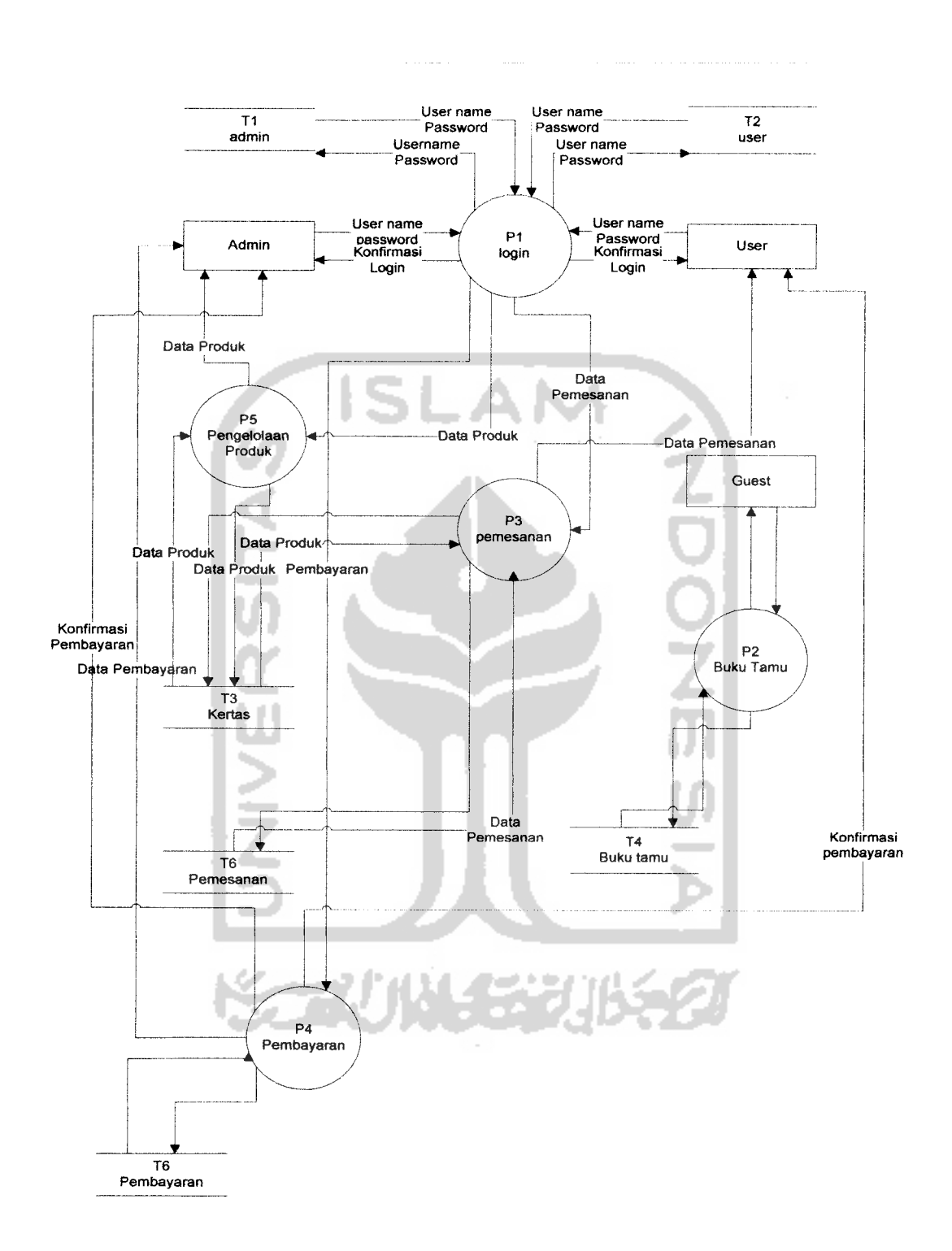

.<br>Watu in

*Gambar 3.2* Diagram Arus Data (DFD) Level

#### *Keterangan DFD level 1* :

Admin memasukkan **input** berupa username dan password, kemudian sistem login akan memberi respon. Setelah admin sukses melakukan login, maka admin berhak untuk mengolah data produk, data pembayaran,data pembatalan dan data pemesanan. Sedangkan untuk **customer** dapat melakukan proses pemesanan, mengisi dan melihat buku tamu, dan melihat daftar produk yang tersedia.

3. Diagram Arus Data (DFD) level 2 Proses Pengelolaan Produk

Proses pada diagram arus data level 2 ini dibagi menjadi empat proses, yaitu **input** kertas, **edit** kertas, **delete** kertas, dan lihat laporan kertas, seperti yang ditampilkan pada gambar 3.3.

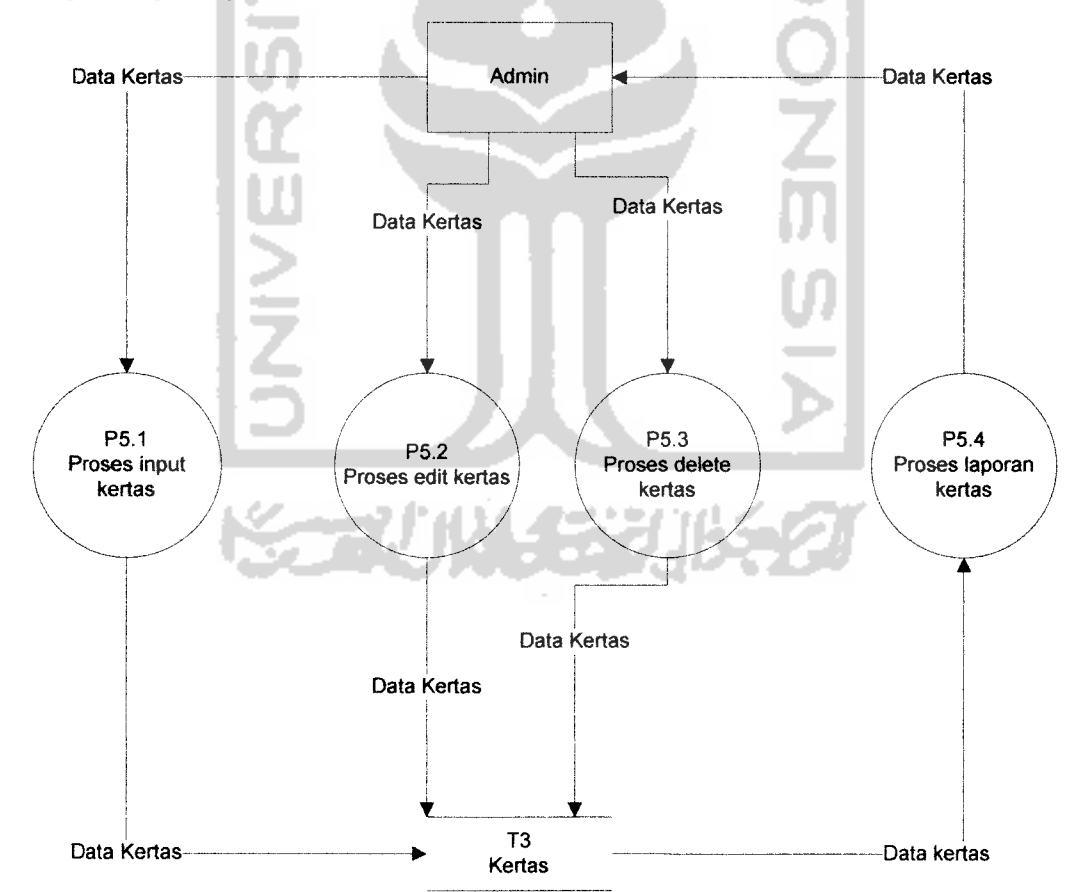

*Gambar 3.3* Diagram Arus Data (DFD) level 2 Proses Pengelolaan Produk

3. Diagram Arus Data (DFD) level 2 Proses Pengelolaan Pembayaran

Proses pada diagram arus data level 2 ini dibagi menjadi dua proses, yaitu **input** data pemesanan dan konfirmasi pembayaran, seperti yang ditampilkan pada gambar3.5.

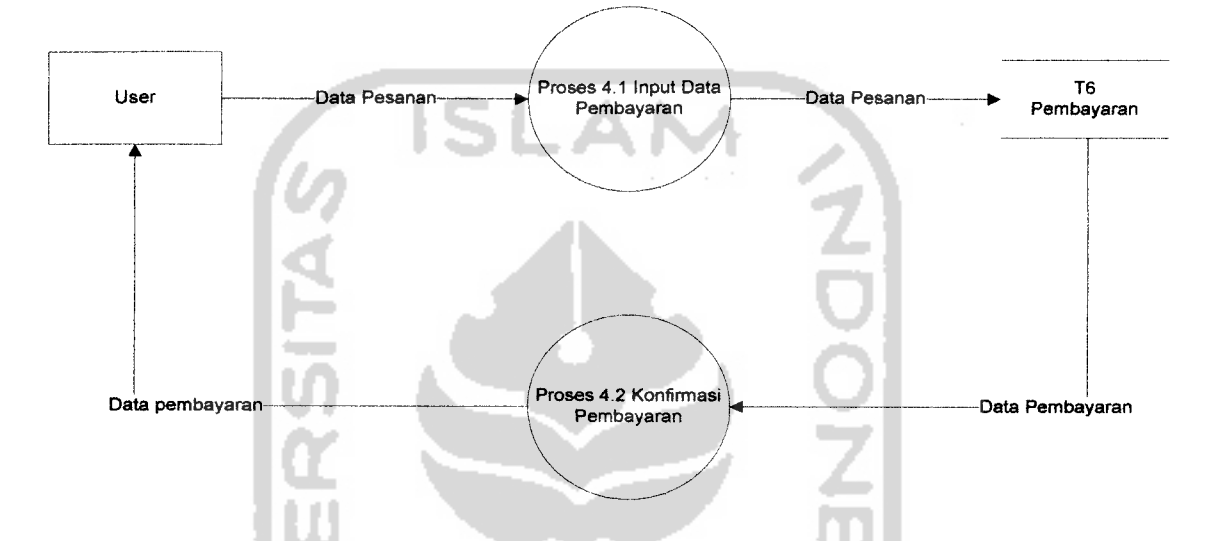

*Gambar 3.5* Diagram Arus Data (DFD) level 2 Proses Pengelolaan Pembayaran

#### *Keterangan DFD level 2* :

User berhak untuk melakukan **input** data pesanan dan mendapatkan konfirmasi data pembayaran

# *3.4.2 Perancangan Struktur Basis Data (Database)*

Pembuatan program diawali dengan mengimplementasikan hasil rancangan system ke dalam tabel-tabel yang diintegrasikan menjadi sebuah **database,** perangkat lunak yang digunakan adalah MySQL. Tabel-tabel pada **WAPsite** Sistem Informasi Pemesanan Barang ini terdiri dari delapan buah tabel, yaitu tabel **admin, user,** buku tamu, kertas, pemesanan, pembayaran, pembatalan dan virtual bank.

1. Tabel Admin

 $\alpha$  correcte

Tabel admin ini terdiri dari **user admin** dan **password admin.** Struktur tabel admin dapat dilihat pada tabel 3.1.

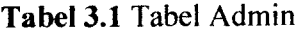

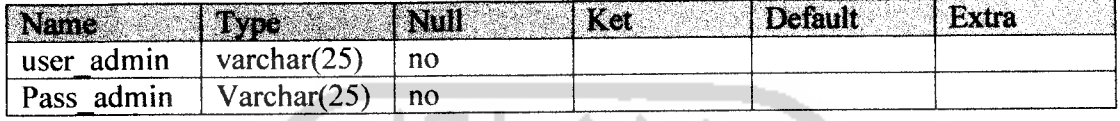

# 2. Tabel User

Tabel **user** berfungsi untuk menampung data **user** yang bergabung sebagai **customer**dengan elemen seperti pada tabel 3.2.

# *Tabel 3.2* Tabel **User**

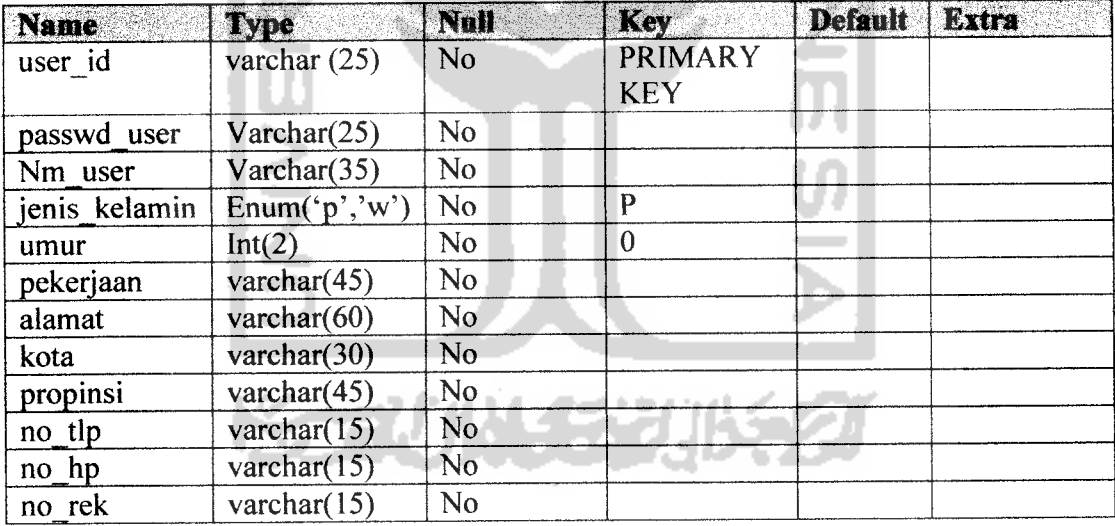

3. Tabel Buku Tamu

Tabel buku tamu berisikan data **user** yang mengisi buku tamu dengan elemen seperti pada tabel 3.3.

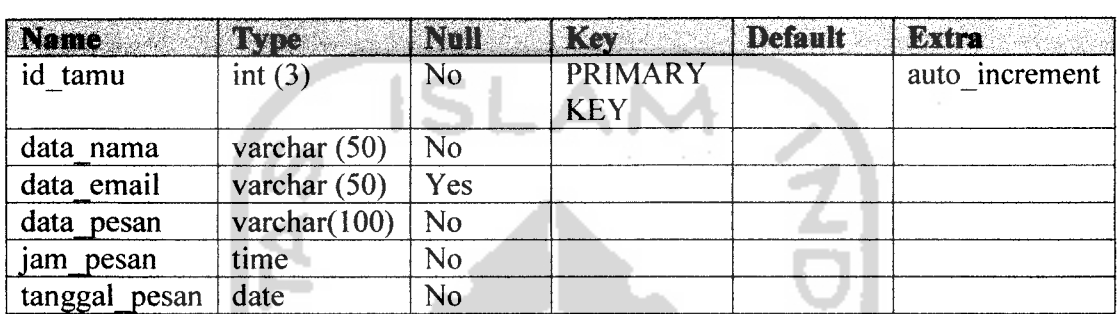

## Tabel 3.3 Tabel Buku Tamu

4. Tabel Kertas

Tabel material ini berisi data kertas berdasarkan kategori yang ada, dengan н elemen seperti pada tabel 3.4.

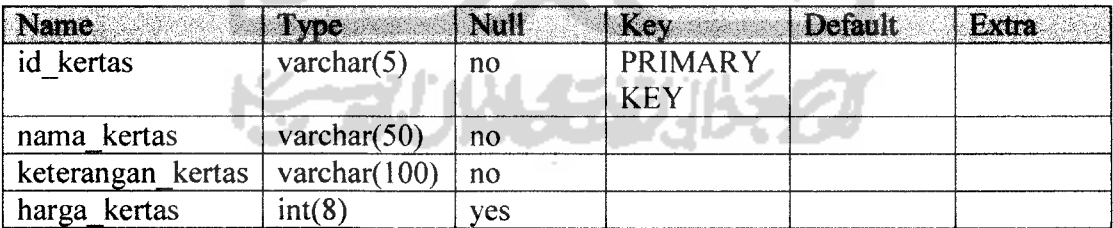

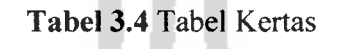

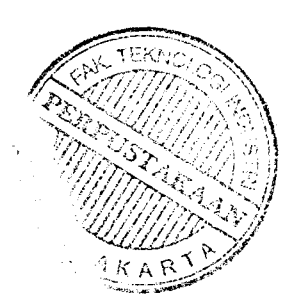

# 5. Tabel Pemesanan

 $\sim$  -  $\approx$ 

Tabel pemesanan ini berisikan data pemesanan yang akan digunakan untuk informasi pemesanan dengan elemen seperti pada tabel 3.5.

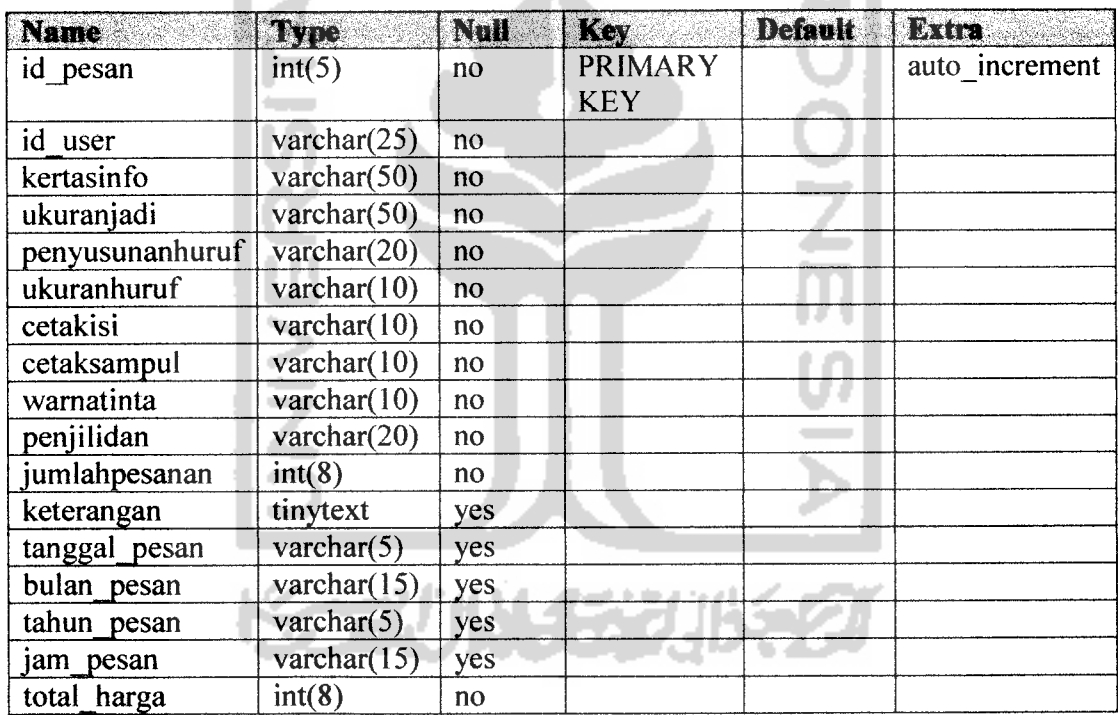

# *Tabel 3.5* Tabel pemesanan

w

ISLAI

#### 6. Tabel Pembayaran

Tabel Pembayaran berisikan data-data mengenai pembayaran pemesanan yang telah dipesan oleh **customer** dengan elemen seperti padatabel 3.6

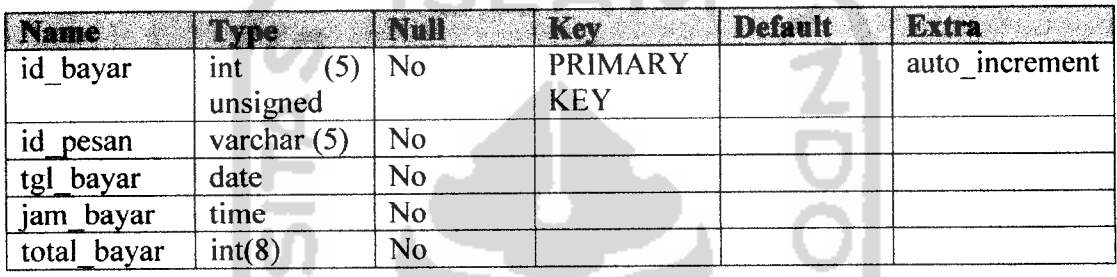

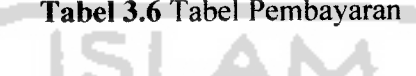

#### 8. Tabel Virtual Bank

Tabel virtual bank berfungsi sebagai pengganti bank yang dapat menyimpan data rekening untuk mempermudah sistem pembayaran dengan elemen seperti pada tabel 4.11. *Tabel 3.8* Tabel Virtual Bank

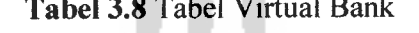

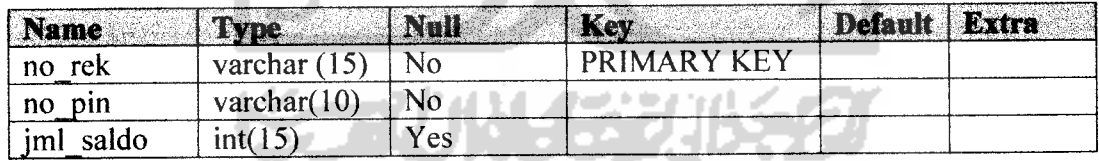

#### *3.5 Relasi Antar Tabel*

Basis data **(database)** merupakan kumpulan dari data yang saling berhubungan antara yang satu dengan yang lainnya. Data-data tersebut disimpan dalam sebuah **file** atau tabel yang memiliki keterangan tertentu, dan apabila direlasikan akan menghasilkan informasi yang kompleks. Hubungan antar tabel ini

dihasilkan dengan kunci relasi **(relational key)** yang merupakan kunci utama dari masing-masing **file** atau tabel. Keberadaan tabel relasi tabel dapat memudahkan dalam pemeliharaan data dan menghindarkan kerangkapan data, sehingga informasi yang diperoleh akan lebih akurat dan meminimalkan pembuatan **record.**

Perencanaan **database** yang tepat akan menyebabkan paket program relasional akan bekerja secara optimal. Relasi antara dua tabel dapat dikategorikan menjadi dua macam, yaitu :

1. One to one relationship dua tabel (hubungan satu lawan satu antara dua tabel)

2. **One to many relationship** dua tabel (hubungan satu lawan banyak antara dua tabel)

Adapun relasi antar tabel untuk Sistem Informasi Pemesanan Barang, dapat dilihat pada gambar 3.7 berikut ini:

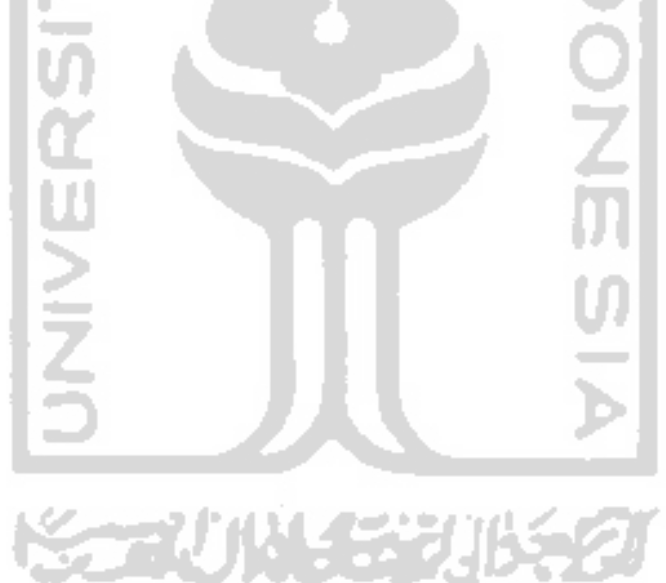

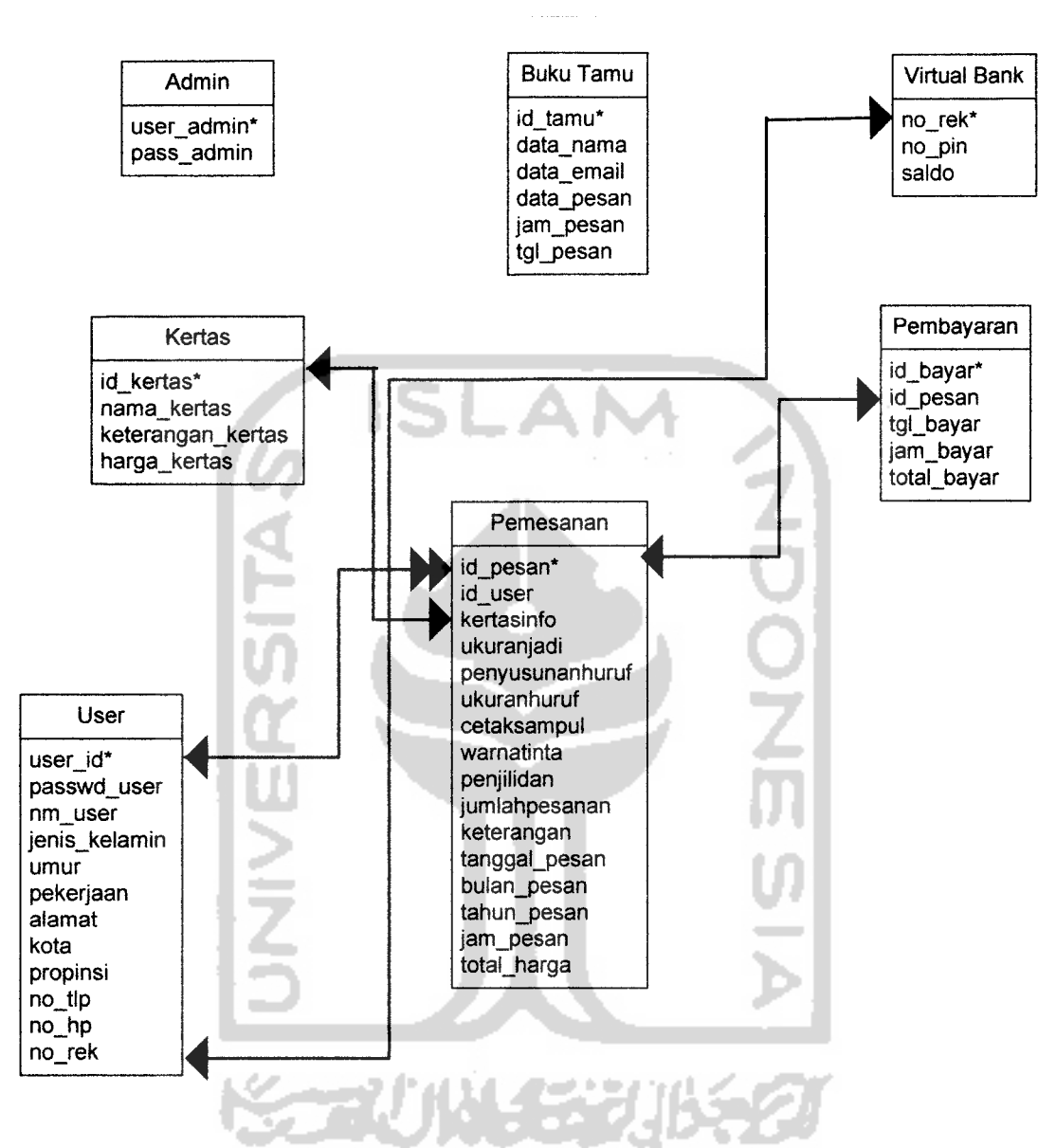

ambar 3.7 Relasi Antar Tabel Sistem Informasi Pemesanan Barang

#### *3.6 Perancangan Input*

Perancangan input ini hanya digunakan oleh admin pada web browser. Rancangan dari bentuk-bentuk input data pada Sistem Informasi Pemesanan barang adalah sebagai berikut:

1. Perancangan Login Administrator

Perancangan digunakan agar hanya user admin yang dapat masuk ke dalam menu administrasi, sehingga keamanan sistem tetap terjaga. Rancangan login untuk administrator dapat dilihat pada gambar 3.8

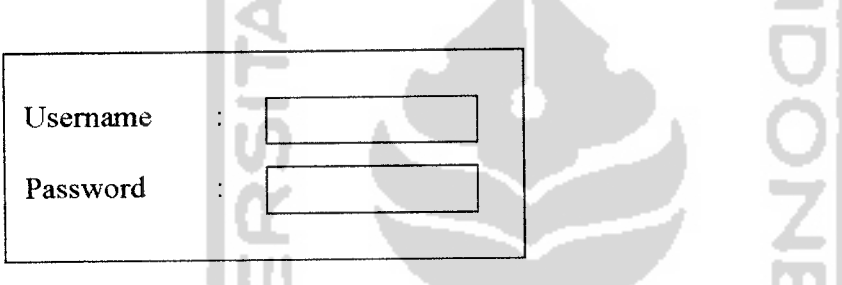

*Gambar 3.8* Rancangan Login Administrator

2. Perancangan Masukan Data produk

Perancangan digunakan untuk mempermudah administrator dalam melakukan pemasukan, perubahan, penghapusan, dan penyimpanan data. Data **input** produk ini terdiri dari nama kode ketas,kertas,keterangan kertas dan harga kertas tersebut. Rancangan **input** data produk dapat dilihat pada gambar 3.9 berikut:

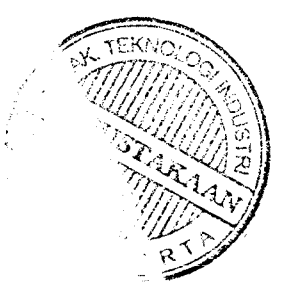

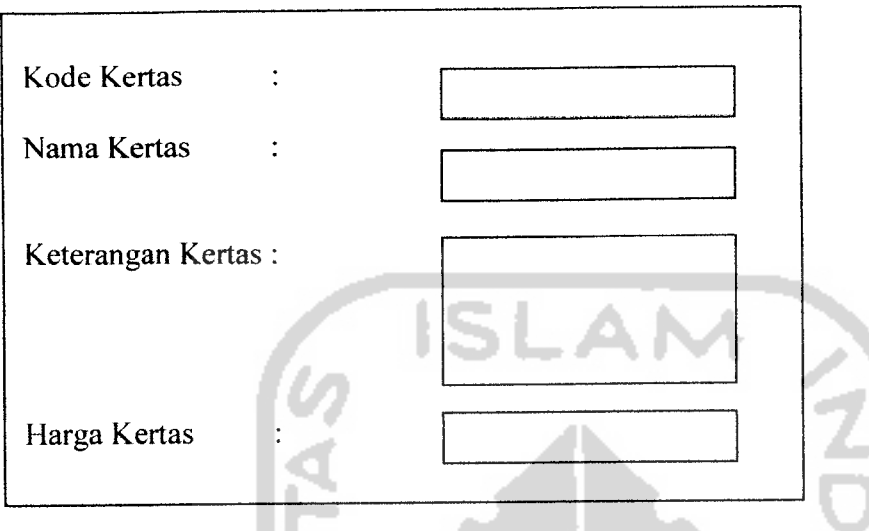

*Gambar 3.9* Rancangan **Input** Data Produk

## *3.7 Rancangan Keluaran (Output)*

Perancangan **output** ini digunakan oleh **user** melalui **WAP browser.** Untuk merancang bentuk dari hasil yang ada pada program aplikasi pengolahan yang menghasilkan informasi lebih cepat. Adapun rancangan **output** yang dihasilkan adalah sebagai berikut:

1. Perancangan **output** menu utama

Perancangan **output** menu utama digunakan untuk mempermudah user dalam melakukan pengaksesan **WAPsite** tersebut. Rancangan menu utama seperti yang ditampilkan pada gambar 3.10 berikut:

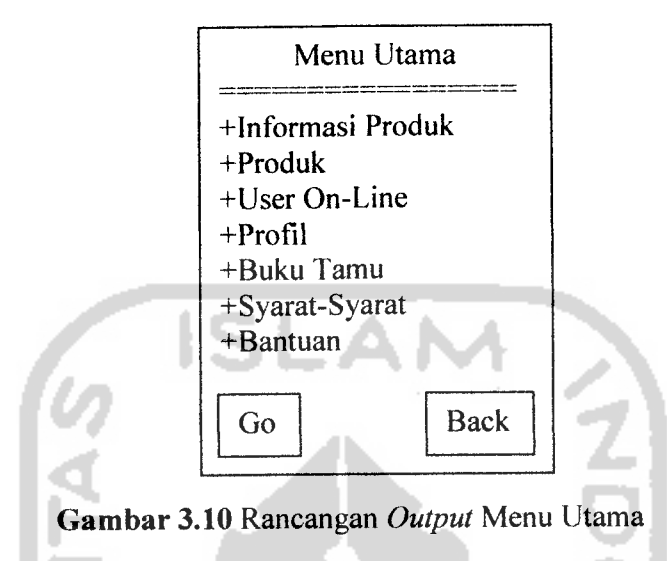

2. Perancangan **output** member

Perancangan **output member** digunakan oleh **user** terdaftar untuk login agar dapat melakukan pemesanan produk. Rancangan **output member** dapat dilihat pada gambar 3.11.

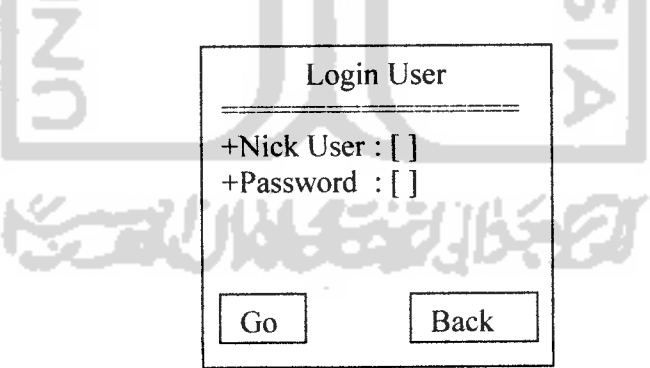

*Gambar 3.11* Rancangan **Output** Member

#### 3. Perancangan **output** buku tamu

Perancangan **output** buku tamu ini dapat digunakan oleh semua **user** yang melakukan akses pada sistem. Rancangan **output** buku tamu dapat dilihat pada gambar 3.12 berikut:

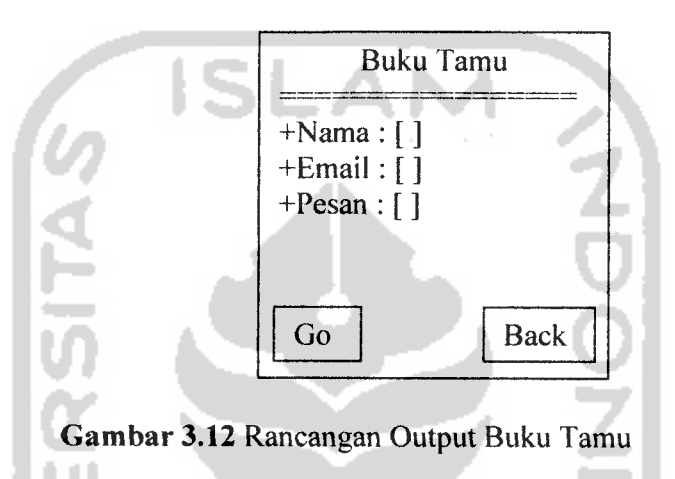

#### *3.8 Implementasi Secara Umum*

Visualisasi Sistem Informasi Pemesanan Barang On-Line ini, diimplementasikan dengan menggunakan bahasa pemrograman PHP, yaitu suatu **scripting** yang bersifat **server side programming,** dan sebagai **databasenya** menggunakan MySQL. Tahap implementasi sistem merupakan tahap meletakkan sistem supaya siap untuk dioperasikan termasuk kegiatan penulisan kode program atau **script** pemrograman yang digunakan.

#### *3.9 Spesifikasi Kebutuhan Sistem*

Pada bagian spesifikasi kebutuhan sistem ini, diulas tentang kebutuhan system perangkat lunak maupun perangkat keras (pada **client** maupun **server)** yang dapat mendukung dalam pembuatan maupun pada saat pengoperasian sistem.

#### *3.9.1 Spesifikasi Client*

Spesifikasi yang harus dimiliki **client** atau sebagai **customer** dalam implementasi sistem ini adalah sebagai berikut:

- a. Kebutuhan **hardware,** ponsel **(Handphone)** dengan fasilitas WAP **(Wireless Application Protocol)** dan disarankan juga GPRS atau PC **(Personal Computer)** dengan Intel Pentium atau AMD dengan **clockspeed 233** MHz dan RAM minimal 32 MB atau spesifikasi yang lebih baik.
- b. Kebutuhan **software,** menggunakan WAP **browser** yaitu suatu aplikasi untuk mengakses **WAPsite.** Ponsel yang memiliki fasilitas WAP sudah dapat digunakan sebagai WAP **browser.Jika** dengan PC dapat menggunakan WAP **emulator** sebagai **browsemya** (M3Gate), sedangkan **platform** yang digunakan bisa Windows (98, NT, 2000, XP) atau *platform* Linux maupun Unix.

#### *3.9.2 Spesifikasi Server*

Spesifikasi pada **server** atau sebagai pemberi layanan kepada **client** dalam implementasi sistem ini adalah sebagai berikut:

- a. Sistem Operasi menggunakan Windows NT atau menggunakan sistem operasi Linux atau Unix.
- b. **Database server** menggunakan MySQL.
- c. Aplikasi WAP dibuat menggunakan **script** WML.
- d. Pemrograman **script** menggunakan PHP Versi 4.0.6.
- e. **Web server** menggunakan Apache.

# *3.10 Alasan Pemilihan Perangkat Lunak*

Bahasa pemrograman yang digunakan adalah PHP versi 4.0.6 dengan pertimbangan sebagai berikut:

- a. Kemudahan dalam hal instalasi.
- b. Kemudahan untuk beradaptasi dengan **web server** dan sistem pendukungnya.

c. Kehandalan serta ketahanan kinerja yang bagus.

Pertimbangan menggunakan WAP adalah sebagai berikut:

- a. Lebih efisien untuk menampilkan informasi pada layar ponsel yang kecil.
- b. Dapat memanfaatkan transmisi binari untuk kompresi data secara besarbesaran dan dioptimalkan untuk **bandwidth** yang rendah dan latensi yang panjang.

Sedangkan pertimbangan menggunakan MySQL sebagai **database server** adalah sebagai berikut:

- a. Dapat diperoleh secara gratis.
- b. Dapat berjalan pada banyak **platform.**
- c. MySQL sangat cepat dan dapat memecah-mecah multi proses serta dapat digunakan oleh multi pengguna.

#### *3.11 Batasan Implementasi*

Perangkat lunak yang dibuat memiliki batasan-batasan dalam implementasinya yang dapat lebih mengarahkan bentuk program sesuai dengan rancangan program. Dalam pengembangan perangkat lunak ini, diasumsikan bahwa perangkat lunak yang dibuat merupakan suatu program aplikasi **(software)** yang dapat digunakan untuk membantu user, dalam hal ini **customer** melakukan pemesanan barang dengan menampilkan data-data produk yang tersedia.

Program yang dibangun ini menggunakan ponsel sebagai **browser-nya** yang diharapkan dapat mempermudah pengguna dalam pengaksesan, kapanpun dan dimanapun. Dengan asumsi ponsel yang digunakan didukung oleh fasilitas WAP dan disarankan juga memiliki fasilitas GPRS.

Dalam aplikasi ini, **browser** akan diperankan oleh sebuah **emulator** dari M3Gate yang memiliki kemampuan dan cara kerja yang hampir sama dengan sebuah ponsel seperti pada gambar 3.11.

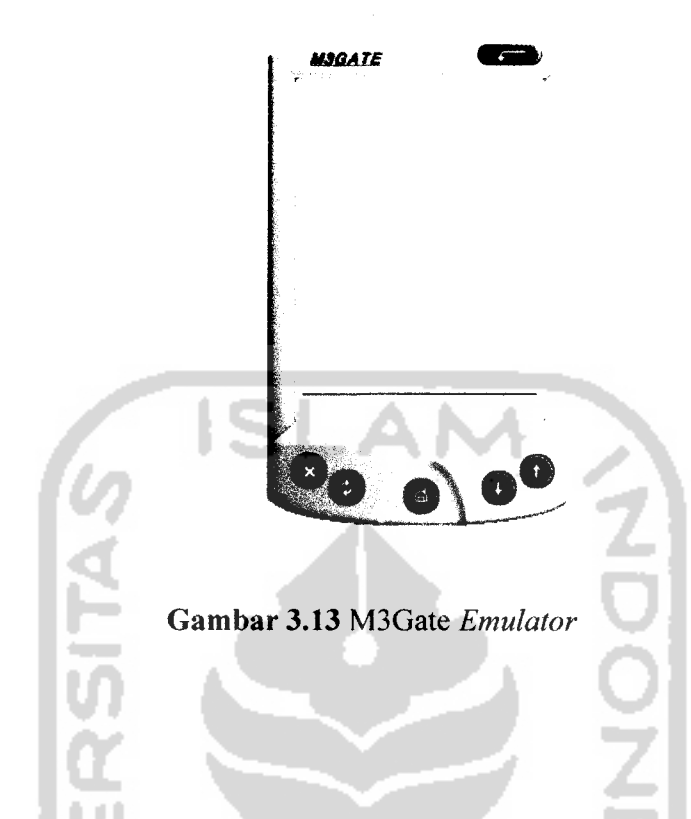

#### *3.12. Implementasi Perangkat Lunak*

Pada bagian implementasi perangkat lunak ini, memuat penjelasan tentang implementasi perangkat lunak yang meliputi prosedur-prosedur yang digunakan pada proses menampilkan data dan pemesanan.

#### *3.12.1 Implementasi Pada WAP site*

Implementasi pada WAP **site** merupakan tahap dimana sistem siap diaplikasikan pada keadaan yang sesungguhnya. Dari implementasi akan diketahui apakah sistem yang dibangun benar-benar dapat berjalan dan menghasilkan **output** yang sesuai dengan perancangan awal yang dibuat. Dalam implementasi WAP ini hanya akan dapat digunakan oleh **customer** dan pengunjung (tamu).

#### *3.12.2 Implementasi Pada website*

Implementasi pada situs WEB ini hanya **admin** yang dapat mengaksesnya. **Admin,** dalam hal ini penjual berhak dalam memasukkan data-data produk yang dijual, mengupdate data-data produk dan melihat laporan transaksi yang terjadi.

#### *3.12.3 Implementasi Proses*

Proses pembuatan program aplikasi Sistem Informasi Pemesanan Barang ini terdiri dari beberapa tahap pemrograman, tahapan-tahapan tersebut antara lain:

#### a. *Pembuatan Interface*

Semua interface yang digunakan pada pembuatan **WEBsite** untuk **admin** menggunakan Macromedia Dreamweaver MX.

# b. *Pembuatan Database*

Pembuatan program diawali dengan mengimplementasikan hasil rancangan sistem ke dalam tabel-tabel yang akan diintegrasikan menjadi sebuah **database,** dengan perangkat lunak yang digunakan adalah MySQL. Tabel-tabel pada database Sistem Informasi Pemesanan Barang ini terdiri dari delapan buah tabel, yaitu tabel Admin, User, Kertas, Pemesanan, Pembayaran, Pembatalan, Virtual Bank, dan Buku Tamu.

#### c. *Proses Pembuatan Situs WAP dan WEB*

Pada proses pembuatan situs WAP dan WEB ini, langkah pertama yang dilakukan adalah menganalisa bagian alir, alur proses, dan yang terakhir adalah merancang bentuk keluaran yang diinginkan.

#### d. *Proses Pengolahan Situs WAP*

Pada proses pengolahan **WAPsite** ini ditentukan apa saja yang ingin ditampilkan di halaman **WAPsite** untuk **customer,** dalam hal ini adalah semua aspek yang berhubungan dengan proses pemesanan produk. Spesifikasi program **WAPsite** pada Sistem Informasi Pemesanan Barang untuk **customer**dan tamu ini dapat dilihat pada tabel 5.1.

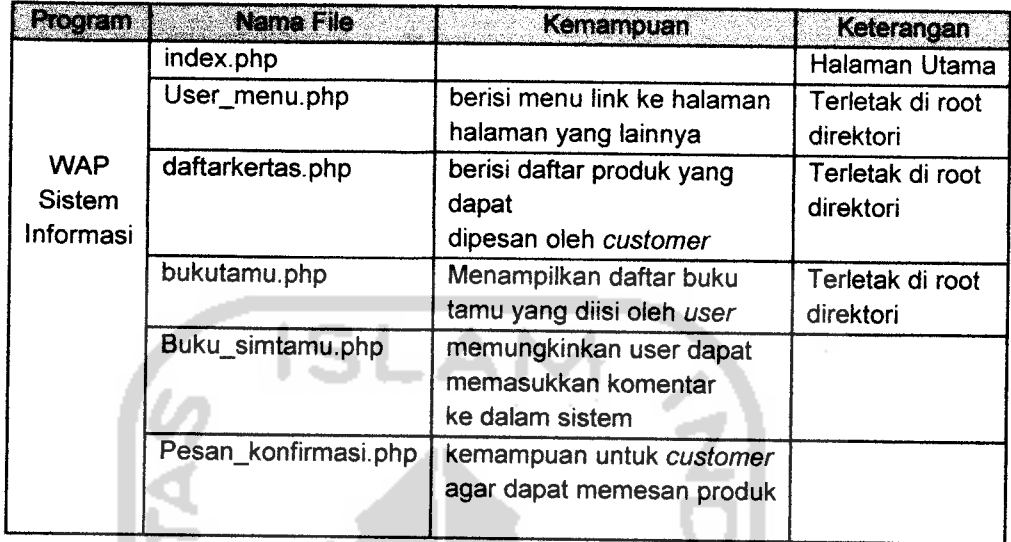

*Tabel 3.9* Spesifikasi program WAP Sistem Informasi Pemesanan Barang

# *e. Proses Pengolahan Situs WEB*

Pada proses pengolahan **WEBsite** ini ditentukan apa saja yang ingin ditampilkan di halaman **WEBsite** untuk **admin,** dalam hal ini adalah semua aspek yang berhubungan dengan proses pemasukan, pengeditan, dan penghapusan data produk. Spesifikasi program **WEBsite** pada Sistem Informasi Pemasaran Pemesanan Barang untuk **admin** dapat dilihat pada tabel

ZUN SEZU

3.10.

49

| Program                                                  | <b>Nama File</b>   | Kemampuan                                                                  | Keterangan                    |
|----------------------------------------------------------|--------------------|----------------------------------------------------------------------------|-------------------------------|
| <b>WEB</b><br>Sistem<br>Informasi<br>Pemesanan<br>Barang | index.php          |                                                                            | Halaman Utama                 |
|                                                          | menu.php           | berisi menu untuk<br>link ke<br>halaman-halaman<br>menu<br>yang lain       | Terletak di root<br>direktori |
|                                                          | daftarkertas.php   | Berisi laporan data-<br>data produk yang<br>ditawarkan pada<br>customer    | Terletak di<br>direktori root |
|                                                          | lap_pemesanan.php  | berisi laporan<br>pemesanan<br>produk oleh<br>customer                     | Terletak di root<br>direktori |
|                                                          | lap_pembatalan.php | berisi laporan<br>pembatalan<br>pesanan yang<br>dilakukan<br>oleh customer | Terletak di root<br>direktori |
|                                                          | lap_pembatalan.php | Berisi laporan<br>pembayaran yang<br>telah dilakukan oleh<br>admin         | Terletak di root<br>direktori |
|                                                          |                    |                                                                            |                               |

*Tabel 3.10* Spesifikasi program WEB Sistem Informasi Pemesanan Barang

# *3.13 Tampilan halaman WAPsite*

Berikut ini adalah tampilan dari berbagai halaman baik dari WAPsite

12. ZJ

ገቢሩ ይ

# *3.13.1 Halaman Utama WAPsite Sistem Pemesanan Barang*

Halaman ini berisi menu navigasi bagi **customer** atau pengunjung yang melakukan pengaksesan **WAPsite.** Pada halaman utama terdapat menu Informasi Produk, **Use On-liner,** Buku Tamu,Profil,Syarat-syarat dan Bantuan. Tampilan halaman utama dapat dilihat pada gambar 3.14.

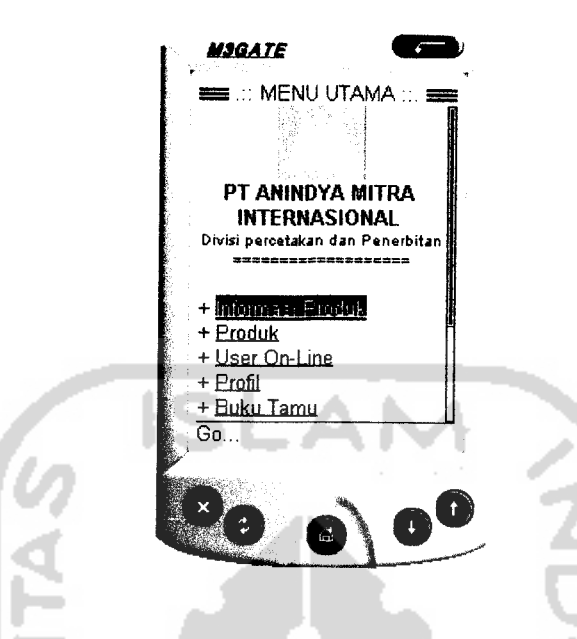

*Gambar 3.14* Halaman Utama **WAPsite** Sistem Informasi Pemesanan Barang

# *3.13.2 Informasi Produk*

Halaman ini berisi informasi produk yang tersedia dan juga. Tampilan halaman informasi ini dapat dilihat pada gambar 3.15.

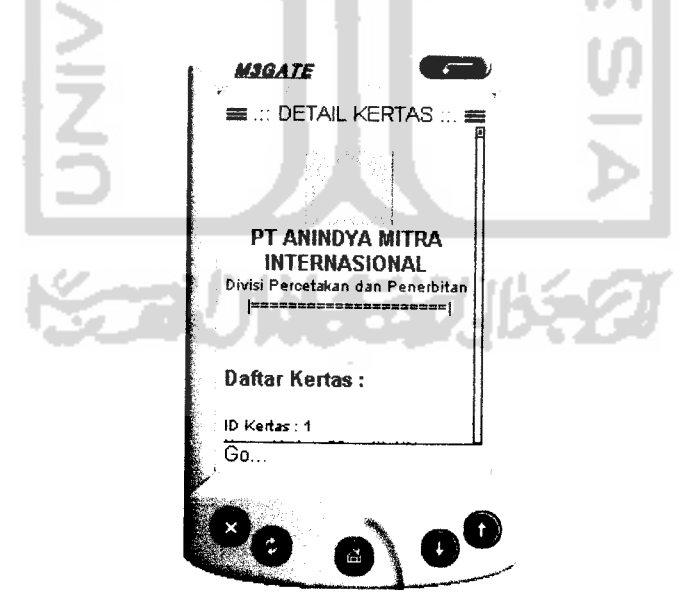

*Gambar 3.15* Halaman Info Kertas **WAPsite** Sistem Informasi Pemesanan Barang

#### 3.13.3 Buku Tamu

Halaman ini berisi pengisian komentar atau pesan bagi pengunjung dan customer yang mengakses WAPsite ini. Tampilan halaman buku tamu ini dapat dilihat pada gambar 3.16.

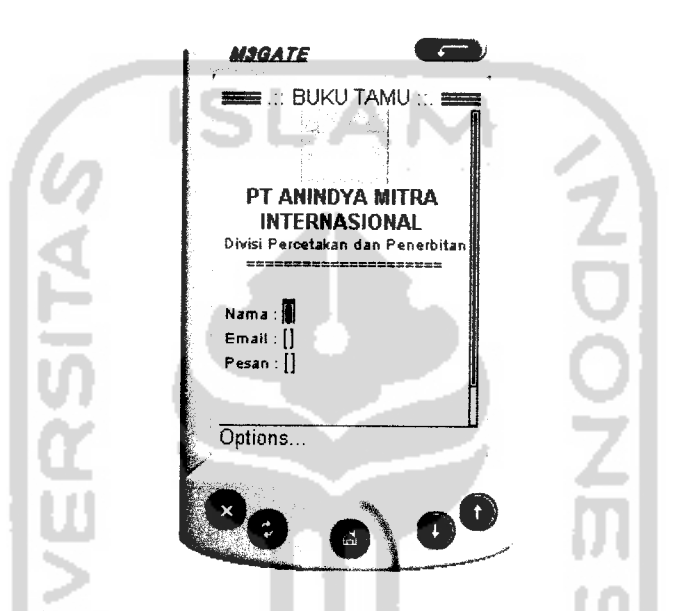

Gambar 3.16Halaman Buku Tamu **WAPsite** Sistem Informasi Pemesanan Barang

# 3.13.4 Bantuan

Halaman ini akan menampilkan informasi bantuan dalam melakukan transaksi dan penggunaan sistem yang dibuat. Tampilan halaman petunjuk aplikasi ini dapat dilihat pada gambar 3.17.

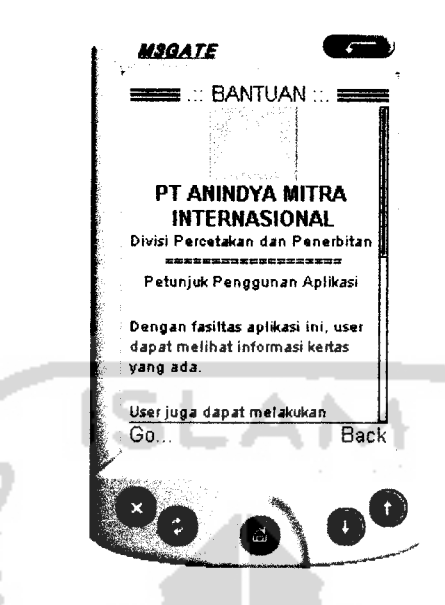

Gambar 3.17 Halaman Bantuan **WAPsite** Sistem Informasi Pemesanan Barang

# 3.13.5 Syarat-syarat

Halaman ini akan menampilkan informasi syarat-syarat dalam melakukan transaksi dan penggunaan sistem yang dibuat. Tampilan halaman petunjuk aplikasi ini dapat dilihat pada gambar 3.18.

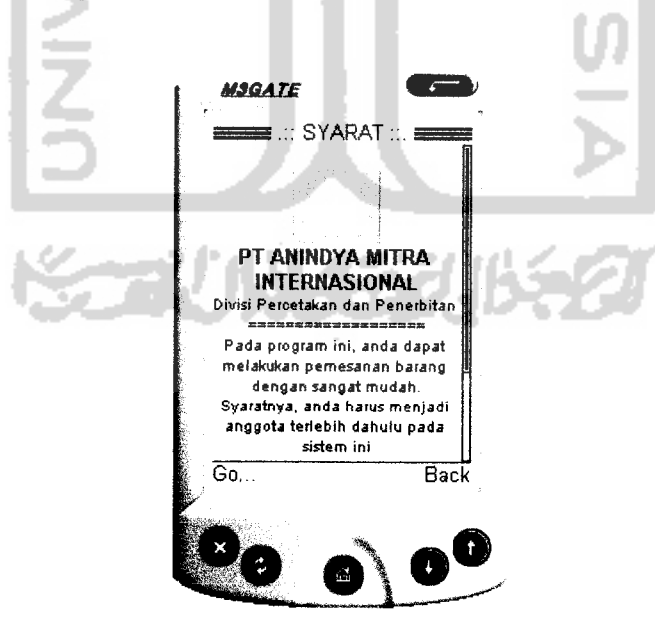

Gambar 3.18 Halaman Syarat-syarat **WAPsite** Sistem Informasi Pemesanan Barang

#### *3.13.6 Profil*

Halaman ini akan menampilkan informasi profil perusahaan. Tampilan halaman petunjuk aplikasi ini dapat dilihat pada gambar 3.19.

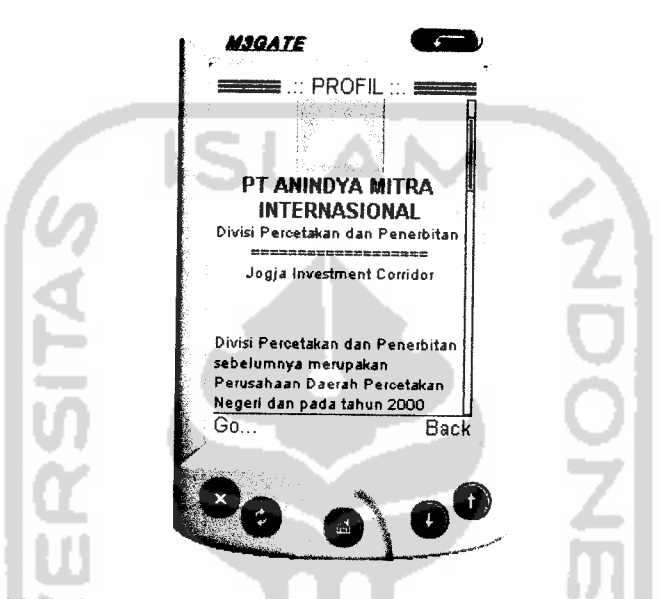

*Gambar 3.19* Halaman Profil **WAPsite** Sistem Informasi Pemesanan Barang

#### *3.13.7 Pembayaran*

Halaman ini akan menampilkan from pembayaran. Tampilan halaman ini dapat dilihat pada gambar 3.20.

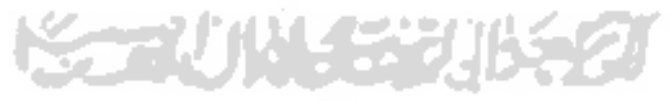

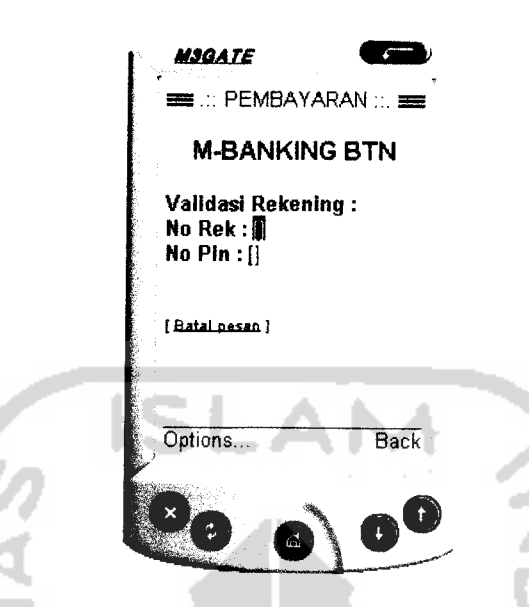

*Gambar 3.20* Halaman Pembayaran **WAPsite** Sistem Informasi Pemesanan Barang

# *3.14 Tampilan halaman WEBsite*

Berikut ini adalah tampilan dari berbagai halaman baik dari WEBsite

# *3.14.1 Halaman Utama Administrator*

Halaman ini berisi menu navigasi bagi **admin** untuk melakukan proses pemasukan data baru, **update** data lama, penghapusan data yang tidak digunakan, dan melihat semua laporan kegiatan yang dilakukan oleh **customer.** Tampilan dari halaman utama

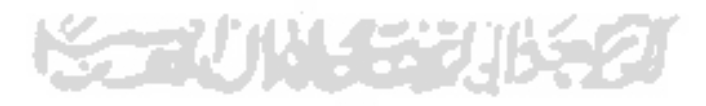

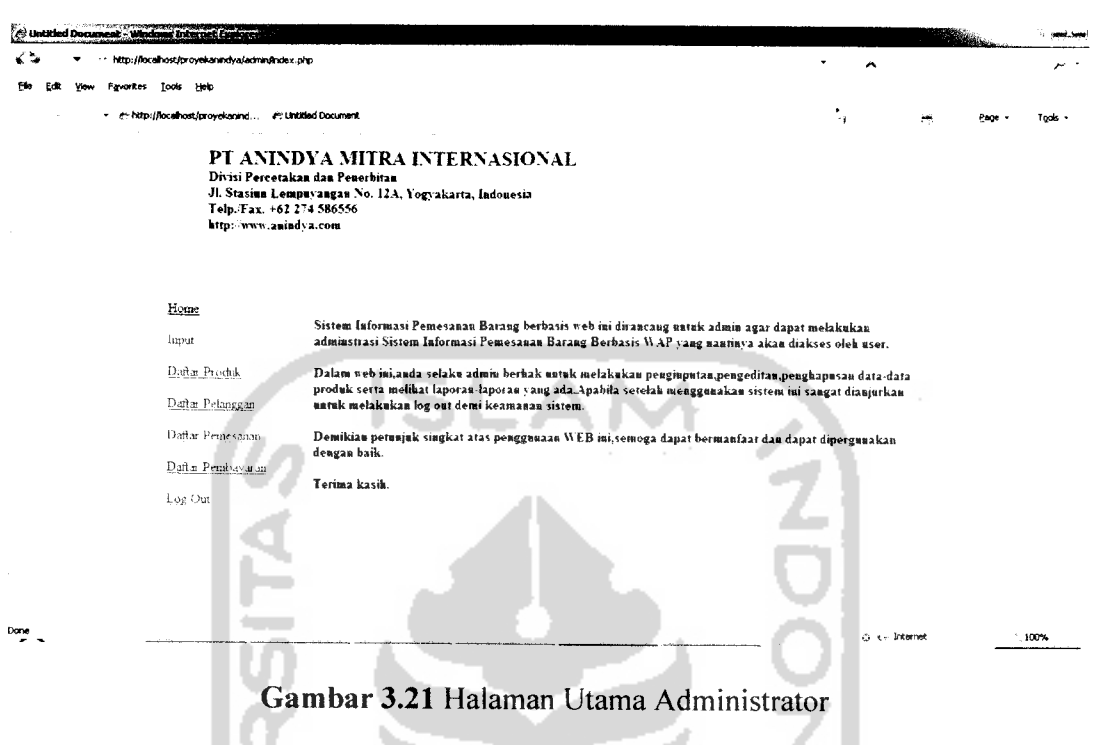

# *3.14.2 Halaman Daftar Kategori Produk*

Halaman ini berfungsi untuk menambah, mengubah, maupun menghapus daftar kategori produk yang tersedia. Tampilan dari halaman daftar kategori produk dapat dilihat pada gambar 3.22 di bawah ini.

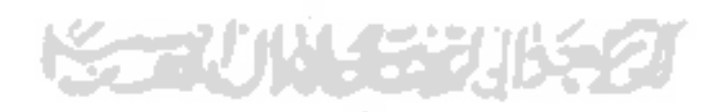
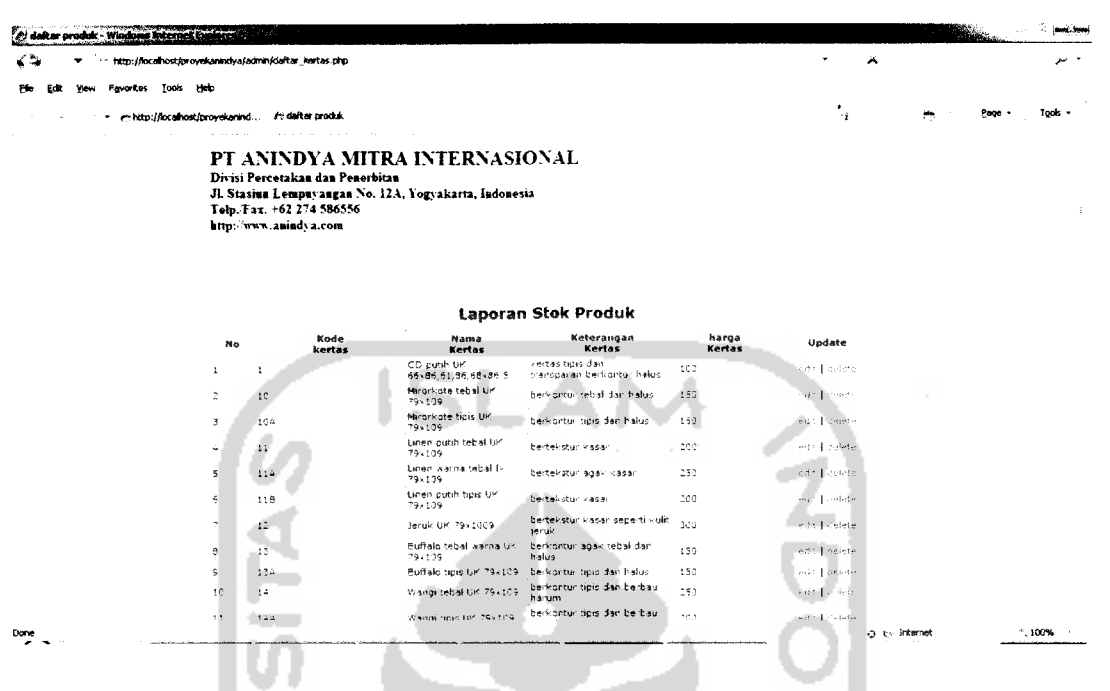

*Gambar 3.22* Halaman Daftar Kategori Produk

### *3.14.3 Halaman Laporan Pemesanan*

Halaman ini berguna bagi **admin** untuk memantau proses pemesanan yang telah dilakukan oleh **customer.** Laporan Pemesanan ini juga dapat dilihat berdasarkan kategori produk yang dipesan. Tampilan dari halaman laporan pemesanan dapat dilihat pada gambar 3.23.

H

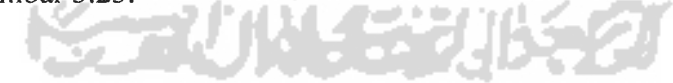

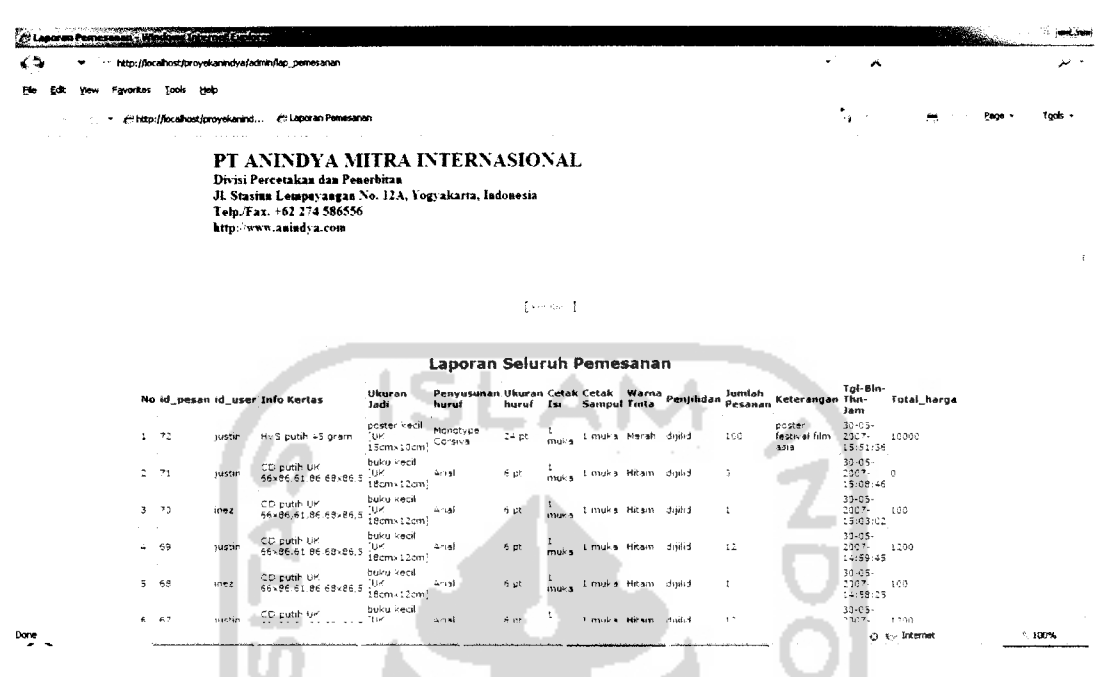

# *Gambar 3.23* Halaman Laporan Pemesanan

### *3.14.4 Halaman Input Produk*

Halaman ini berguna bagi **admin** untuk menginput produk baru yang akan di tampilkan di WAPsite Sistem Informasi Pemesanan Barang.Adapun tampilannya adalah sebagai berikut:

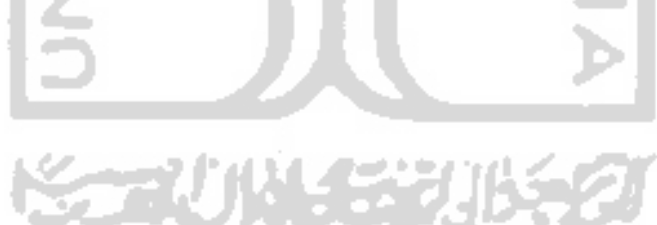

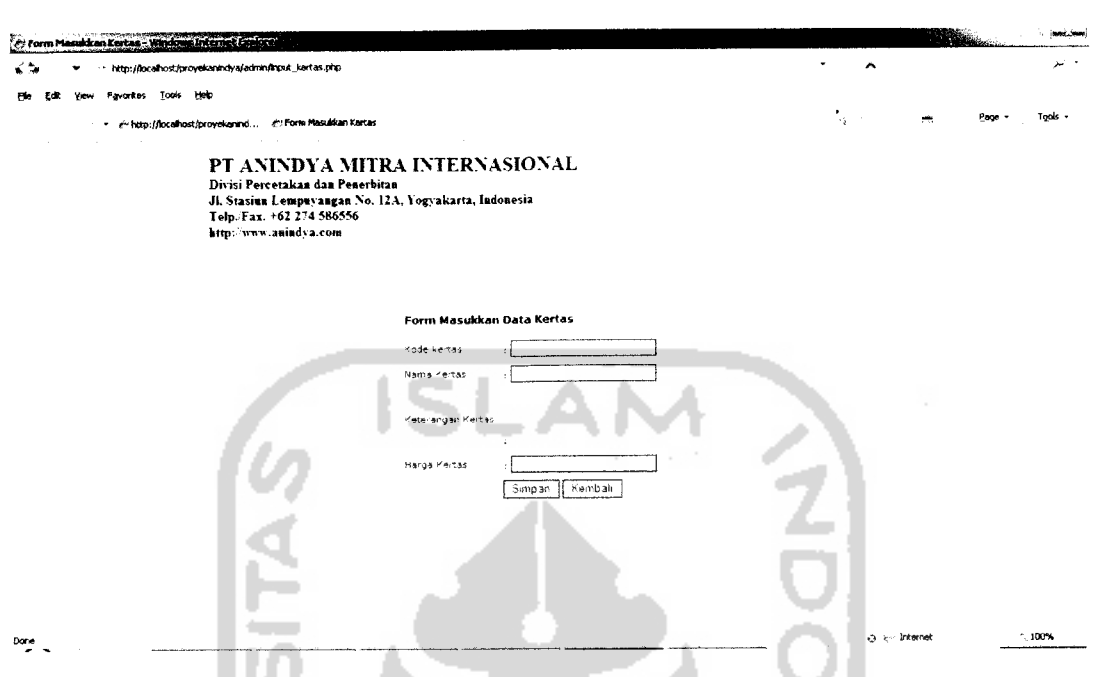

*Gambar 3.24* Halaman Input Kategori Produk pada Laporan Stok Produk

### *3.15. Implementasi Prosedural*

Pada bagian halaman utama **WAPsite** seperti terlihat pada gambar5.2 di atas terdapat prosedur untuk menampilkan halaman tersebut. Berikut adalah penggalan **script** yang mengarah ke halaman utama **WAPsite** Sistem Informasi Pemesanan Barang ini:

```
<?xml version="1.0" encoding="iso-8859-l"?>
      <!DOCTYPE wml PUBLIC "-//WAPFORUM//DTD WML 1.3//EN" >
      <wml><br><card title=".:: MENU UTAMA ::." newcontext="true">
      <p align="center">
             <img alt="Gambar"
src="../proyekanindya/img/anindya2.png"></img><br/>
             <small><big><b>PT ANINDYA MITRA INTERNASIONAL
\langle/b>\langlebig>\langlebr/>
             Divisi percetakan dan Penerbitan<br/>
              ===================<br/>
             \langle/small>
      \langle/p>
      <p align="left">
       br/+ <a href="../proyekanindya/informasi_kertas.wml">Informasi
Produk</a><br/> />
```

```
+ <a href="../proyekanindya/Produk.wml">Produk</a><br/>
            + <a href="../proyekanindya/user_menu.wml">User On-
Line</a>>>
            + <a href="../proyekanindya/profil.wml">Profil</a><br/>
             + <a href="../proyekanindya/buku_tamu.wml">Buku
Tamu </a> <br/>br/>
            + <a href="../proyekanindya/syarat.wml">Syarat-
Syarat</a><br/>br/>
             + <a href="../proyekanindya/help.wml">Bantuan</a><br/>
              \langle/p>
         <p align="center">
                   <small><br/>br/>Powered By <br/> <br/> <br/>Anindya Mitra Internasional
\braket{br/}The Contract of the Contract of the Contract of the Contract of the Contract of the Contract of the Contract of The Contract of The Contract of The Contract of The Contract of The Contract of The Contract of The Contract 
                   Joestin hendrata-02523081
                   \langle/small>
         \langle/p>
         </card>
          \langle/wml\rangle
```
Untuk halaman yang berfungsi menampilkan informasi detail produk yang dipasarkan seperti terlihat pada gambar 5.4 mempunyai penggalan **script** sebagai berikut:

```
<?php
header('Content-type:text/vnd.wap.wml' );
echo('<?xml version="1.0"?>');
echo('<!DOCTYPE wml PUBLIC "-//WAPFORUM//DTD WML 1.1/EN">');
?>
<wml><card title=".:: DETAIL KERTAS ::." newcontext="true">
<p align="center"><br/>
\langle \text{img all} = "gbr" src=".../proyekanindya/img/anindya.png \rangle/proyekanindya2.png"></img><br>\small><br/>>big><br/>\spr ANINDYA MITRA INTERNASIONAL </b></big><br/>
<small><br/>>big><b>>>>>PT ANINDYA MITRA INTERNASIONAL
Divisi Percetakan dan Penerbitan <br/>
I===================== | <br/xbr/>
\langle/small>
\langle/p>
<p align="left">
<small>
<?php
$hostname="localhost";
$username="root";
$password="";
$database="anindyamitradb" ;
$mysql_connek=mysql_connect($hostname,$username, $password)
                             or die ("Belum bisa konek ke server");
mysql_select_db($database);
$sql_select="SELECT * FROM kertas ORDER BY id kertas";
```

```
if
[$eksekusi=mysql_query($sql_select) )
{
  echo "<br/>\cdot";
  echo "<big><b>Daftar Kertas :</b></big>"<mark>;</mark>
  echo "<br/>br/>thr/>";
  while($baris=mysql_fetch_array($eksekusi)
  f
    echo
"ID Kertas
    echo
"Nama Kertas
    echo
"Keterangan
    echo "Harga Satuan  : $baris[harga_kertas] <br/> <br/>
   echo "
\text{br}/\text{F};
  }
  echo "[ <a href=\"informasi kertas.wml\">Kembali</a>>kohsp;}";
  echo "[ <a href=\"user menu.wml\">Pemesanan</a>>>>>>&nbsp;]<br/>>br/>><br/>";
}
?>
\langle/small>
\langle p \rangle</card>
\langle/wml\rangle$baris[id_kertas] <br/>";
                          : $baris[nama kertas] <br/> <br/>";
                           : $baris[keterangan_kertas] <br/> <br/>";
```
Sedangkan untuk halaman **input** buku tamu **WAPsite** yang terlihat pada gambar 5.5 tersusun oleh penggalan **script** sebagai berikut:

```
<?xml version="l.0"?>
<!DOCTYPE wml PUBLIC "-//WAPFORUM//DTD WML 1.1//EN">
<wm1><card id="pswpesan" title=".:: BUKU TAMU ::." newcontext="true">
<p align="center">
<img alt="gbr" src="../proyekanindya/img/anindya2.png"></img><br/
<small><br/>>big><b> PT ANINDYA MITRA INTERNASIONAL </b></big></br/>></b
Divisi Percetakan dan Penerbitan<br/>
=====================<br/xbr/>
\langle/small>
</p>
<do type="accept" label="Simpan">
 <go method="post" href="buku_simtamu.php">
 <postfield name="nama" value="$ (txt__nama) "/>
 <postfield name="email" value="$(txt_email)"/>
 <postfield name="pesan" value="$(txt_pesan)"/>
 </go>
\langle do>
```
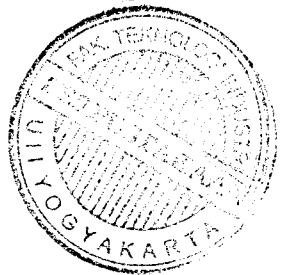

```
<p align="left">
<code><small>&nbsp;Nama : </small></code>
<input type="text" name="txt_nama" maxlength="45"/>
<code><small>&nbsp;Email : </small></code>
<input type="text" name="txt_email" maxlength="45"/>
<small>&nbsp;Pesan : </small>
<input type="text" name="txt_pesan" maxlength="100"/>
br/\langle/p>
<p align="center">
 <small><br/xbr/>[ <a href="../proyekanindya/menu_utama.wml">Kembali</a>
Snbsp;]
\langle/small>
\langle/p>
</card>
                                                       ا ہے
\langle/wml>JNIVERSITA
                                    ونجي
```
 $\omega_{\rm{max}}$ 

#### *BAB IV*

## *ANALISIS KINERJA PERANGKAT LUNAK*

#### *4.1 Pengujian Sistem*

Untuk melakukan pengujian terhadap program aplikasi Sistem Informasi Pemesanan Barang , digunakan sebuah contoh untuk menguji apakah program yang telah dibuat betul-betul sudah sesuai dengan yang direncanakan. Pengujian sistem ini dilakukan agar kemungkinan terjadinya kesalahan pada sistem dapat di identifikasi sejak awal. Dalam hal ini, semua menu akan diuji untuk mengetahui apakah program sudah benar atau belum.

### *4.2 Pengujian dan Analisis*

Pada tahap pengujian dan analisis program ini, dilakukan perbandingan antara kebenaran serta kesesuaian program dengan kebutuhan sistem.

### *4.3 Data Pengujian*

Data pengujian yang akan digunakan sebagai acuan pembanding adalah data awal yang berada di **server.** Data tersebut selanjutnya akan dicek kebenarannya sesuai dengan **input** data yang dimasukkan, apabila sistem aplikasi **WAPsite** dan **WEBsite** dijalankan oleh **user.**

#### *4.3.1 Pengujian pada situs WAP*

Data yang akan diuji adalah data yang berhubungan dengan aplikasi **WAPsite** yang akan diakses oleh **customer.**

### *4.3.1.1 Data Produk*

Data dimana terdapat keterangan mengenai jenis produk yang dipasarkan. **Customer** dapat mengetahui produk apa yang tersedia melalui menu informasi pada **WAPsite** Sistem Informasi Pemesanan Barang. Berikut adalah contoh data jenis produk seperti terlihat pada table 4.1.

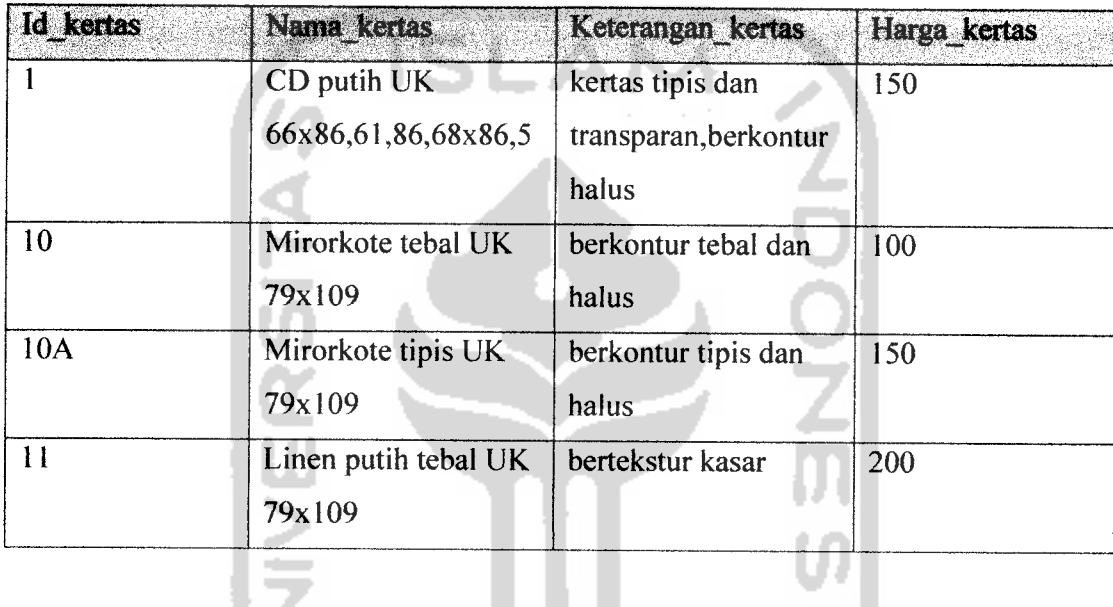

*Tabel 4.1.* Data Jenis Produk

#### *4.3.1.2 Data Customer*

Data dimana terdapat data pribadi **customer** yang diisi ketika melakukan registrasi awal. Data yang dibutuhkan oleh **customer** ketika melakukan login adalah **user** id dan **password.** Berikut adalah contoh data customer yang akan digunakan dalam pengujian seperti terlihat pada tabel 4.2.

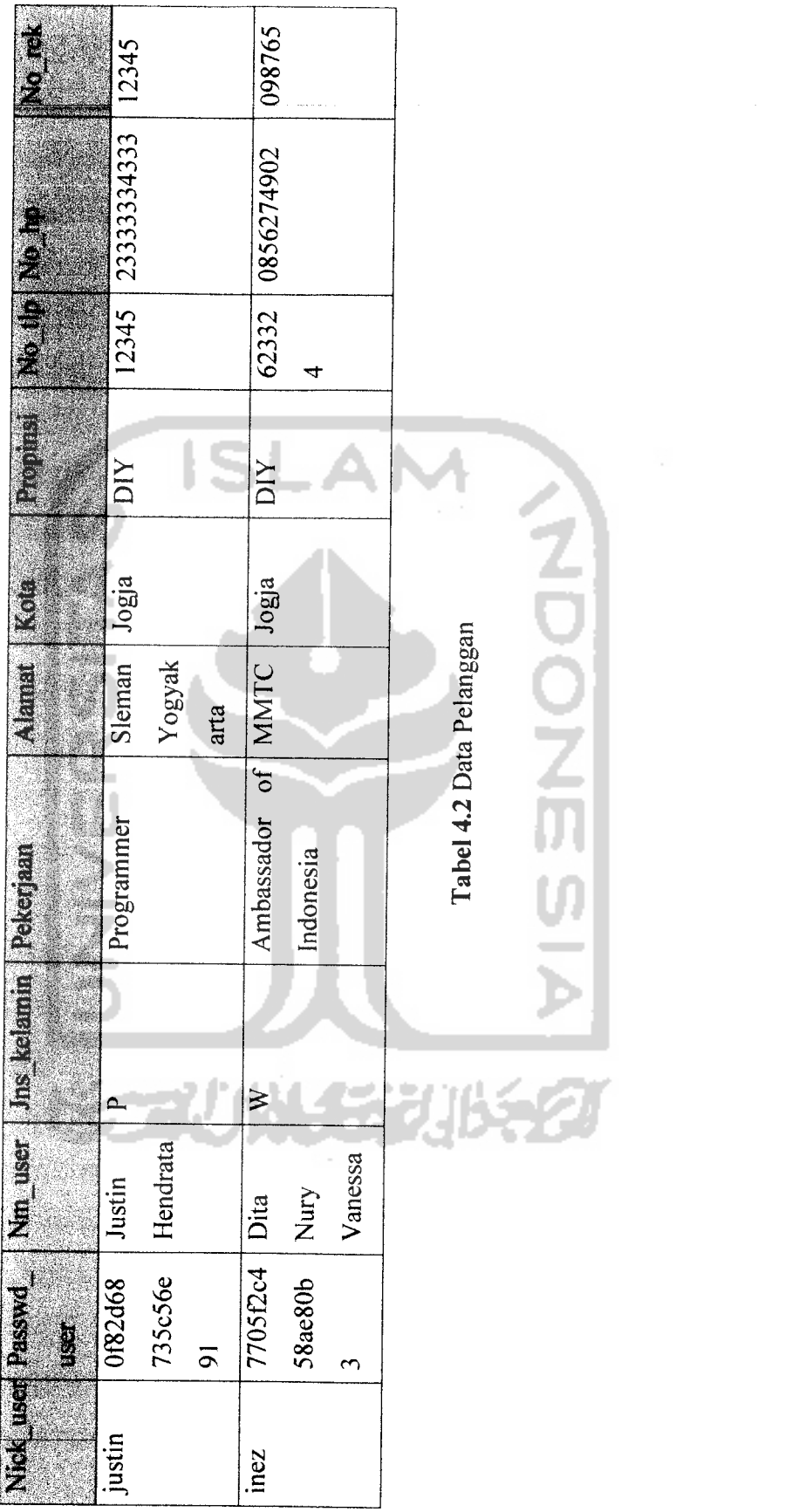

### *4.3.1.3 Data Buku Tamu*

Terdapat data dimana **user** memasukkan data berupa nama, **email,** dan komentar ke dalam sistem. Tabel 4.3 berikut adalah salah satu data buku tamu yang telah tersimpan di dalam sistem.

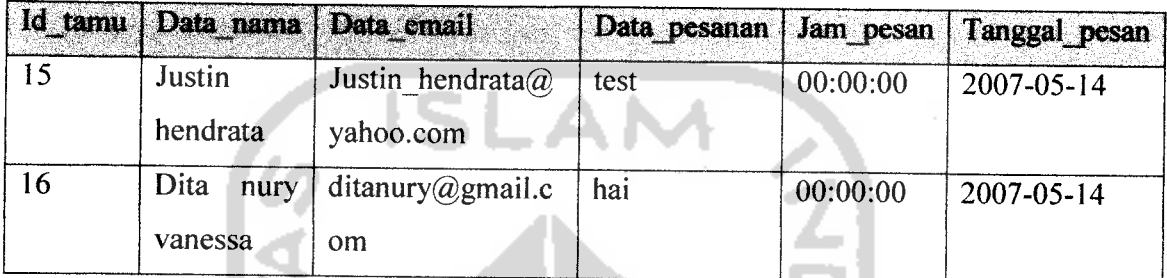

*Tabel 4.3* Data Buku Tamu

# *4.3.2 Pengujian pada situs WEB*

Data yang akan diuji adalah data yang berhubungan dengan aplikasi **WEBsite** yang merupakan tanggung jawab **admin.**

### *4.3.2.1 Data Admin*

Data yang digunakan oleh **admin** dalam proses login. Terdiri dari **user name** dan **password.** Tabel data mengenai **admin** dapat dilihat seperti pada tabel 4.4.

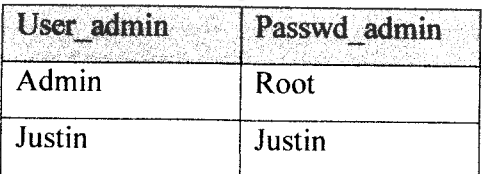

*Tabel 4.4* Data Admin

### *4.3.2.2 Data Laporan Pemesanan*

**Admin** mempunyai hak untuk melihat laporan transaksi pemesanan yang dilakukan oleh **customer** melalui **WAPsite.** Berikut adalah beberapa contoh data pemesanan **customer,** seperti terlihat pada tabel 4.5.

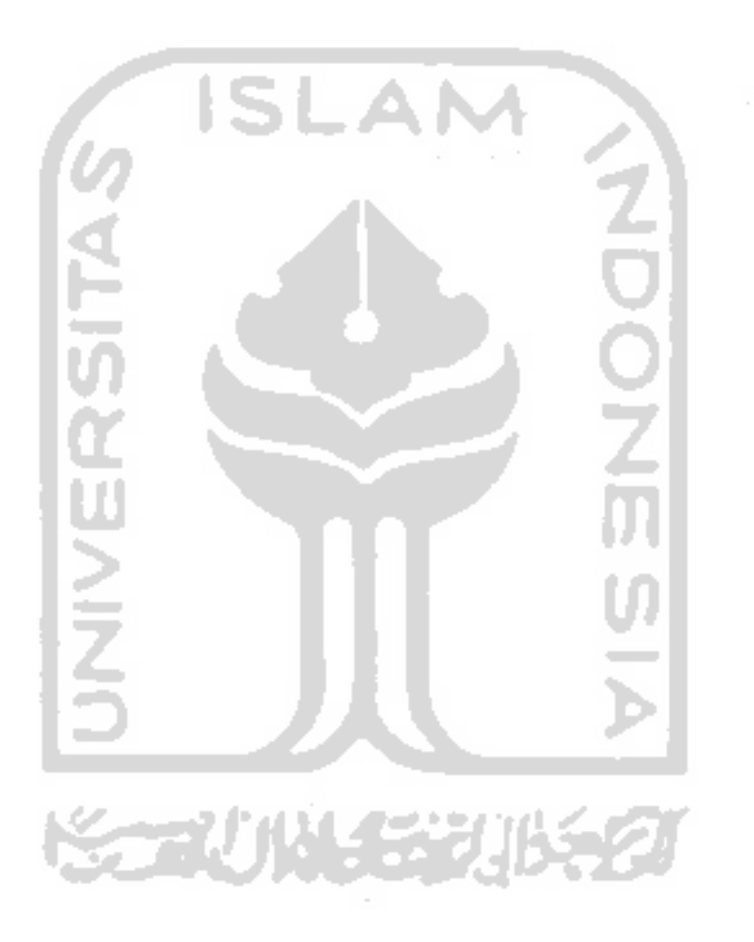

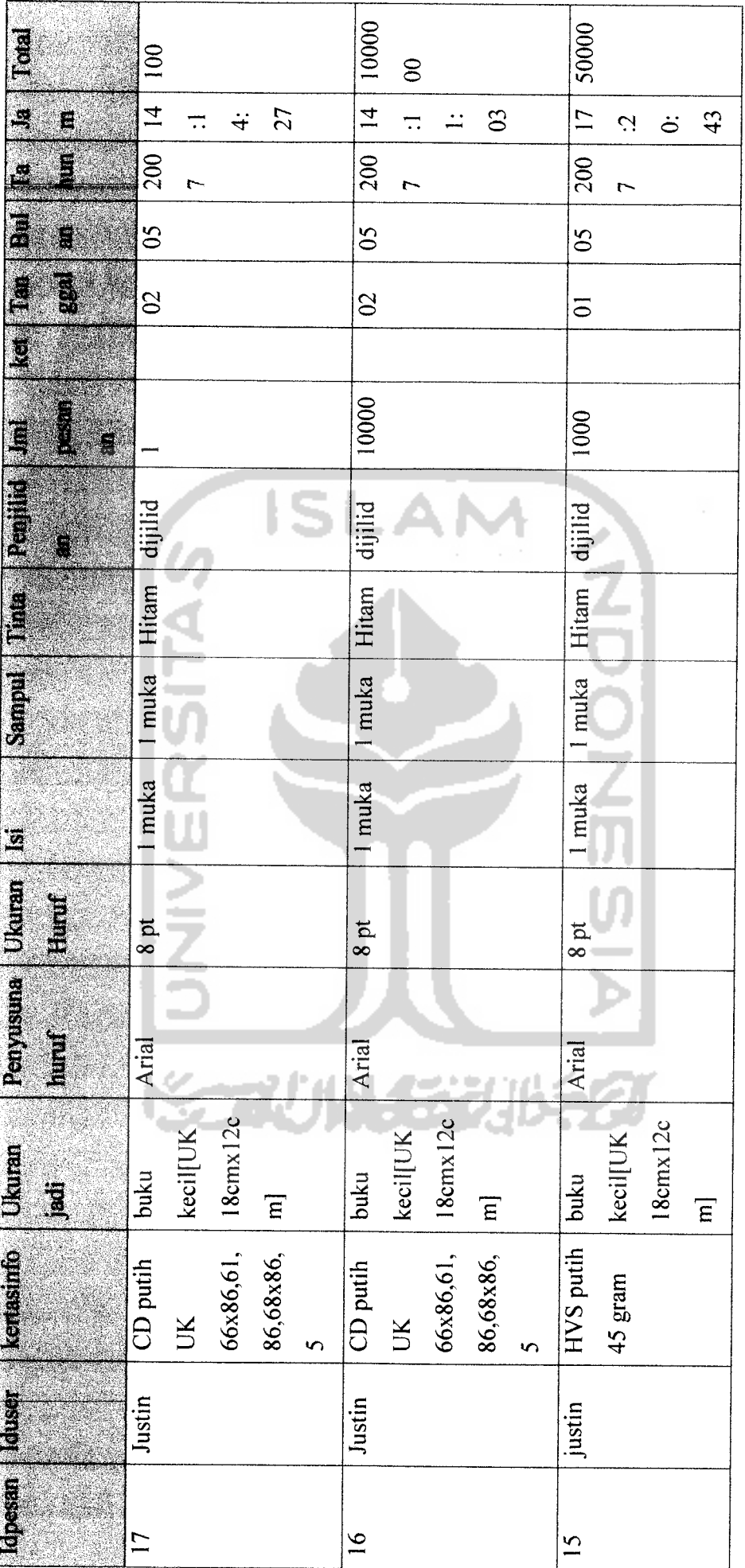

Tabel 4.5 Laporan Pemesanan Tabel 4.5 Laporan Pemesanan

Þ

### *4.3.2.3 Data Laporan Pembayaran*

**Admin** mempunyai hak untuk melihat laporan pembayaran produk yang dilakukan oleh **customer** melalui **WAPsite.** Berikut adalah contoh data pembayarn yang dilakukan oleh beberapa **customer,** seperti pada tabel 4.6.

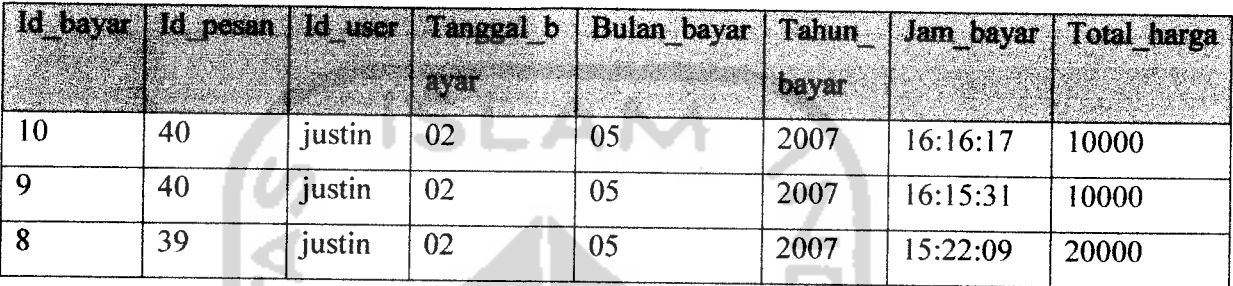

*Tabel 4.6* Laporan Pembayaran

# *4.4 Hasil Pengujian*

Pada tahap pengujian ini akan diberikan beberapa contoh **input** dengan dua macam tahap pengujian, yaitu pengujian normal dan pengujian tidak normal. Pengujian normal **(normal testing)** dilakukan dengan memberikan masukan yang menurut spesifikasi awal dan pengetahuan **apriori** yang diizinkan.

Sedangkan Pengujian tidak normal **(robust testing)** dilakukan dengan memberikan masukan atau reaksi lain yang menurut spesifikasi awal dan apriori yang tidak diizinkan. Pengujian dilakukan untuk memeriksa apakah respon perangkat lunak seperti spesifikasi awal atau tidak.

### *4.4.1 Hasil Pengujian pada situs WAP*

Pengujian akan dilakukan pada situs WAP yang akan diakses oleh **user** dengan menggunakan data pengujian yang telahdijabarkan di atas.

### *4.4.1.1 Proses Informasi Transaksi*

Pengujian dilakukan pada menu pencarian material berdasarkan **input** kode transaksi yang diperoleh tiap **user** setelah melakukan transaksi pemesanan.

1. Pengujian Normal

Pengujian dilakukan dengan memberi masukan pada form pencarian berupa **input** kode transaksi '33',yang akan terlihat seperti pada gambar 4.1.

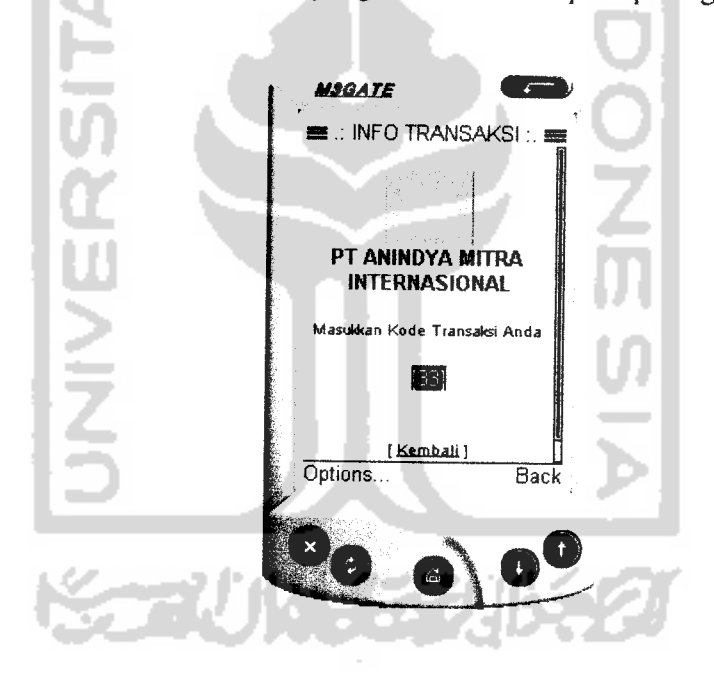

*Gambar 4.1* Halaman Input Menu Info Transaksi

Apabila kata kunci yang dimasukkan sesuai dengan data di **database,** maka tampilan halaman yang muncul seperti pada gambar 4.2.

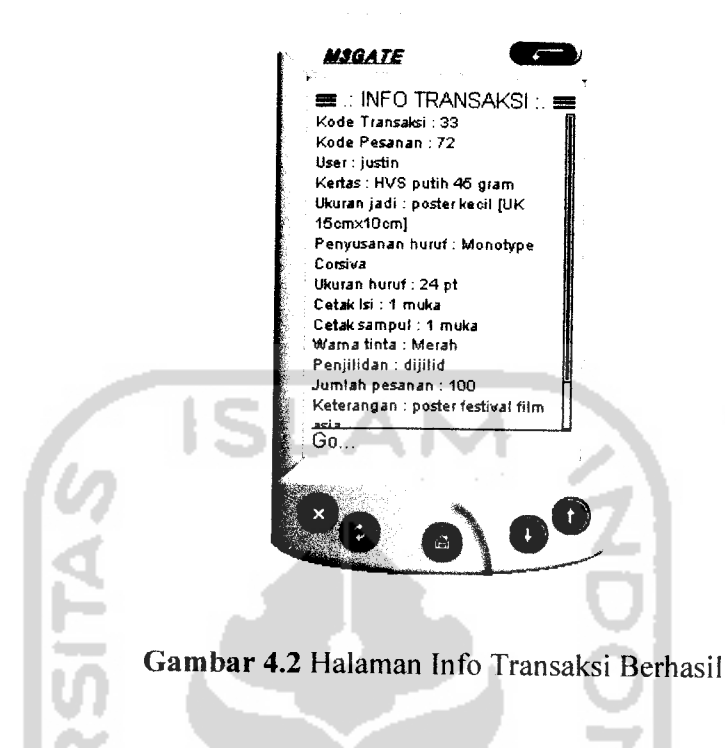

2. Pengujian Tidak Normal

 $\bar{z}$ 

Tetapi apabila kata kunci yang dimasukkan tersebut tidak terdapat dalam **database,** maka akan muncul tampilan seperti pada gambar 4.3.

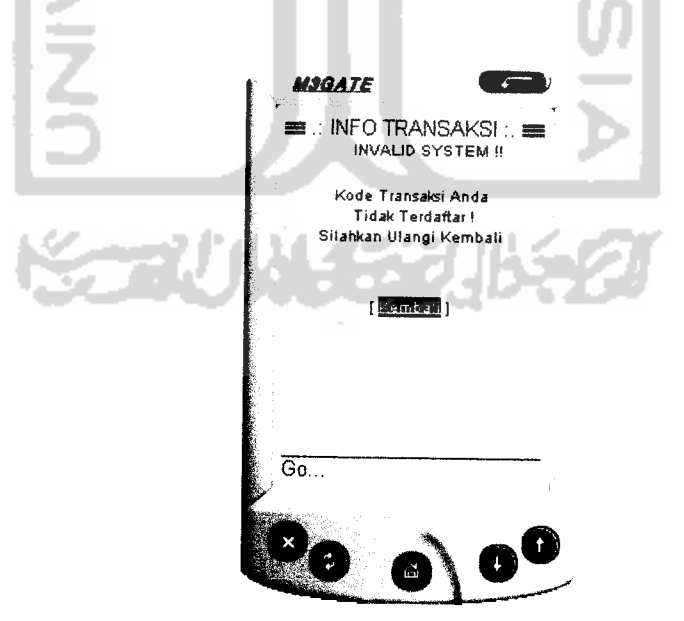

*Gambar 4.3* Halaman Konfirmasi Pencarian Gagal

### *Analisis Pengujian*

Berdasarkan pengujian dengan menggunakan kata kunci kode transaksi maka pada form menu pencarian **user** dapat melihat transaksi yang telah dilakukan yang dibutuhkan dengan cara memberikan **input** kata kunci. Bila kata kunci tersebut merupakan bagian dari table pemesanan, maka sistem akan menampilkan data mengenai transaksi yang dicari tersebut.

Tetapi jika **input** yang dimasukkan tidak sesuai dengan data yang terdapat di **database,** maka sistem akan memberikan pesan kesalahan pada **user.**

#### *4.4.1.2 Proses Login Customer*

Pengujian dilakukan pada menu login **customer,** dimana login **customer** sangat penting karena berfungsi supaya **customer** dapat masuk ke dalam menu khusus yang mengizinkan mereka untuk melakukan pemesanan dan pembayaran transaksi.

#### 1. Pengujian Normal

Pengujian dilakukan dengan memberi masukan **user** ID dan **password . Input** login **customer** dengan menggunakan data pada dapat **database** pada gambar 4.4.

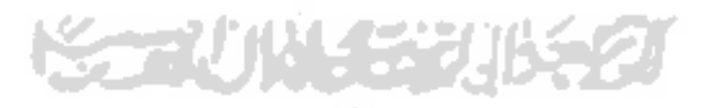

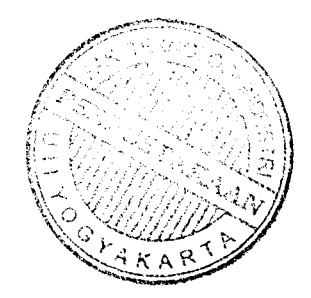

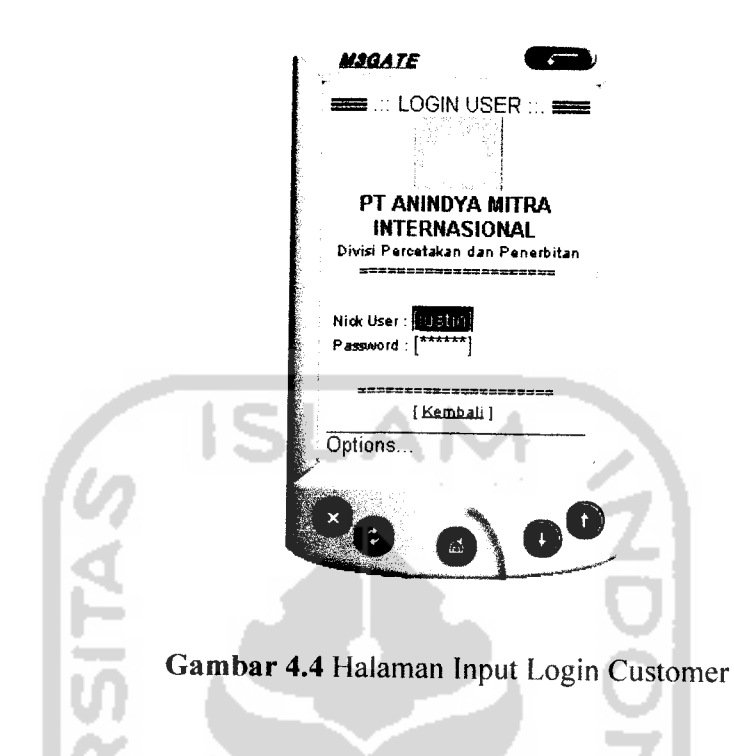

Apabila login sukses dilakukan dan data yang dimasukkan benar dan terdapat dalam **database** sistem, maka akan muncul halaman seperti pada gambar 4.5.

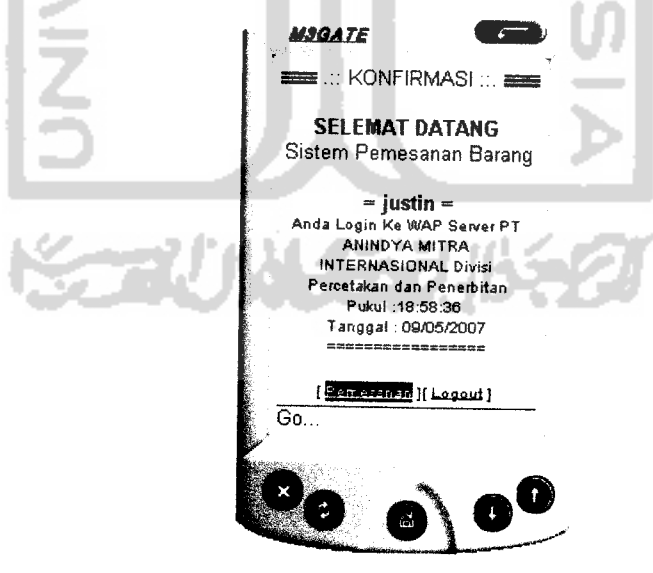

*Gambar 4.5* Halaman Login Customer Sukses

 $\sim$ 

2. Pengujian Tidak Normal

Apabila **input user** ID **dan password yang** dimasukkan tidak cocok dengan data seperti dalam **database,** maka akan muncul pesan konfirmasi gagal login seperti pada gambar 4.6.

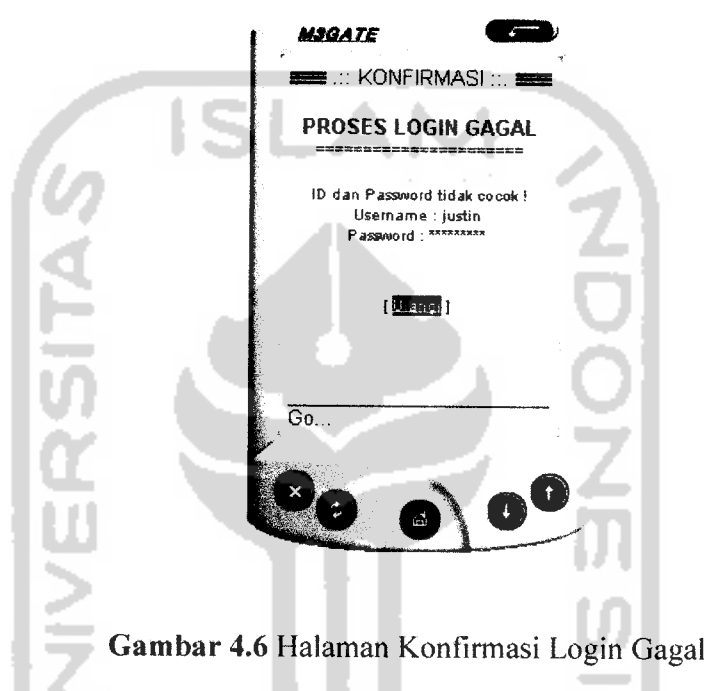

### *Analisis Pengujian*

Login **customer** digunakan agar tidak sembarang **user** bisa melakukan pemesanan barang, hanya **user** yang terdaftar sebagai **customer** PT Anindya Mitra Internasional yang dapat melakukan pemesanan. **Customer** mempunyai **user** id dan juga password untuk masuk ke dalam sistem pemesanan.

Seperti pada pengujian dengan data di **database, customer** akan memberikan **input** berupa **user** id dan **password** untuk login ke sistem. Apabila **input** yang dimasukkan sesuai dengan yang ada di **database,** maka **customer** akan masuk ke dalam menu khusus **customer** dan dapat melakukan transaksi pemesanan, pembayaran, dan lainnya.

2. Pengujian Tidak Normal

Apabila penulisan masukan tidak benar maka akan tampil halaman sebagai berikut

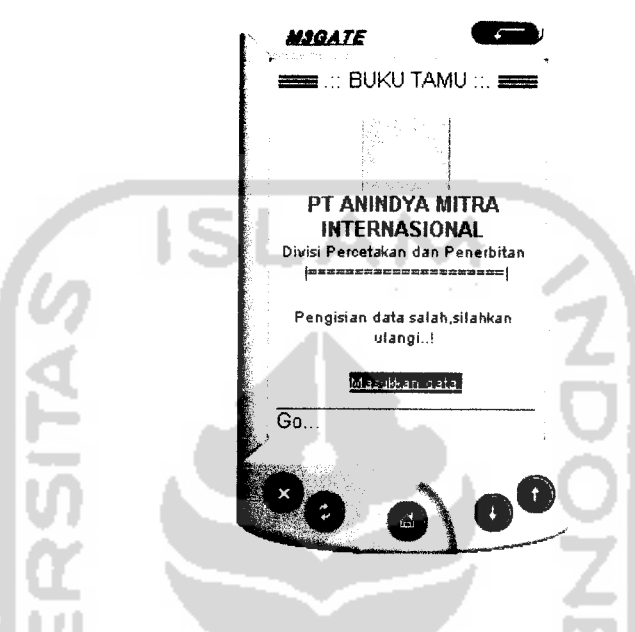

*Gambar 4.8* Halaman Daftar Buku Tamu Tidak Berhasil

#### *Analisis Pengujian*

Buku tamu yang dimasukkan **oleh** user yang mengakses **WAPsite** ini mempunyai masukan berupa nama, **email,** dan komentar. Apabila data yang dimasukkan oleh **user** benar, maka sistem akan menampilkan daftar dari buku tamu hasil masukan dari **user** ke dalam halaman **WAPsite** buku tamu. Jika data yang dimasukkan tidak benar maka akan ada halaman peringatan.

### *4.4.1.4 Proses Pembayaran*

Pengujian dilakukan pada menu pembayaran **customer,form** berfungsi supaya **custome** dapat melakukan pembayaran secara on-line terhadap transaksi pemesanan yang telah dilakukan.

1. Pengujian Normal

Pengujian dilakukan dengan memberi masukan nomor rekening dan nomor pin . **Input** pembayaran **customer** dengan menggunakan data pada dapat **database** pada gambar 4.9.

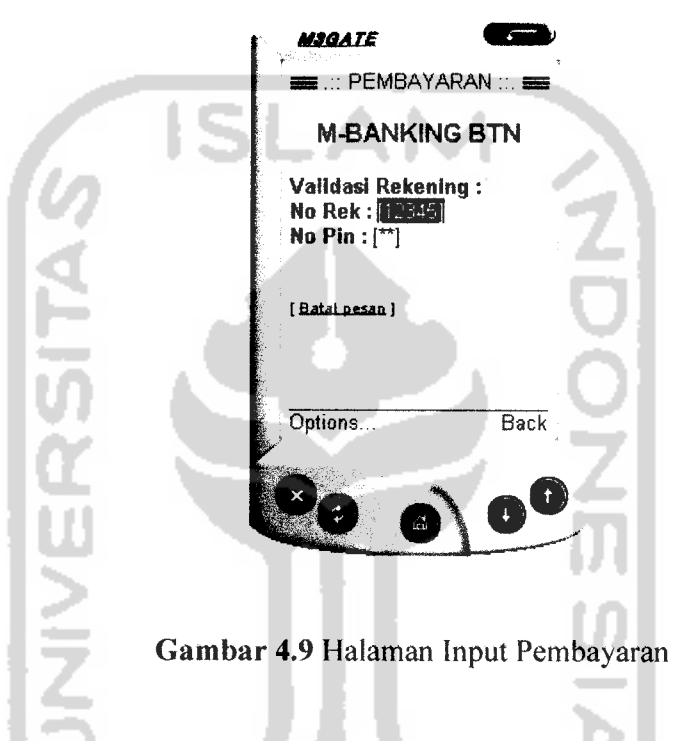

Apabila login sukses dilakukan dan data yang dimasukkan benar dan terdapat dalam **database** sistem, maka akan muncul halaman seperti pada gambar 4.10.

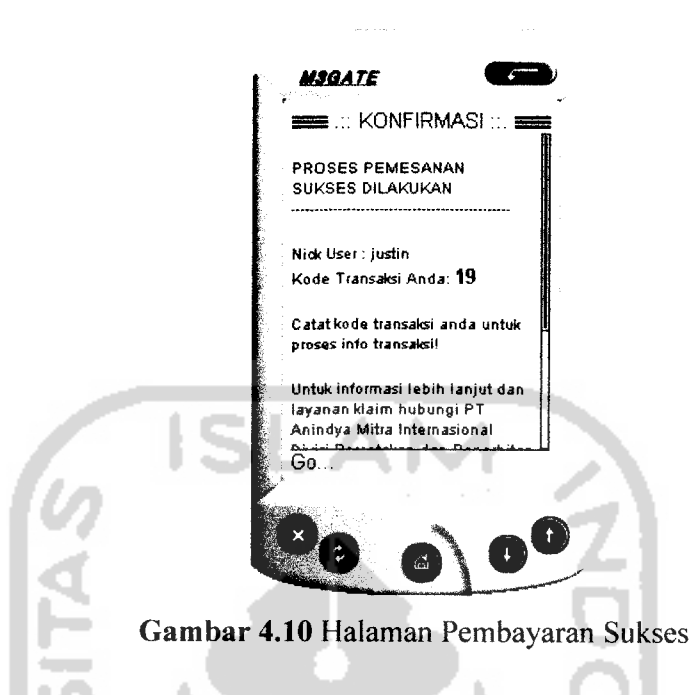

2. Pengujian Tidak Normal

Apabila no rekening dan nomor pin yang dimasukkan tidak cocok dengan data seperti dalam **database,** dan jika saldo yang dimiliki tidak mencukupi maka akan muncul pesan konfirmasi seperti pada gambar 4.11.

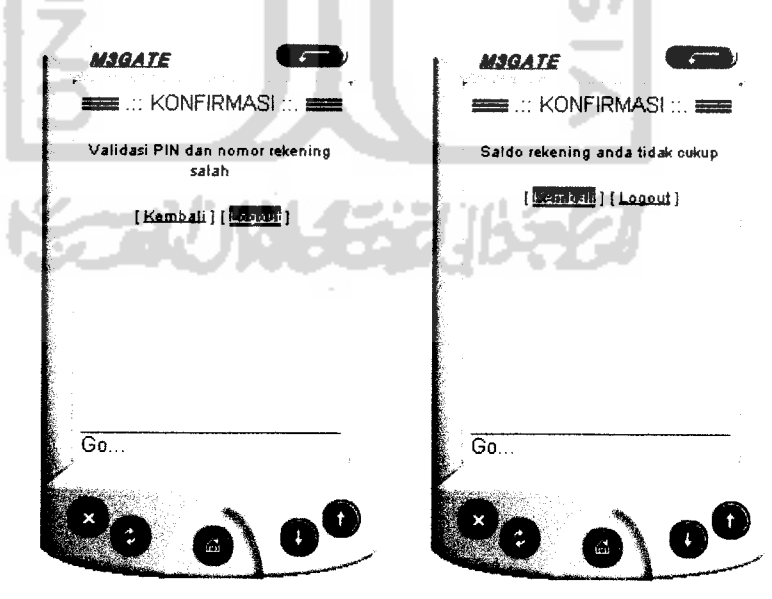

*Gambar 4.11* Halaman Konfirmasi Login Gagal dan Saldo Tidak Cukup

### *Analisis Pengujian*

Form pembayaran dapat digunakan untuk melakukan pembayaran atas transaksi pemesanan yang telah dilakukan.Untuk dapat melakukan pembayaran **user** diwajibkan memiliki rekening di bank yang bersangkutan.

Proses login menggunakan nomor rekening dan nomor pin **user** yang bersangkutan.Proses dapat berjalan berhasil jika validasi nomor rekening dan nomor pin sesuai dan saldo yang dimiliki tekening tersebut tidak dalam kondisi limit atau tidak mencukupi untuk melakukan transaksi.

### *4.4.2 Hasil Pengujian pada situs WEB*

Pengujian yang dilakukan pada situs WEB yang akan diakses oleh **admin,** hampir sama seperti pengujian pada situs WAP. Data yang digunakan adalah data pengujian yang telah dijabarkan di atas.

### *4.4.2.1 Proses Login Administrator*

Merupakan login **admin** sebelum masuk ke dalam menu **admin** untuk melakukan administrasi sistem.

#### 1. Pengujian Normal

Untuk pengujian ini, **admin** memberikan masukan pada sistem berupa **user** name dan juga**password** dengan menggunakan data pada **database.** Adapun **input** login administrator dapat dilihat seperti pada gambar 4.12.

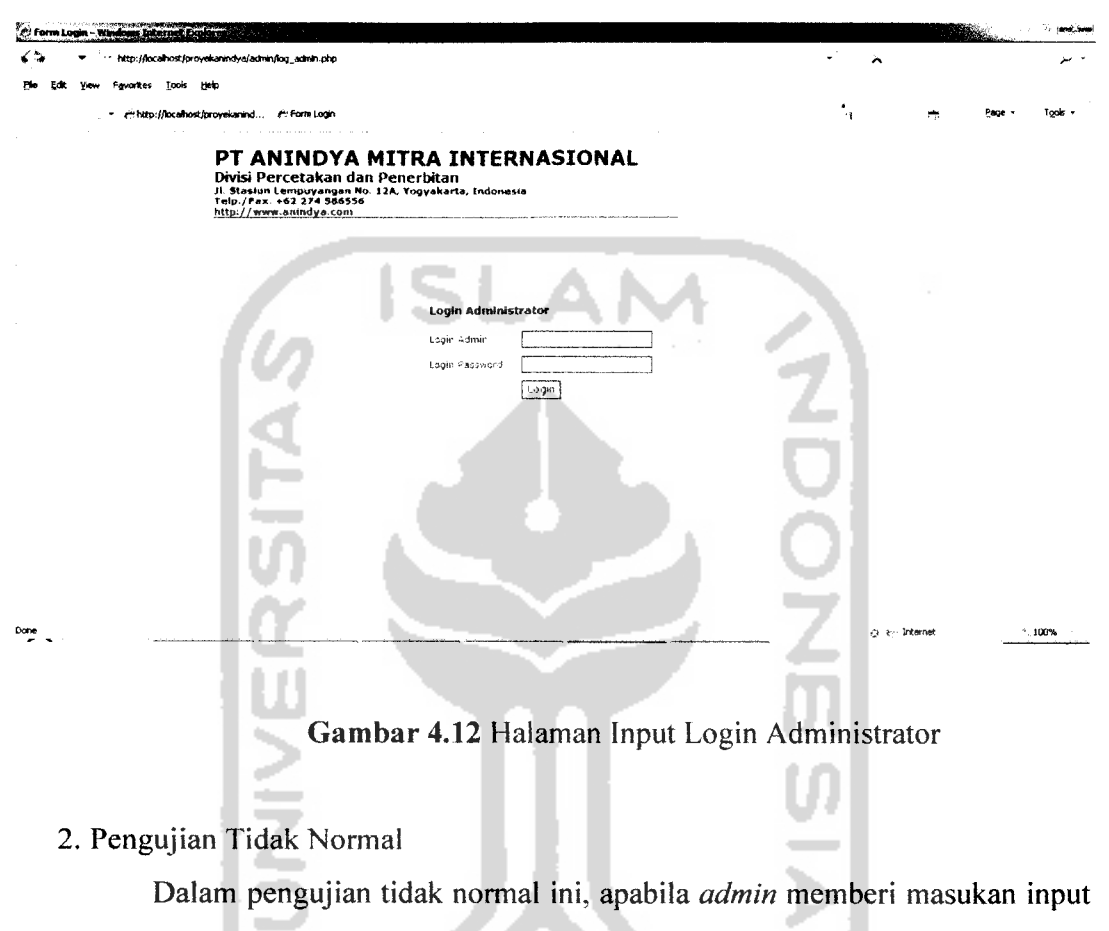

**username** atau **password** yang tidak sesuai dengan data pengujian pada **database** , maka akan muncul pesan kesalahan seperti pada gambar 4.13.

٠

٠

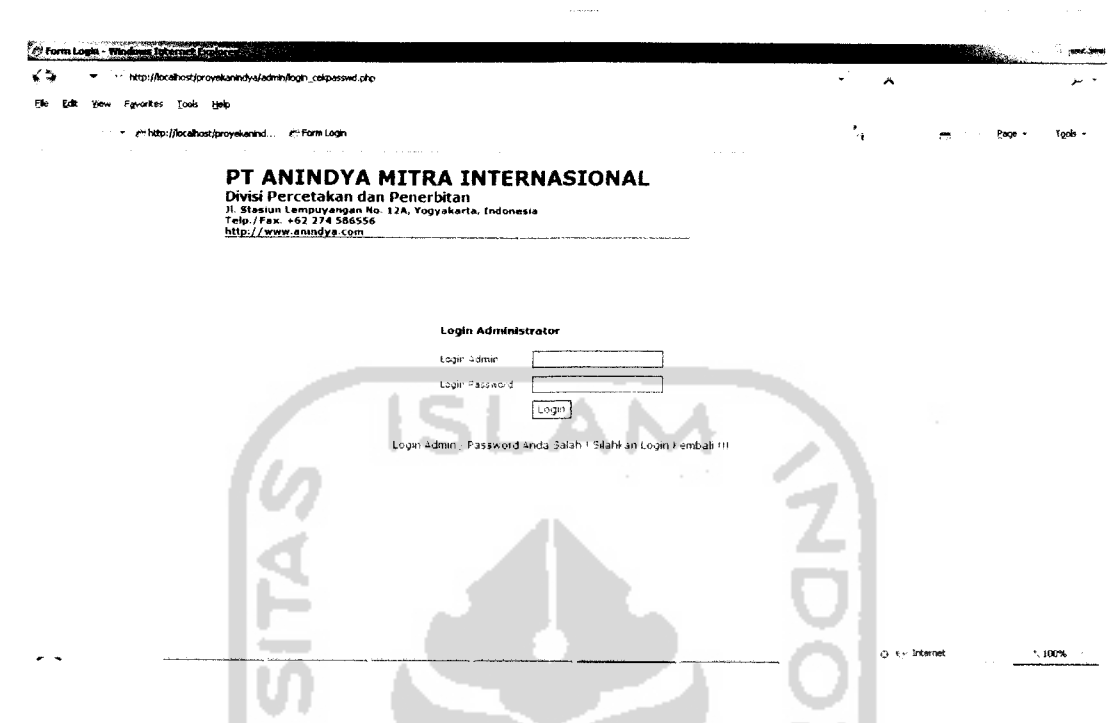

*Gambar 4.13* Pesan Kesalahan Login Administrator

### *Analis Pengujian*

Berdasarkan pengujian dengan menggunakan data pada **database, admin** wajib memberikan input berupa **user name** dan juga **password** sebelum mengakses halaman WEB dan melakukan administrasi. Sistem kemudian akan melakukan pengecekan antara **input** yang dimasukkan dengan data di **database.** Apabila cocok, maka **admin** akan masuk ke dalam halaman utama **admin.**

Tetapi bila login **admin** tidak sesuai dengan data di **database,** maka akan muncul pesan kesalahan seperti gambar 4.13

#### *4.4,2.2 Proses Laporan Pemesanan*

Pada halaman laporan pemesanan ini, apabila sistem dapat membaca data seperti pada **database** diatas, maka akan muncul tampilan halaman laporan pemesanan seperti pada gambar 4.14.

 $\overline{\phantom{a}}$ 

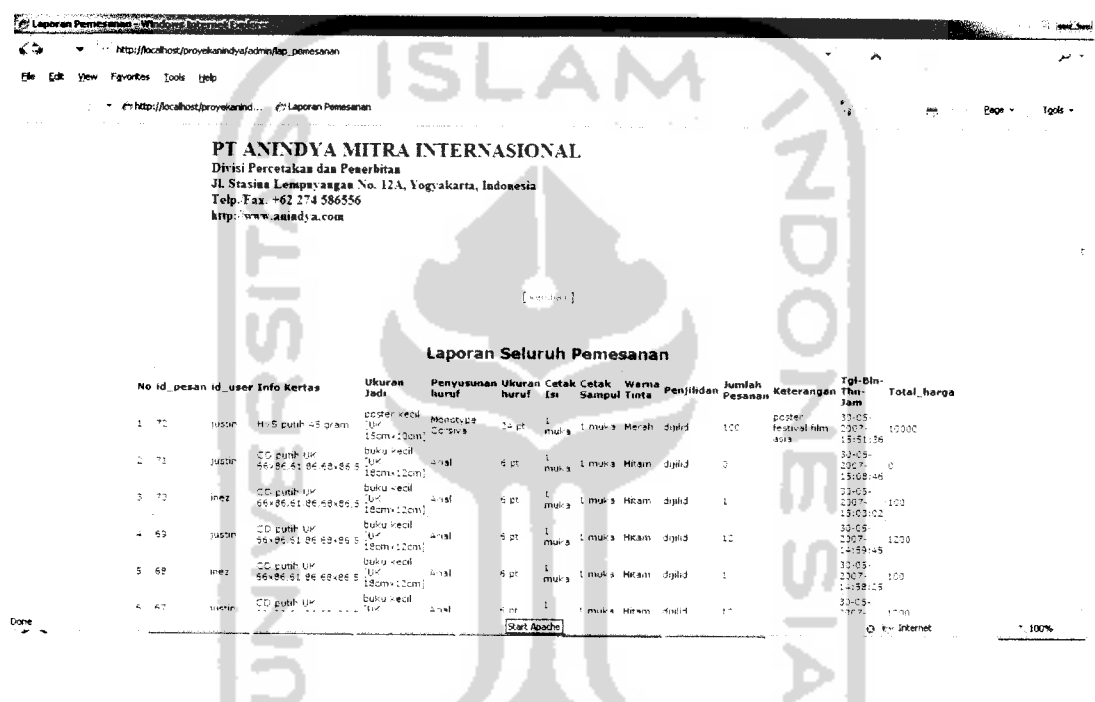

*Gambar 4.14 Halaman Laporan Pemesanan*

#### *Analisi Pengujian*

Untuk data pengujian laporan pemesanan, apabila data yang terdapat pada **database** dijalankan di halaman WEB, maka akan menampilkan detail mengenai pemesanan yang dilakukan oleh **customer** melalui **WAPsite.**

Sedangkan bila tidak ada data pada tabel pemesanan di **database,** maka pada halaman WEB **admin** hanya akan menampilkan halaman kosong.

# *4.4.2.3 Proses Laporan Pembayaran*

Pada halaman laporan pembatalan, apabila sistem dapat membaca data seperti pada **database,** maka akan muncul tampilan halaman laporan pembatalan seperti pada gambar 4.15.

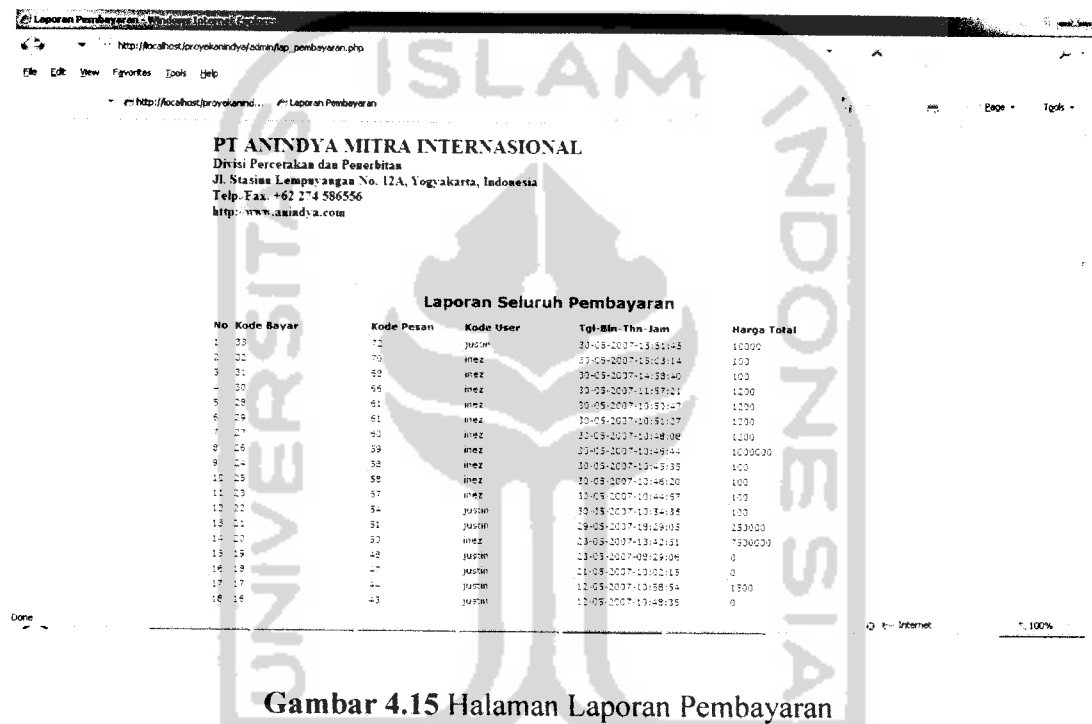

### *Analisi Pengujian*

Untuk data pengujian laporan pembayaran, apabila data yang terdapat pada **database** dijalankan di halaman WEB, maka akan menampilkan detail mengenai pembayaran yang dilakukan oleh **customer**melalui **WAPsite.**

Sedangkan bila tidak ada data pada tabel pembayaran di **database,** maka pada halaman WEB **admin** hanya akan menampilkan halaman kosong.

### *4.4.2.4 Proses Laporan Pelanggan*

Pada halaman laporan pembatalan, apabila sistem dapat membaca data seperti pada **database,** maka akan muncul tampilan halaman laporan pembatalan seperti pada gambar 4.16.

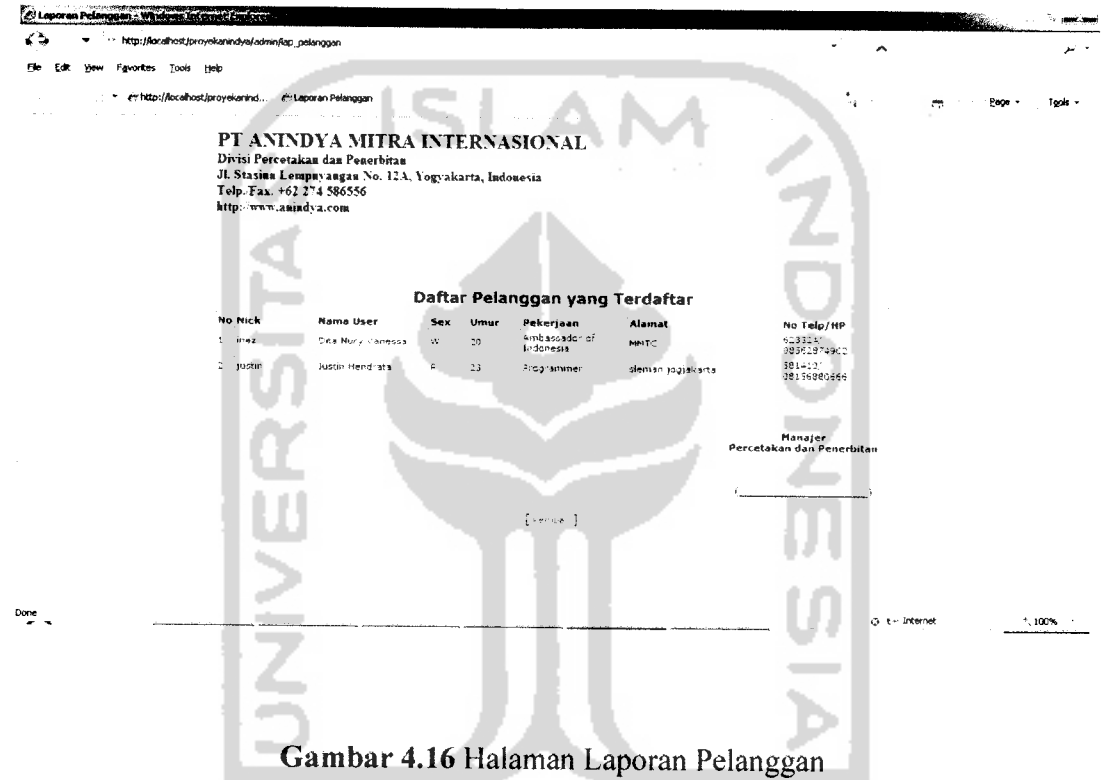

#### *Analisi Pengujian*

Untuk data pengujian daftar pelanggan, apabila data yang terdapat pada **database** dijalankan di halaman WEB,maka akan tampil seperti pada gambar 4.16

a that his site of the most of a

Sedangkan bila tidak ada data pada tabel user di **database,** maka pada halaman WEB **admin** hanya akan menampilkan halaman kosong.

### *4.4.2.5 Proses Daftar Produk*

Pada halaman daftar produk ini, apabila sistem dapat membaca data seperti pada database, maka akan muncul tampilan halaman daftar produk seperti pada gambar 4.17.

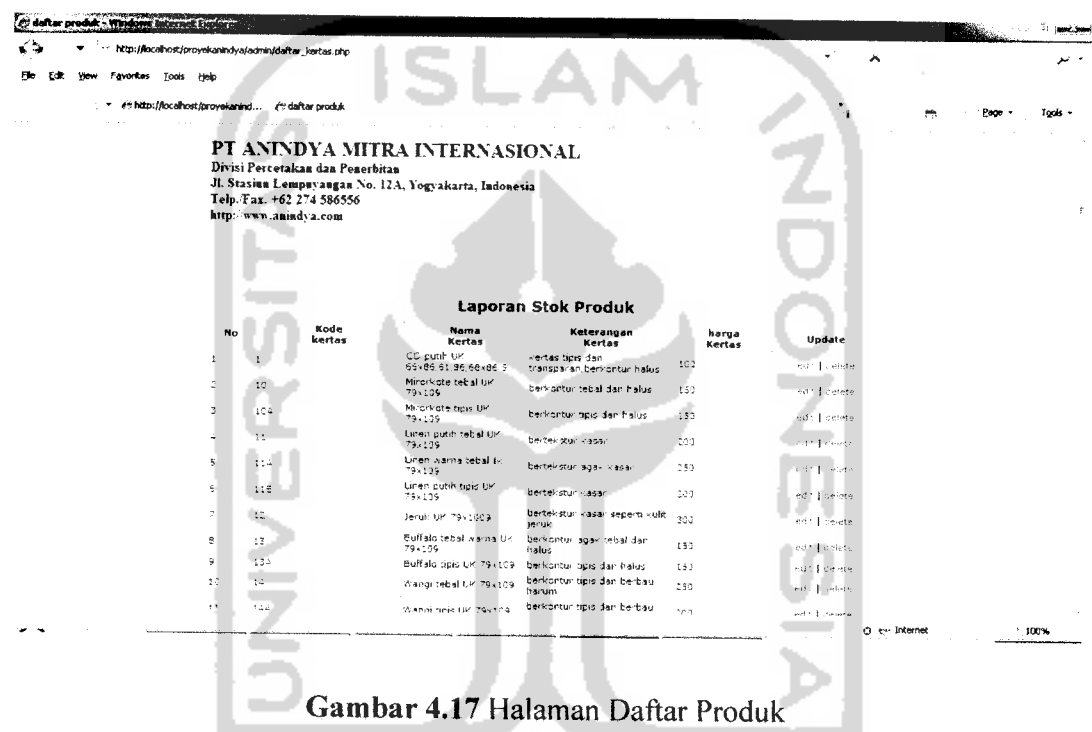

# *Analisi Pengujian*

Untuk data pengujian daftar produk, apabila data yang terdapat pada **database** dijalankan di halaman WEB, maka akan menampilkan detail mengenai produk yang dilakukan oleh **customer** melalui **WAPsite.**

Sedangkan bila tidak ada data pada tabel kertas di **database,** maka pada halaman WEB **admin** hanya akan menampilkan halaman kosong.

### *4.4.2.6 Proses Edit Produk*

Merupakan sarana bagi **admin** untuk mengedit daftar produk yang ada untuk ditampilkan ke WAPsite

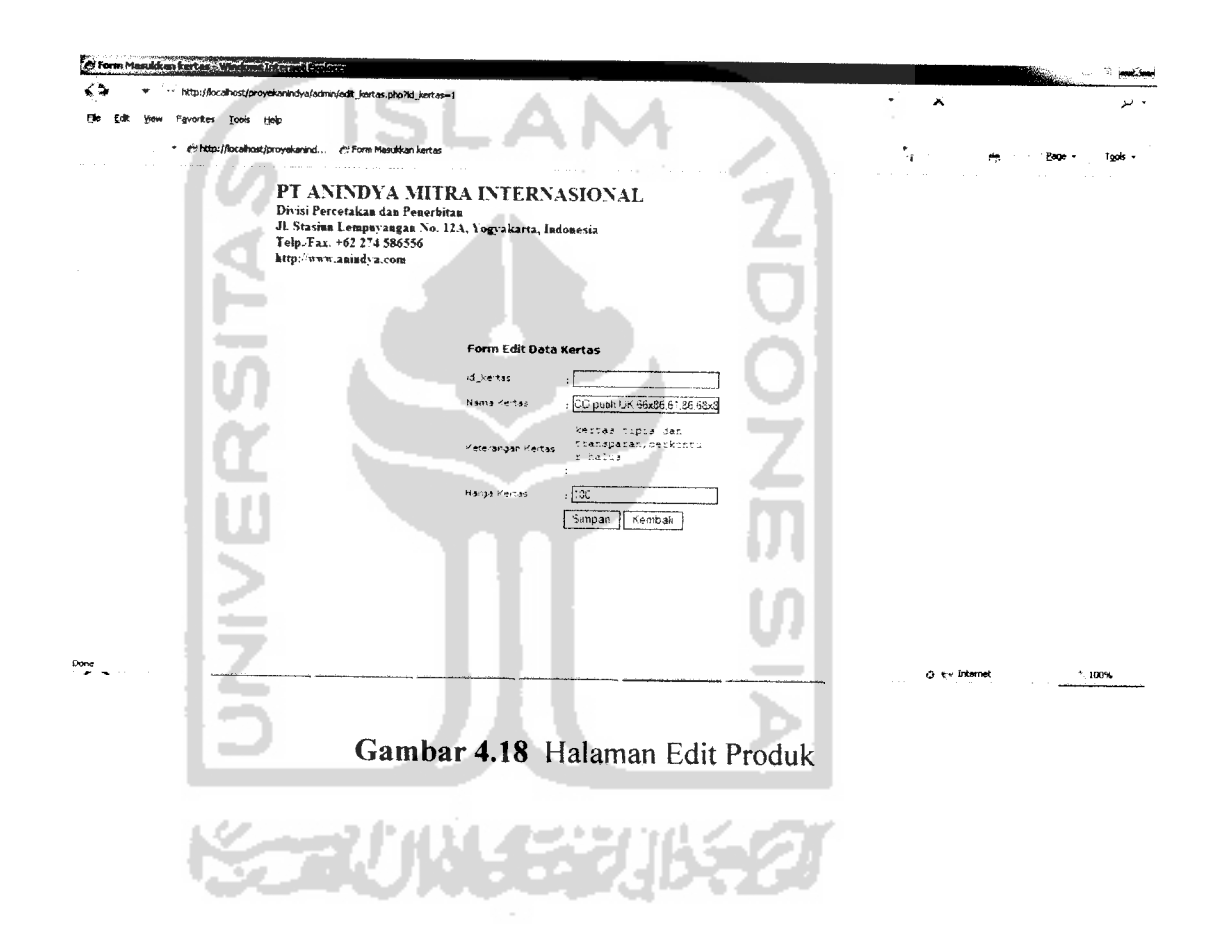

# *4.4.2.7 Proses Hapus Produk*

Merupakan sarana bagi **admin** untuk menghapus daftar produk yang ada untuk ditampilkan ke WAPsite

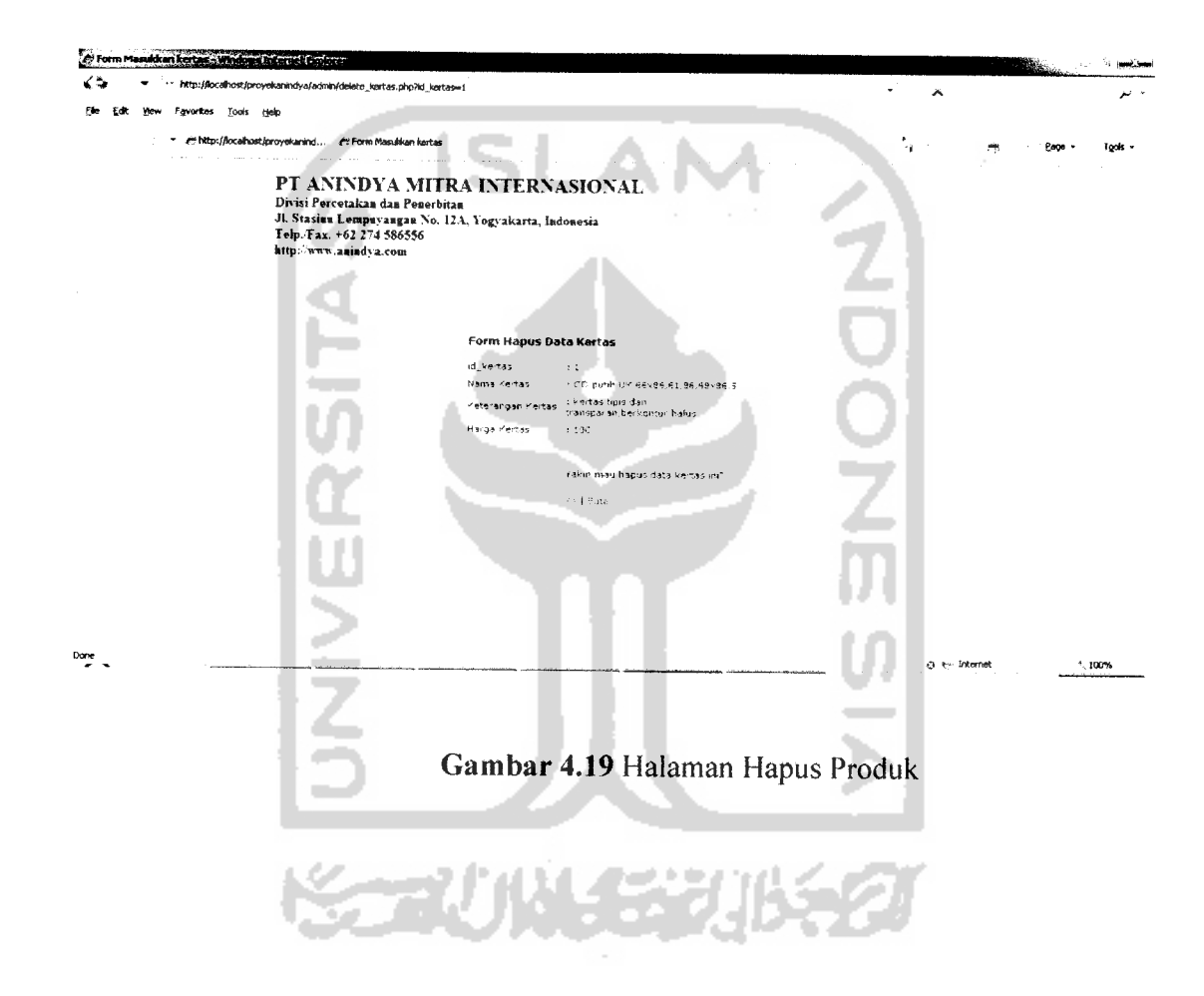

# BAB VII PENUTUP

#### *7.1 Kesimpulan*

Setelah dilakukan pengujian pada program aplikasi yang telah dibuat, maka dapat diambil kesimpulan bahwa :

- 1. WML dapat dimanfaatkan untuk membangun sebuah **software** aplikasi dalam memudahkan **user** untuk melakukan pemesanan produk yang dapat dilakukan dari mana saja.
- 2. Dengan fasilitas WAP, dapat dibangun suatu aplikasi yang dapat menampilkan data produk percetakan yang ditawarkan sekaligus dapat dipesan dan dibayar melalui **handphone** yang memiliki fasilitas WAP tersebut.

### *7.2 Saran*

Berdasarkan pada pengujian yang dilakukan terhadap program aplikasi ini, program perlu dikembangkan lagi agar kinerja program dapat lebih baik. Berikut beberapa saran yang dapat diperhatikan untuk pengembangan sistem :

- 1. Tampilan dari situs WAP sebaiknya dibuat lebih user friendly, seperti dengan menambahkan **gambar** padabeberapa menu.
- 2. Proses pembayaran perlu penyempumaan lebih lanjut karena untuk validasi nomor PIN masih dilakukan secara manual.

#### *DAFTAR PUSTAKA*

- [BET05] Betha Sidik.Ir. **MySQL.Bandung:** Informatika Bandung, 2005.
- [DAV92] Davis, B.G. **Sistem Informasi Manajemen Bagian I.** Jakarta: Pustaka Binaman Presindo, 1992.
- [FAT99] Fathansyah, Ir. Basis Data.Bandung: CV Informatika, 1999.
- [JOG99] Jogiyanto,HM. **Analisis dan Desain Sistem Informasi (Pendekatan Terstruktur Teori dan Praktek Aplikasi Bisnis).** Yogyakarta: Andi Offset, 1999
- [MAR02] Martin Virmansyah, Filda. **Membuat Halaman Aplikasi WAP.** Jakarta: Elex Media Komputindo, 2002.
- [MOB02] Mobil Communication Laboratory STT Telkom Bandung. **Membangun Wireless Application Protocol.** Jakarta: Elex Media Komputindo, 2002.
- [RID01] Ridwan Sanjaya dan Onno W. Purbo. **Membuat Aplikasi W@p dengan PHP.** Jakarta : Elex Media Komputindo, 2001.
- [SIT03] Sitindaon Fernando., **Belajar Sendiri Membuat Aplikasi Web Database Dinamis Menggunakan Paket Open Source,** PT. Elex Media Komputindo: Jakarta, 2003.
- [TAB02] Tabratas, Tharom, Marta Dinata, dan Xerandy. **Mengenai Teknologi Informasi.** Jakarta: Elex Media Komputindo, 2002.